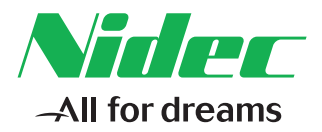

# *Przewodnik szybkiego uruchamiania*

# *Powerdrive F300*

*Rozmiar ramy od 3 do 10*

Numer części: 0479-0012-02 Wydanie: 2

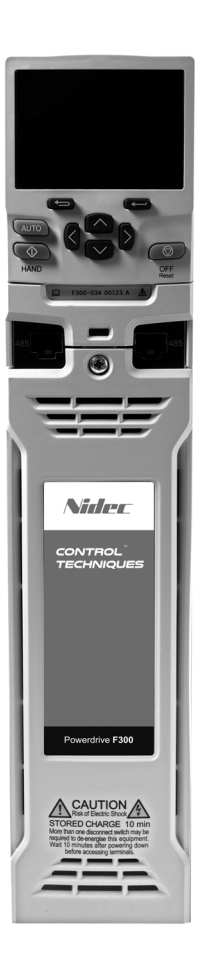

### **Instrukcja oryginalna**

Do celów zgodności z dyrektywą UE w sprawie maszyn 2006/42/WE angielska wersja tej instrukcji stanowi instrukcję oryginalną. Instrukcje w innych językach stanowią tłumaczenia instrukcji oryginalnej.

### **Dokumentacja**

Instrukcje można pobrać w następującej lokalizacji: **http://www.drive-setup.com/ctdownloads**

Informacje zawarte w niniejszej instrukcji są uznawane za prawidłowe w momencie oddania do druku i nie stanowią oferty handlowej. Producent zastrzega sobie prawo do zmiany specyfikacji produktu i jego działania oraz zawartości instrukcji bez powiadomienia.

### **Gwarancja i odpowiedzialność**

W żadnym wypadku i w żadnych okolicznościach producent nie ponosi odpowiedzialności za szkody i awarie spowodowane niewłaściwym użytkowaniem, nadużyciem, niewłaściwą instalacją lub nienormalnymi warunkami temperaturowymi, pyłowymi lub korozyjnymi, lub awariami wynikającymi z eksploatacji wykraczającej poza podane do wiadomości publicznej dane znamionowe. Producent nie ponosi odpowiedzialności za szkody wynikowe ani przypadkowe. Skontaktuj się z dostawcą sprzętu nurkowego w celu uzyskania szczegółowych informacji na temat warunków gwarancji.

### **Polityka środowiskowa**

Firma Control Techniques Ltd stosuje system zarządzania środowiskowego (ang. Environmental Management System, skrót EMS), który jest zgodny z normą międzynarodową ISO14001.

Dalsze informacje na temat EMS można znaleźć na stronie: **http://www.drive-setup.com/environment**

### **Ograniczenie stosowania substancji niebezpiecznych (RoHS)**

Produkty objęte niniejszą instrukcją są zgodne z europejskimi i międzynarodowymi przepisami dotyczącymi ograniczenia stosowania substancji niebezpiecznych, w tym dyrektywą UE 2011/65/UE oraz chińskimi środkami administracyjnymi dotyczącymi ograniczenia stosowania substancji niebezpiecznych w produktach elektrycznych i elektronicznych.

### **Utylizacja i recykling (WEEE)**

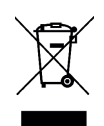

Gdy okres trwałości użytkowej produktów elektronicznych upłynie, nie należy ich wyrzucać wraz z odpadami domowymi, lecz oddać do utylizacji do zakładu specjalizującego się w utylizacji urządzeń elektronicznych. Produkty firmy Control Techniques zaprojektowano tak, by nie było trudności z demontażem urządzenia na części składowe w celu zapewnienia skutecznej utylizacji. Większość materiałów użytych w produkcie nadaje się do recyklingu.

Opakowanie produktu jest dobrej jakości i może być użyte ponownie. Duże produkty są pakowane w drewniane skrzynie. Mniejsze produkty są pakowane w wytrzymałe kartonowe pudła, które zawierają znaczne ilości włókna przetworzonego. Kartony można wykorzystać ponownie lub przekazać je do utylizacji. Polietylen, stosowany w folii ochronnej i torebkach osłaniających produkt, może być również utylizowany. Przymierzając się do utylizacji lub likwidacji dowolnego produktu lub opakowania, należy stosować się do lokalnych przepisów i zasad dobrej praktyki.

### **Legislacja REACH**

Rozporządzenie WE 1907/2006 w sprawie rejestracji, oceny, udzielania zezwoleń i stosowanych ograniczeń w zakresie chemikaliów (REACH) nakłada na dostawców artykułów wymóg informowania odbiorców czy dany artykuł ma większą niż wskazaną zawartość jakiejkolwiek substancji, która w ocenie Europejskiej Agencji Chemikaliów (ang. European Chemicals Agency, ECHA) jest substancją wzbudzającą szczególnie duże obawy (ang. Substance of Very High Concern, SVHC) i przez to jest obowiązkowo objęta reglamentacją.

Więcej informacji na temat zgodności z REACH można znaleźć pod adresem: **http://www.drivesetup.com/reach**

### **Siedziba firmy**

**Nidec Control Techniques Ltd The Gro Newtown Powys SY16 3BE Wielkiej Brytanii** Zarejestrowana w Anglii i Walii. Nr rejestracji spółki: 01236886.

### **Copyright**

Uznaje się, iż zawartość niniejszej publikacji była poprawna w chwili oddania do druku. Wspierając politykę ciągłego rozwoju i udoskonalania producent zastrzega sobie prawo do zmiany specyfikacji produktu lub jego parametrów, a także zawartości podręcznika, bez powiadomienia.

Wszelkie prawa zastrzeżone. Żadna część niniejszego przewodnika nie może być odtwarzana lub przesyłana w jakiejkolwiek formie oraz za pomocą jakichkolwiek środków - elektrycznych lub mechanicznych, w tym w formie kserokopii, nagrań lub przy użyciu systemów do zapamiętywania i wyszukiwania informacji - bez pisemnej zgody wydawcy.

Copyright © Styczeń 2018 Nidec Control Techniques Ltd

## Spis treści

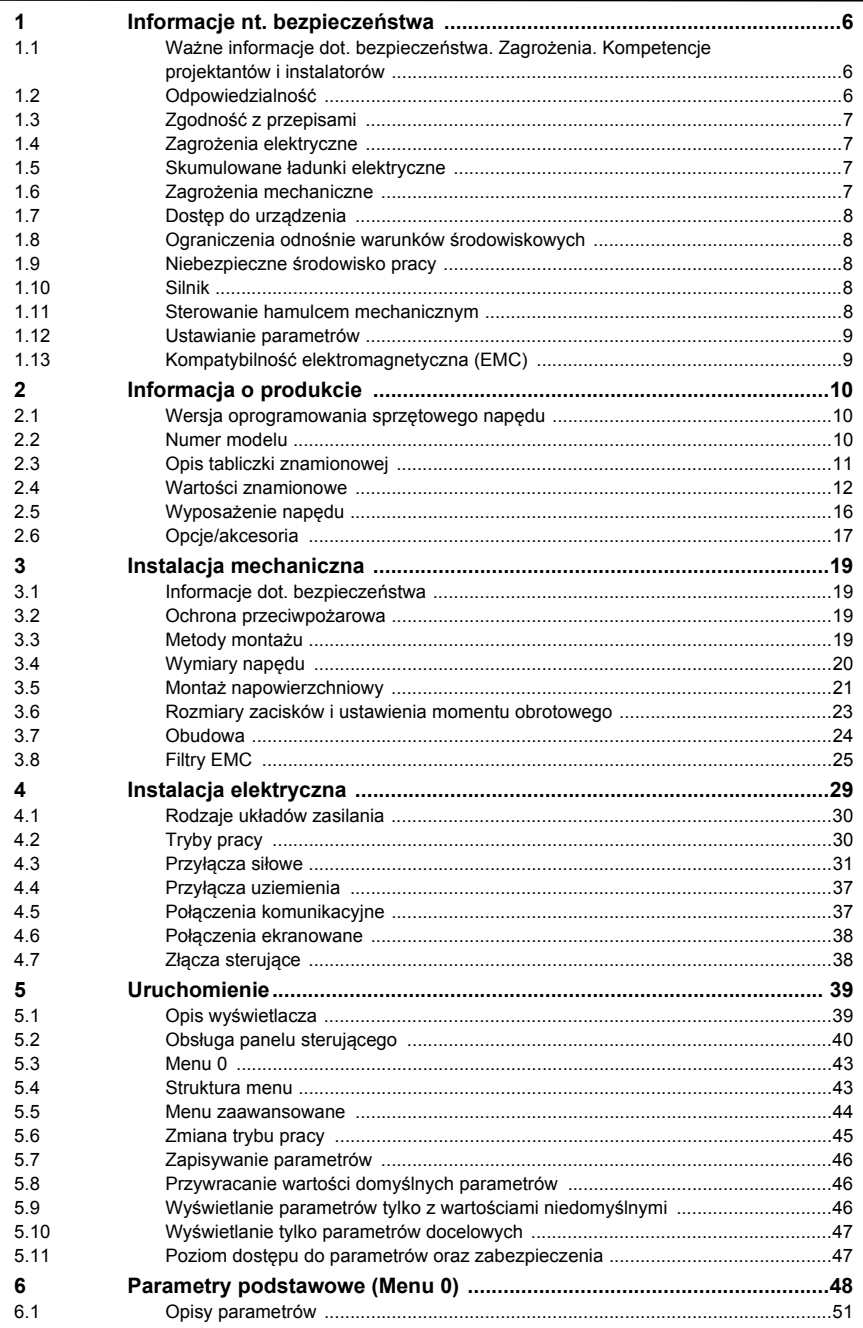

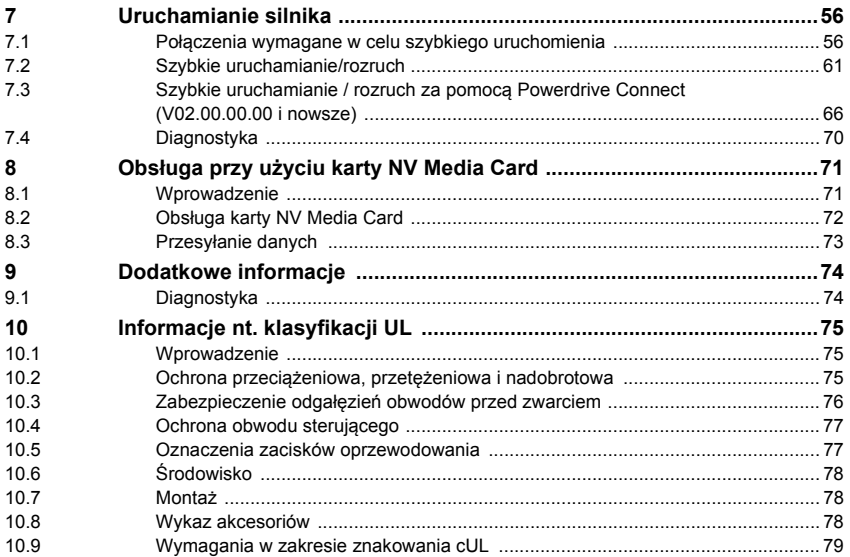

## <span id="page-5-3"></span><span id="page-5-0"></span>**1 Informacje nt. bezpieczeństwa**

## **1.1 Ostrzeżenia, przestrogi i uwagi**

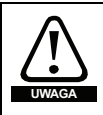

Uwaga zawiera informacje, które są niezbędne do zachowania bezpieczeństwa użytkowanika.

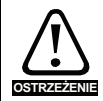

Ostrzeżenie zawiera informacje, które są konieczne w celu zapobieżenia ryzyku uszkodzenia produktu lub innych urządzeń/elementów wyposażenia.

#### **WSKAZÓWKA**

Wskazówka zawiera informacje, które pomogą zapewnić prawidłową obsługę produktu.

## <span id="page-5-1"></span>**1.2 Ważne informacje dot. bezpieczeństwa. Zagrożenia. Kompetencje projektantów i instalatorów**

Niniejszy podręcznik użytkownika odnosi się do urządzeń sterujących silnikami elektrycznymi zarówno bezpośrednio (napędy), jak i pośrednio (sterowniki, moduły opcjonalne oraz inne urządzenia i akcesoria pomocnicze). Zawsze istnieje zagrożenie związane z działaniem napędów elektrycznych, dlatego też należy przestrzegać wszystkich informacji bezpieczeństwa dotyczących napędów i ich osprzętu.

Szczegółowe ostrzeżenia zamieszczono w odnośnych punktach niniejszego podręcznika użytkownika.

Napędy i sterowniki są przeznaczone do profesjonalnego zastosowania w kompletnych układach. W razie nieprawidłowego zamontowania mogą one stanowić zagrożenie bezpieczeństwa. Napęd wykorzystuje wysokie napięcia i prądy elektryczne, zawiera znaczne ilości skumulowanej energii elektrycznej i służy do sterowania urządzeniami, które mogą spowodować obrażenia ciała. Należy zwrócić baczną uwagę na instalację elektryczną i konstrukcję układu, aby zapobiec zagrożeniom zarówno podczas normalnej obsługi, jak i w razie awarii urządzeń.

Czynności z zakresu konstrukcji układu, instalacji, przekazywania do eksploatacji/rozruchu i konserwacji winny być przeprowadzane przez odpowiednio przeszkolony i doświadczony personel. Ww. personel winien dokładnie przeczytać niniejsze informacje dotyczące bezpieczeństwa oraz pozostałe informacje zawarte w niniejszym podręczniku użytkownika.

## <span id="page-5-2"></span>**1.3 Odpowiedzialność**

Obowiązkiem instalatora jest zapewnienie prawidłowego montażu urządzenia zgodnie ze wszystkimi instrukcjami zawartymi w niniejszym podręczniku użytkownika. Aby uniknąć ryzyka wystąpienia obrażeń, instalator musi w odpowiedni sposób uwzględnić bezpieczeństwo całego układu zarówno podczas normalnej pracy, jak i w przypadku usterki lub niewłaściwej eksploatacji.

Producent nie ponosi żadnej odpowiedzialności za jakiekolwiek szkody wynikające z niewłaściwego, niedbałego lub nieprawidłowego montażu urządzenia.

[Dodatkowe informacje](#page-73-2)

[klasyfikacji UL](#page-74-3) [Informacje nt.](#page-74-3) 

## <span id="page-6-0"></span>**1.4 Zgodność z przepisami**

Instalator jest odpowiedzialny za zapewnienie zgodności ze wszystkimi odnośnymi przepisami, takimi jak krajowe unormowania dot. oprzewodowania, unormowania dot. zapobiegania wypadkom oraz przepisy regulujące kompatybilność elektromagnetyczną (EMC). Należy zwrócić szczególną uwagę na przekroje poprzeczne żył przewodzących, dobór bezpieczników i innych zabezpieczeń, a także na ochronne złącza uziomowe (masowe).

Niniejszy podręcznik użytkownika zawiera instrukcje uzyskiwania zgodności ze ściśle określonymi normami w zakresie EMC.

Wszystkie maszyny dostarczane w obrębie Unii Europejskiej, czyli na obszarze użytkowania urządzenia, muszą być zgodne z następującymi dyrektywami:

2006/42/WE: Bezpieczeństwo maszyn.

2014/30/UE: Kompatybilność elektromagnetyczna.

## <span id="page-6-1"></span>**1.5 Zagrożenia elektryczne**

Napięcia stosowane w napędzie mogą spowodować niebezpieczne — potencjalnie śmiertelne porażenie elektryczne i/lub oparzenia. Podczas pracy w pobliżu lub przy napędzie należy zachować daleko posuniętą ostrożność. Niebezpieczne napięcie elektryczne może występować w następujących miejscach:

- Przewody zasilające prądu przemiennego i stałego oraz połączenia
- Przewody i połączenia wyjściowe
- Wiele części wewnętrznych napędu oraz zewnętrzne jednostki opcjonalne

Jeżeli nie wskazano inaczej, to zaciski sterujące posiadają izolację pojedynczą i zabrania się ich dotykania.

Przed uzyskaniem dostępu do złączy elektrycznych należy bezwzględnie odłączyć zasilanie przy użyciu atestowanego elektrycznego urządzenia odłączającego.

Funkcje "STOP" oraz "Safe Torque Off" napędu nie izolują niebezpiecznych napięć od wyjścia napędu, ani też od jakiejkolwiek zewnętrznej jednostki opcjonalnej.

Napęd należy zamontować zgodnie z instrukcjami podanymi w niniejszym podręczniku użytkownika. Nieprzestrzeganie instrukcji może doprowadzić do wystąpienia pożaru.

## <span id="page-6-2"></span>**1.6 Skumulowane ładunki elektryczne**

Napęd zawiera kondensatory, w których po odłączeniu od źródła zasilania prądem przemiennym pozostaje potencjalnie śmiertelne napięcie. Jeżeli napęd został zasilony energią, to układ zasilania prądem przemiennym musi być odłączony co najmniej dziesięć minut przed rozpoczęciem pracy.

## <span id="page-6-3"></span>**1.7 Zagrożenia mechaniczne**

Należy uważać na te funkcje napędu lub sterownika, które mogą skutkować zagrożeniem, czy to poprzez ich zgodne z przeznaczeniem działanie, czy też wskutek nieprawidłowego działania w wyniku awarii. Dla każdego zastosowania, w którym awaria napędu lub jego układu sterowania mogłaby doprowadzić — pośrednio lub bezpośrednio — do uszkodzeń, strat lub obrażeń ciała, należy przeprowadzić analizę ryzyka, a w stosownych przypadkach zastosować także dodatkowe środki w celu ograniczenia ryzyka — dla przykładu, urządzenie zabezpieczające przed nadmierną prędkością obrotową na wypadek awarii układu sterowania prędkością, czy też niezawodny hamulec mechaniczny na wypadek utraty siły hamującej silnika.

**Z wyjątkiem funkcji "Safe Torque Off" zabrania się używania którejkolwiek funkcji napędu do zapewniania bezpieczeństwa personelu, tj. nie wolno ich używać do celów funkcji z zakresu bezpieczeństwa.**

Funkcja "Safe Torque Off" może być używana w zastosowaniach z zakresu bezpieczeństwa. Projektant układu jest odpowiedzialny za zapewnienie bezpieczeństwa kompletnego układu oraz zgodności jego projektu z odnośnymi normami bezpieczeństwa.

Ochronne układy sterujące winny być konstruowane wyłącznie przez osoby o odpowiednich kwalifikacjach i doświadczeniu. Funkcja "Safe Torque Off" zapewni bezpieczeństwo maszyny wyłącznie w razie jej prawidłowego wprowadzenia do kompletnego układu zabezpieczającego. Układ należy bezwzględnie poddać ocenie ryzyka w celu potwierdzenia, iż ryzyko rezydualne zdarzenia niebezpiecznego jest na możliwym do zaakceptowania poziomie dla przedmiotowego zastosowania.

## <span id="page-7-0"></span>**1.8 Dostęp do urządzenia**

Dostęp musi być ograniczony wyłącznie do autoryzowanego personelu. Należy bezwzględnie przestrzegań unormowań w zakresie bezpieczeństwa, które obowiązują w miejscu eksploatacji.

## <span id="page-7-1"></span>**1.9 Ograniczenia odnośnie warunków środowiskowych**

Należy bezwzględnie przestrzegać instrukcji zawartych w niniejszym podręczniku użytkownika, dotyczących transportu, składowania, montażu i eksploatacji urządzenia, a także wskazanych ograniczeń odnośnie warunków środowiskowych. Dotyczy to temperatury, wilgotności, zanieczyszczenia, wstrząsów i wibracji. Napędy nie mogą być poddawane działaniu nadmiernej siły fizycznej.

## <span id="page-7-2"></span>**1.10 Niebezpieczne środowisko pracy**

Urządzenia nie można montować w niebezpiecznym środowisku pracy (tj. w środowisku zagrożonym wybuchem).

## <span id="page-7-3"></span>**1.11 Silnik**

Należy zapewnić bezpieczeństwo silnika w warunkach zmiennej prędkości obrotowej.

Aby uniknąć ryzyka wystąpienia obrażeń ciała, nie należy przekraczać maksymalnej dopuszczalnej prędkości obrotowej silnika.

Niskie prędkości mogą spowodować przegrzanie silnika, gdyż następuje spadek wydajności wentylatora chłodzącego, co może prowadzić do pożaru. Silnik należy zainstalować z termistorem ochronnym. W razie potrzeby zastosować elektryczny wentylator zapewniający wentylację wymuszoną.

Wartości parametrów silnika ustawione w napędzie wywierają wpływ na ochronę silnika. Nie należy polegać na wartościach domyślnych napędu. Konieczne jest, wprowadzenie prawidłowej wartości prądu znamionowego silnika Motor Rated Current.

## <span id="page-7-4"></span>**1.12 Sterowanie hamulcem mechanicznym**

Dostępne są funkcje sterowania hamulcem umożliwiające dobrze skoordynowaną współpracę napędu i zewnętrznego hamulca. Chociaż zarówno sprzęt, jak i oprogramowanie zaprojektowano w celu zapewnienia najwyższej jakości i niezawodności obsługi, to jednak nie są to funkcje bezpieczeństwa; innymi słowy, ich usterka lub awaria może stwarzać ryzyko odniesienia obrażeń ciała. Dla każdego zastosowania, w którym nieprawidłowa praca mechanizmu zwalniania hamulca mogłaby skutkować obrażeniami ciała, należy bezwzględnie zapewnić niezależne urządzenia ochronne o dowiedzionej sprawności.

Obsługa przy uż[yciu karty NV Media Card](#page-70-2)

[Dodatkowe informacje](#page-73-2)

[klasyfikacji UL](#page-74-3) [Informacje nt.](#page-74-3) 

## <span id="page-8-0"></span>**1.13 Ustawianie parametrów**

Niektóre parametry wywierają poważny wpływ na pracę napędu. Zabrania się ich modyfikacji bez dokładnego rozpatrzenia jej wpływu na sterowany układ. Należy podjąć środki w celu zapobieżenia niepożądanym zmianom wskutek błędów lub ingerencji osób nieupoważnionych.

## <span id="page-8-1"></span>**1.14 Kompatybilność elektromagnetyczna (EMC)**

Instrukcje montażowe dla szeregu środowisk EMC znajdują się w odpowiednim podręczniku montażowym urządzeń zasilających. W przypadku nieprawidłowo przeprowadzonego montażu lub gdy inny osprzęt nie spełnia odpowiednich norm EMC, urządzenie może powodować lub odbierać zakłócenia na skutek oddziaływania elektromagnetycznego z innymi urządzeniami. Obowiązkiem instalatora jest upewnienie się, że sprzęt lub układ, w którym jest zamontowane urządzenie, są zgodne z odpowiednimi przepisami w zakresie EMC w miejscu użyt

## <span id="page-9-3"></span><span id="page-9-0"></span>**2 Informacja o produkcie**

Niniejszy przewodnik dotyczy produktu *Powerdrive F300*.

#### **Tabela 2-1 Obsługiwane tryby pracy**

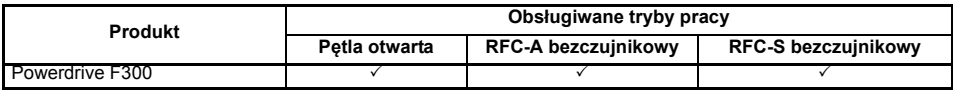

### <span id="page-9-1"></span>**2.1 Wersja oprogramowania sprzętowego napędu**

Niniejszy produkt jest dostarczany z najnowszą wersją oprogramowania sprzętowego. Jeżeli napęd ma być podłączony do istniejącego układu lub maszyny, to należy zweryfikować wszystkie wersje oprogramowania sprzętowego napędu w celu zapewnienia takiej samej funkcjonalności, jak już zainstalowanych napędów tego samego modelu. Może to również dotyczyć napędów zwróconych z centrum serwisowego lub centrum napraw firmy Control Techniques. W razie jakichkolwiek wątpliwości, należy skontaktować się z dostawcą produktu.

Wersję oprogramowania sprzętowego napędu można sprawdzić w Pr **11.029**.

### <span id="page-9-2"></span>**2.2 Numer modelu**

Sposób tworzenia numerów modeli dla asortymentu *Powerdrive F300* przedstawiono poniżej:

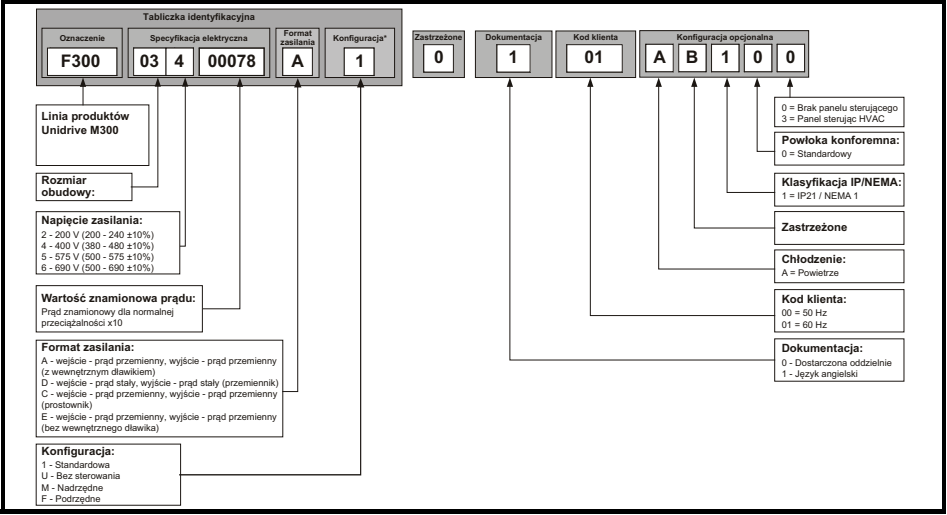

#### <span id="page-9-4"></span>**Rysunek 2-1 Numer modelu**

\* Pokazane tylko na tabliczce identyfikacyjnej ramki 9E i 10.

#### **UWAGA**

W celu zapewnienia przejrzystości, napęd z ramą 9 bez żadnego dławika wewnętrznego (np. model 09xxxxxxE) jest określany jako "rama 9E", zaś napęd z ramą 9 i dławikiem wewnętrznym (np. model 09xxxxxxA) jest określany jako "rama 9A". Wszelkie odniesienia do ramy 9 dotyczą zarówno rozmiarów 9E, jak i 9A.

## <span id="page-10-0"></span>**2.3 Opis tabliczki znamionowej**

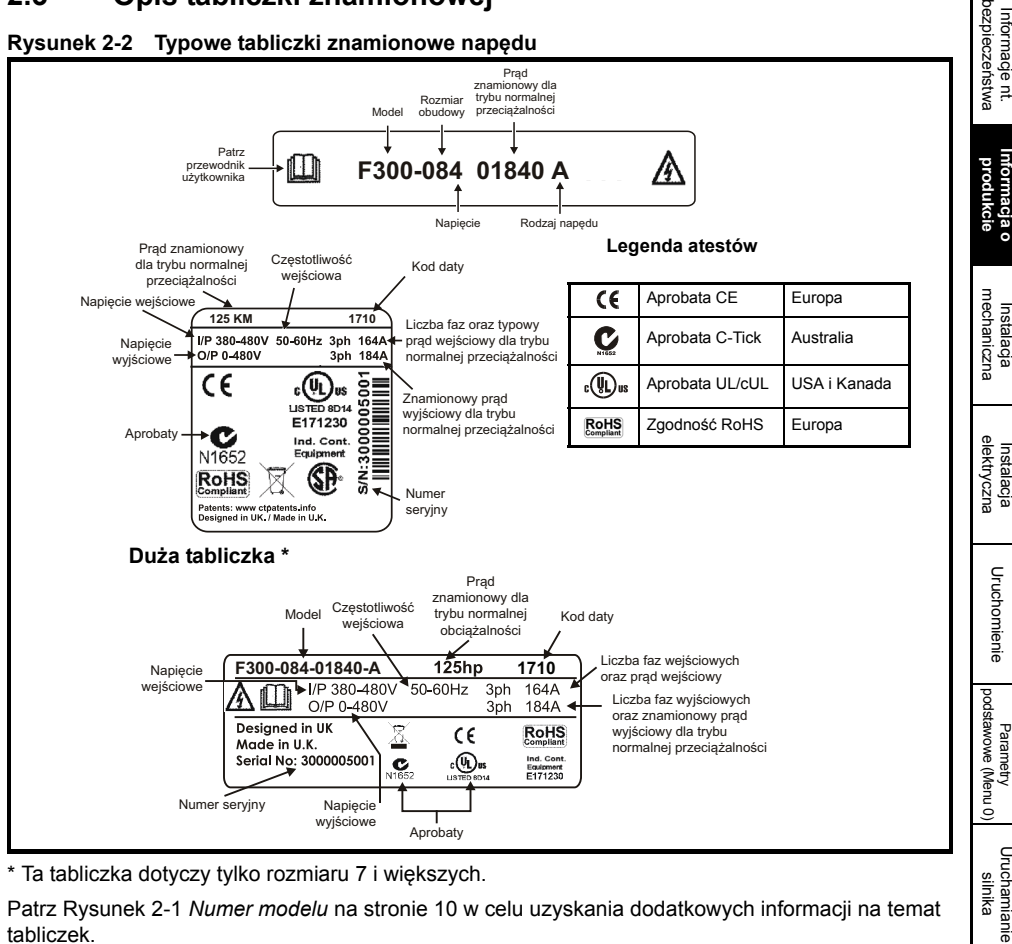

\* Ta tabliczka dotyczy tylko rozmiaru 7 i większych.

Patrz Rysunek 2-1 *[Numer modelu](#page-9-4)* na stronie 10 w celu uzyskania dodatkowych informacji na temat tabliczek.

#### **Format kodu danych WSKAZÓWKA**

Kod danych składa się z czterech cyfr. Dwie pierwsze cyfry wskazują rok, natomiast dwie pozostałe wskazują tydzień roku, w którym napęd został skonstruowany. **Przykład:**

Kod danych **1710** oznaczałby 10 tydzień roku 2017.

[Informacje nt.](#page-5-3) 

Ä

**[Informacja o](#page-9-0)** 

[Instalacja](#page-18-4) 

[Instalacja](#page-28-1) 

[Uruchomienie](#page-38-2)

Obsługa przy uż[yciu karty NV Media Card](#page-70-2)

[Dodatkowe informacje](#page-73-2)

lnformacje nt.<br>[klasyfikacji UL](#page-74-3)

## <span id="page-11-0"></span>**2.4 Wartości znamionowe**

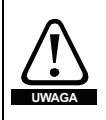

#### <span id="page-11-1"></span>**Bezpieczniki**

Układ zasilania przemiennoprądowego napędu musi być zainstalowany z odpowiednimi zabezpieczeniami przed przeciążeniem i zwarciami. W poniższym rozdziale przedstawiono zalecane obciążalności dopuszczalne bezpieczników. Niezastosowanie się do niniejszego wymogu może skutkować ryzykiem pożarowym.

Nominalne rozmiary kabli, przedstawione poniżej, opierają się na metodzie instalacji **WSKAZÓWKA**kabli B2 (re: IEC60364-5-52:2001), chyba że określono inaczej, a ponadto mają wyłącznie charakter informacyjny. Kable muszą spełniać wymagania określone w lokalnych przepisach dotyczących okablowania.

#### **Tabela 2-2 Wartości znamionowe napędu 200 V, rozmiary kabli i wartości znamionowe bezpieczników**

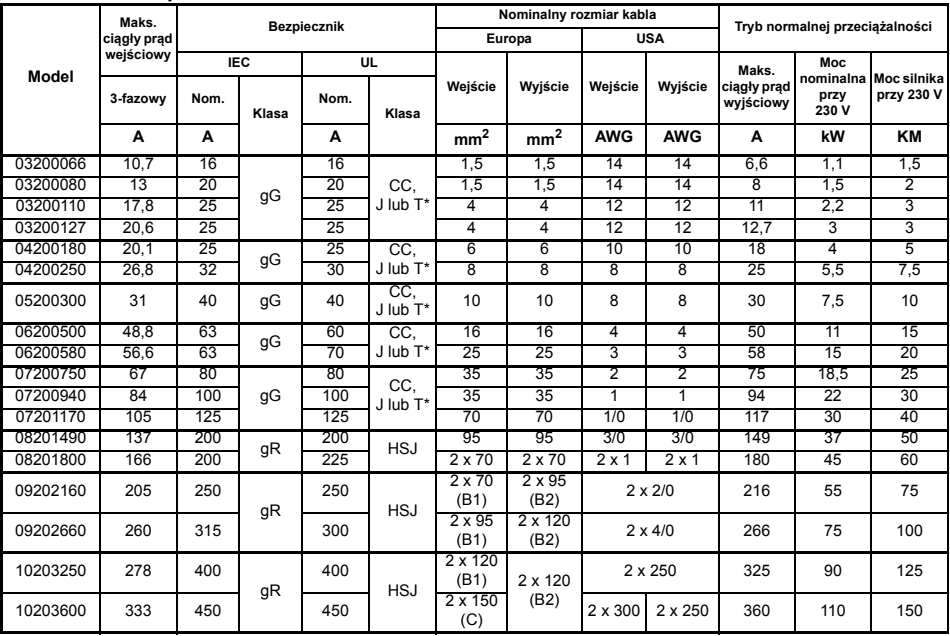

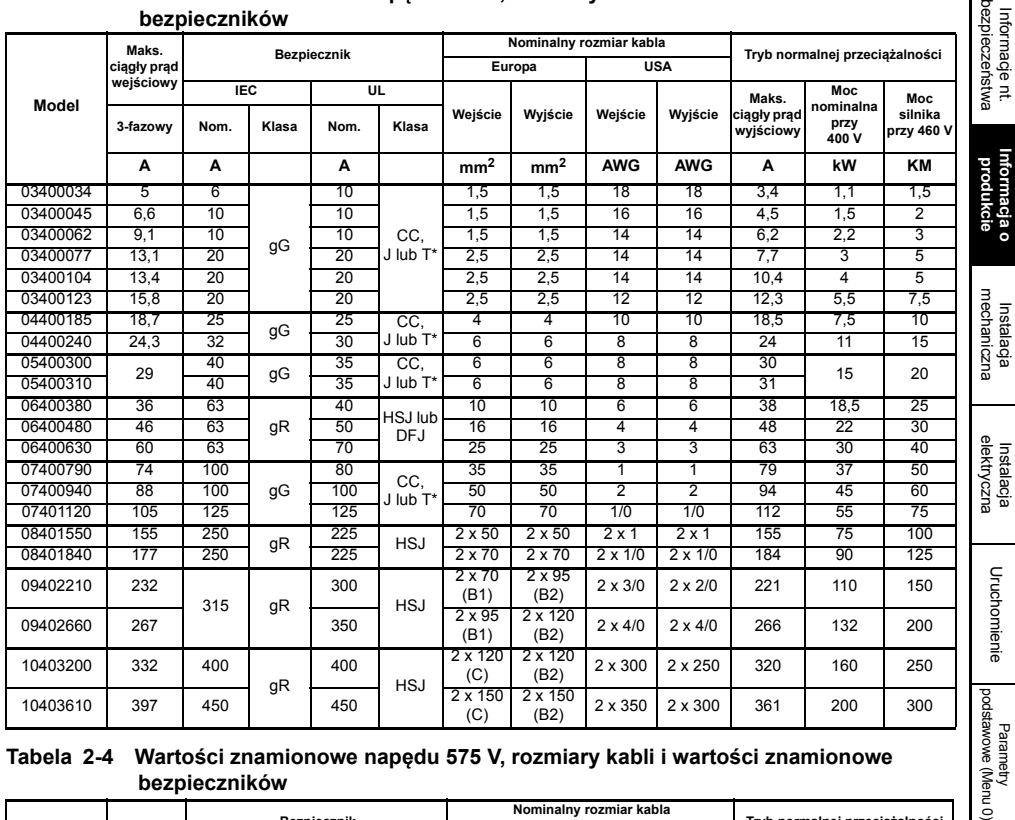

#### **Tabela 2-3 Wartości znamionowe napędu 400 V, rozmiary kabli i wartości znamionowe bezpieczników**

#### **Tabela 2-4 Wartości znamionowe napędu 575 V, rozmiary kabli i wartości znamionowe bezpieczników**

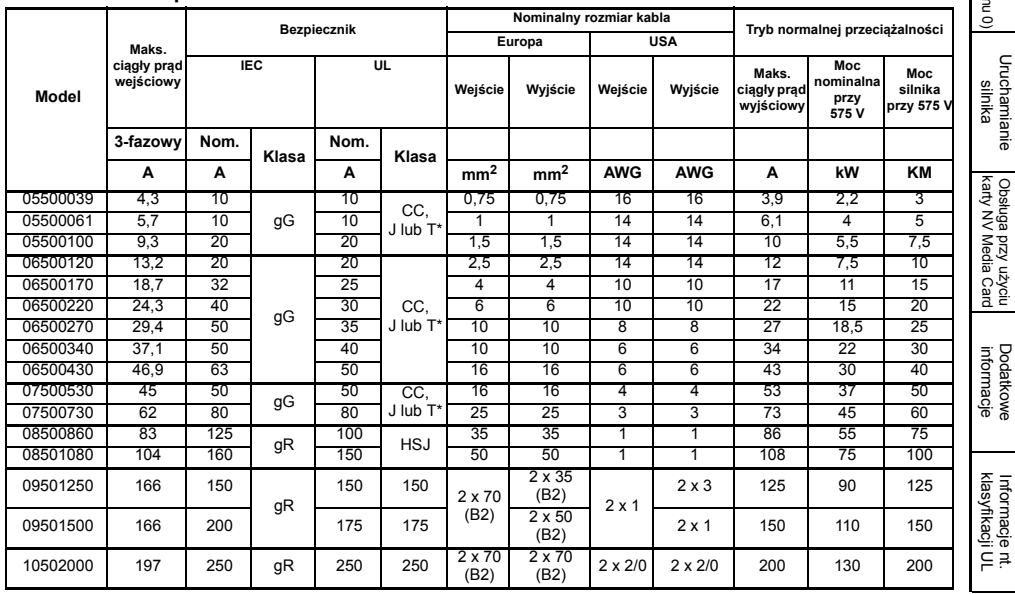

[Informacje nt.](#page-5-3) 

**[Informacja o](#page-9-0)** 

Informacja o

[Uruchomienie](#page-38-2)

Obsługa przy uż[yciu karty NV Media Card](#page-70-2)

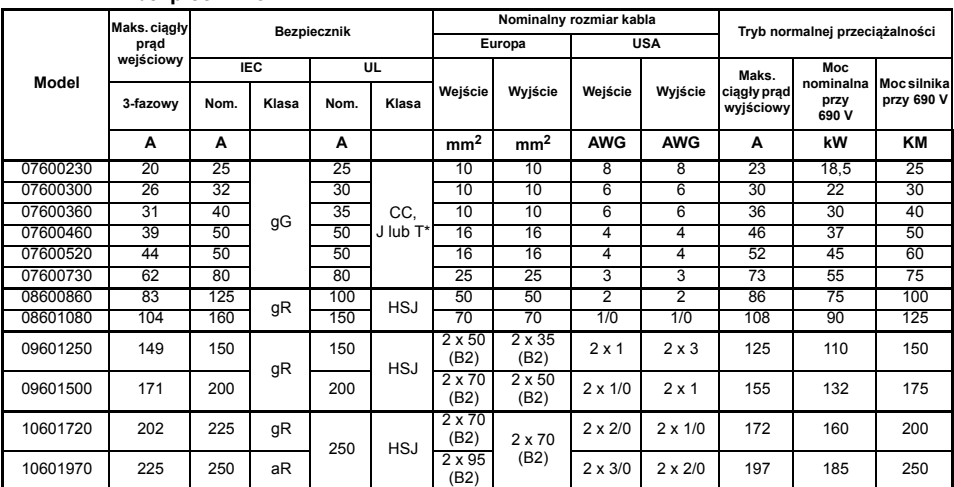

#### **Tabela 2-5 Wartości znamionowe napędu 690 V, rozmiary kabli i wartości znamionowe bezpieczników**

\* Są to bezpieczniki bezzwłoczne.

#### **Tabela 2-6 Wartości znamionowe dla ochronnych połączeń uziomowych kabli**

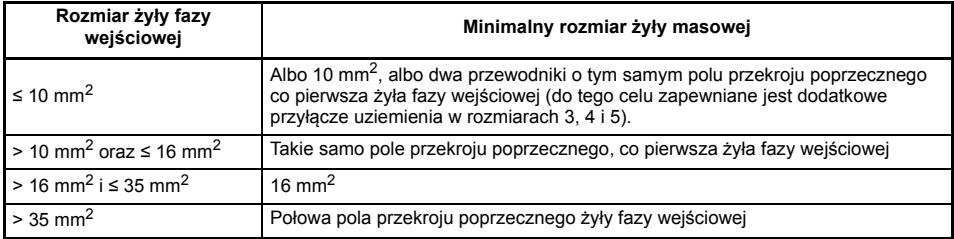

#### **Typowe krótkotrwałe wartości graniczne przeciążenia**

Maksymalna procentowa wartość graniczna przeciążenia zmienia się w zależności od wybranego silnika. Wahania prądu znamionowego silnika, współczynnika mocy silnika i indukcyjności rozproszenia silnika powodują zmianę maksymalnego dopuszczalnego przeciążenia. Wartości typowe przedstawiono w tabeli poniżej:

#### **Tabela 2-7 Typowe wartości graniczne przeciążenia**

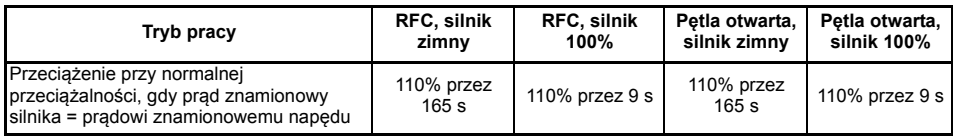

Ogólnie rzecz biorąc, prąd znamionowy silnika jest wyższy od odpowiadającego mu prądu znamionowego napędu, co pozwala uzyskać wyższy poziom przeciążenia niż ustawienie domyślne.

W przypadku niektórych wartości znamionowych napędów, dopuszczalny czas przeciążenia jest redukowany proporcjonalnie przy bardzo niskiej częstotliwości wyjściowej.

WSKAZÓWKA Maksymalny poziom przeciążenia, jaki można osiągnąć, jest niezależny od prędkości.

#### **Prąd wyjściowy**

Ciągłe wartości znamionowe prądu podane na tabliczce znamionowej obowiązują dla temperatury maks. 40 °C, wysokości 1000 m oraz częstotliwości nośnej 3,0 kHz. Dla wyższych częstotliwości komutacji, temperatury otoczenia > 40 °C i wysokości powyżej 1000 m wymagane będzie obniżenie wartości znamionowych. W celu uzyskania informacji nt. obniżania wartości znamionowych. patrz *Przewodnik użytkownika napędu*.

#### **Prąd wejściowy**

Na prąd wejściowy wpływ wywiera napięcie zasilania i impedancja. Prąd wejściowy podany na tabliczce znamionowej to typowy prąd wejściowy, podany dla zrównoważonego układu zasilania.

#### **Wejściowy dławik liniowy (rama 9E i 10)**

Do ram 9E i 10 trzeba użyć oddzielnego dławika liniowego. Niedostarczenie odpowiedniej reaktancji może doprowadzić do uszkodzenia lub skrócenia trwałości użytkowej napędu. Patrz Tabela 2-8 poniżej.

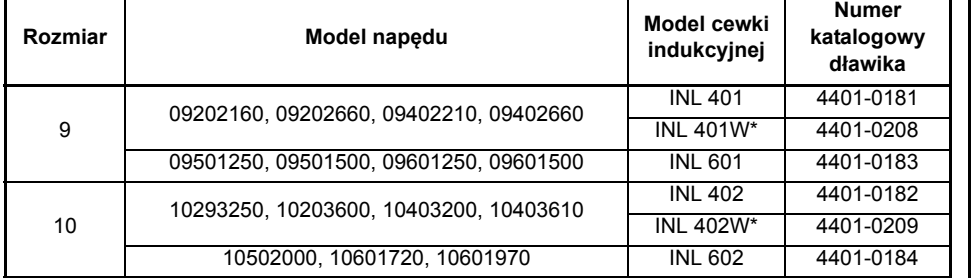

#### <span id="page-14-0"></span>**Tabela 2-8 Numery części dławika wejściowego dla rozmiaru 9E i 10**

\* Może stanowić bardziej ekonomiczne rozwiązanie, w którym przestrzegane będą wymagania w zakresie temperatury roboczej i chłodzenia. Patrz *Przewodnik użytkownika napędu* w celu uzyskania dodatkowych informacji.

[Instalacja](#page-28-1)  [elektryczna](#page-28-1)

elektryczna

Obsługa przy uż[yciu karty NV Media Card](#page-70-2)

lnformacje nt.<br>[klasyfikacji UL](#page-74-3)

### <span id="page-15-0"></span>**2.5 Wyposażenie napędu**

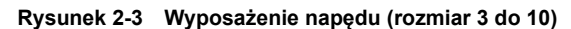

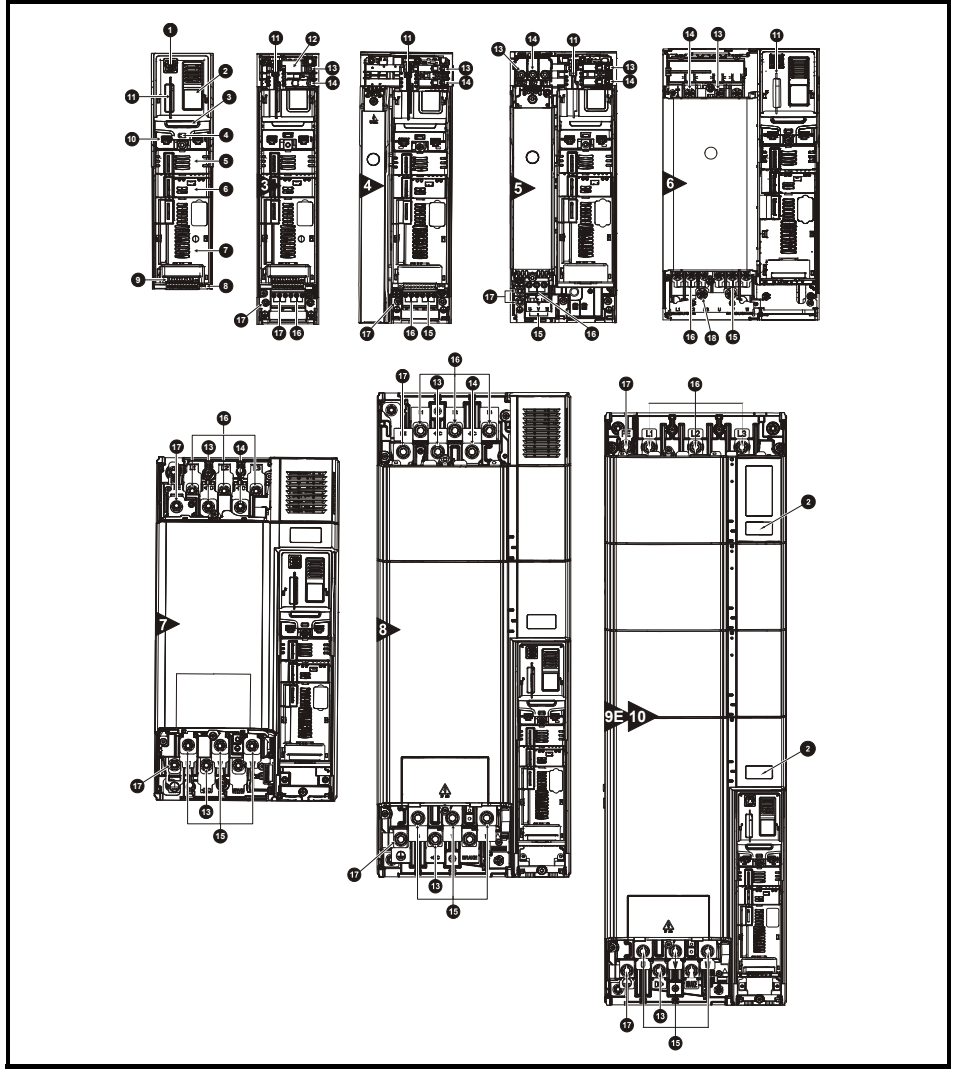

#### **Legenda**

- 1. Złącze panelu sterującego
- 2. Tabliczka znamionowa 7. Gniazdo 3 modułu
- 3. Tabliczka identyfikacyjna 8. Złącza przekaźnika 13. Szyna stałoprądowa +
- 
- 5. Gniazdo 1 modułu opcjonalnego
- 6. Gniazdo 2 modułu opcjonalnego
- opcjonalnego
- 
- 
- 
- 11. Gniazdo karty NV Media 16. Złącza zasilania Card
- 12. Wewnętrzny filtr EMC 17. Złącza uziomowe
	-
- 4. Dioda LED stanu 9. Złącza sterujące 14. Szyna stałoprądowa
	- 10. Port komunikacyjny 15. Przyłącza silnika
- przemiennoprądowego
- 

## <span id="page-16-0"></span>**2.6 Opcje/akcesoria**

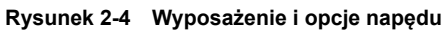

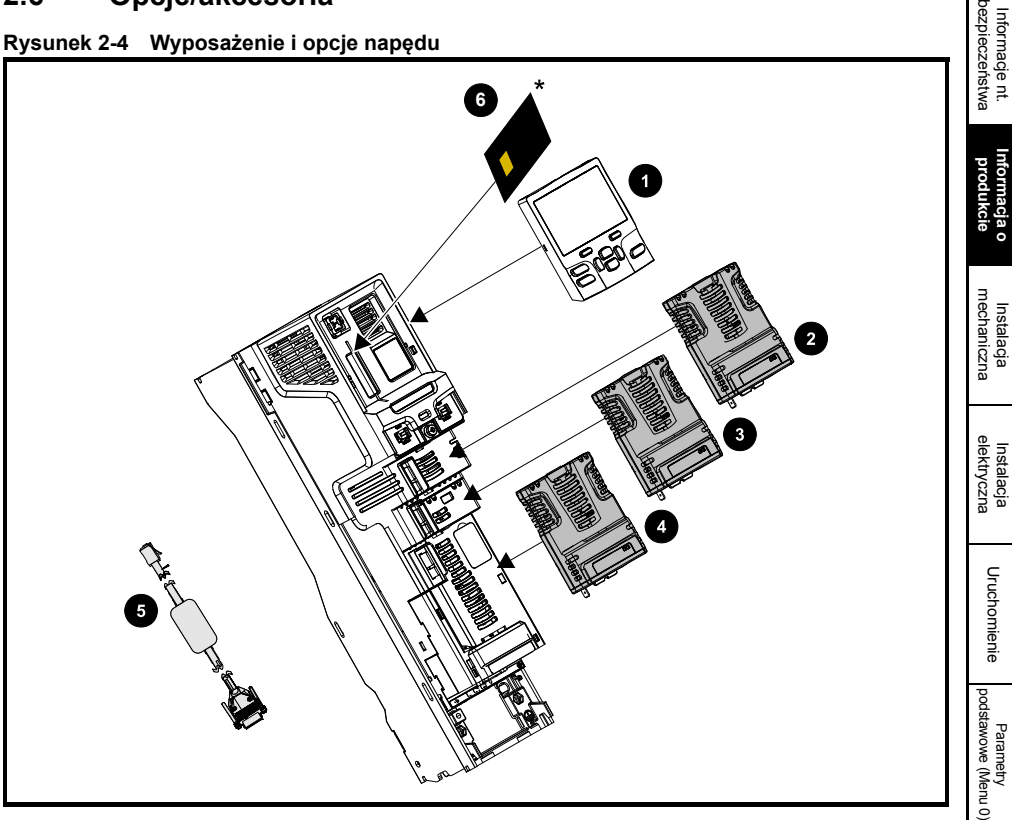

- 
- 2. Gniazdo 1 modułu opcjonalnego 4. Gniazdo 3 modułu opcjonalnego 6. Karta NV Media Card
- 1. Panel sterujacy 3. Gniazdo 2 modułu opcjonalnego 5. Kabel komunikacyjny CT
	-
	-

[Informacje nt.](#page-5-3) 

**[Informacja o](#page-9-0)** 

[Uruchamianie silnika](#page-55-2)

Obsługa przy uż[yciu karty NV Media Card](#page-70-2)

[Dodatkowe informacje](#page-73-2)

lnformacje nt.<br>[klasyfikacji UL](#page-74-3)

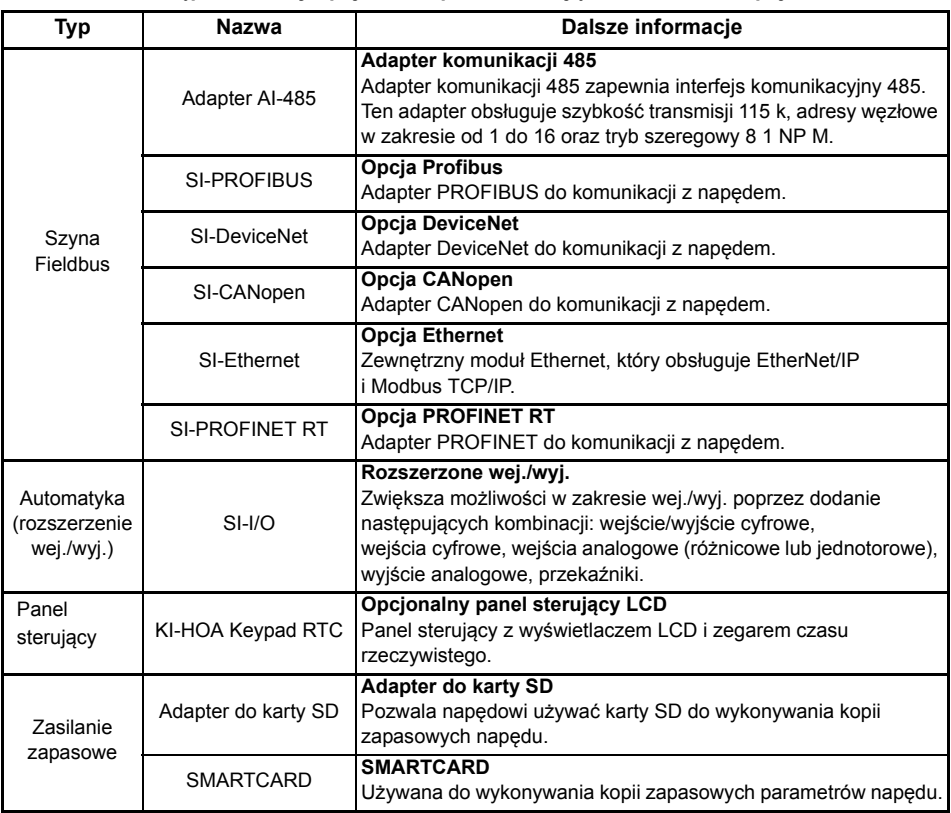

**Tabela 2-9 Dostępne moduły opcjonalne, panele sterujące i dodatkowe opcje** 

W celu uzyskania dodatkowych informacji, patrz *Podręcznik użytkownika napędu* i odnośny przewodnik użytkownika modułu opcjonalnego.

#### **2.6.1 Części dostarczone z napędem**

Takie artykuły, jak zaciski sterujące, złącze przekaźnika, złącze zasilania 24 V, konsola uziomowa, konsole do montażu napowierzchniowego, zacisk uziemienia, uszczelki pokrywy zacisku prądu stałego, nakrętki zacisku, złącze zasilania i silnika oraz uszczelki osłony palców są dostarczone z napędem. W celu uzyskania dodatkowych informacji, należy przeczytać etykietę zamieszczoną na pudełku z akcesoriami dostarczonym z napędem.

#### <span id="page-18-4"></span><span id="page-18-3"></span><span id="page-18-2"></span><span id="page-18-1"></span><span id="page-18-0"></span>[bezpiecze](#page-5-3)ństwa **3 Instalacja mechaniczna** [Informacje nt.](#page-5-3)  **3.1 Informacje dot. bezpieczeństwa Stosować się do instrukcji** Należy bezwzględnie przestrzegać instrukcji instalacji mechanicznej i elektrycznej. [produkcie](#page-9-3) [Informacja o](#page-9-3)  Wszelkie pytania lub wątpliwości należy zgłaszać dostawcy urządzeń. Obowiązkiem właściciela lub użytkownika jest zapewnienie, żeby instalacja, a także **UWAGA** późniejsza eksploatacja i konserwacja napędu i wszelkich zewnętrznych jednostek opcjonalnych były zgodne z wymogami brytyjskiej Ustawy o Bezpieczeństwie i Higienie Pracy oraz z przepisami BHP obowiązującymi w kraju, w którym urządzenia są używane. mechaniczna **[mechaniczna](#page-18-0)** mstalacja **[Instalacja](#page-18-0)  Energia zmagazynowana** Napęd zawiera kondensatory, w których po odłączeniu od źródła zasilania AC pozostaje potencjalnie śmiertelne napięcie. Jeżeli napęd jest pod napięciem, to układ zasilania prądem przemiennym musi być odizolowany co najmniej dziesięć minut przed **UWAGA** rozpoczęciem pracy. elektryczna [elektryczna](#page-28-1) [Instalacja](#page-28-1)  Normalnie, kondensatory są rozładowywane przez wewnętrzny rezystor. W niektórych nietypowych warunkach awarii istnieje ryzyko, iż nie dojdzie do rozładowania kondensatorów, czy też napięcie przyłożone do zacisków wyjściowych uniemożliwi ich rozładowanie. Jeżeli napęd uległ awarii w taki sposób, iż wyświetlacz natychmiast zgaśnie, to istnieje możliwość, że kondensatory nie zostaną rozładowane. W takiej Uruchomienie sytuacji należy skonsultować się z firmą Control Techniques lub z jej autoryzowanym [Uruchomienie](#page-38-2) dystrybutorem. **Kompetencje instalatora** Napęd musi być zainstalowany przez profesjonalnych monterów, którzy są obeznani z wymogami dotyczącymi bezpieczeństwa oraz kompatybilności elektromagnetycznej. [Parametry podstawowe \(Menu](#page-47-1) 0) Monter jest odpowiedzialny za zapewnienie, żeby produkt końcowy lub system był zgodny **UWAGA** ze wszystkimi odnośnymi przepisami prawa obowiązującymi w kraju eksploatacji. **Obudowa** Napęd jest przeznaczony do instalacji w obudowie, która ogranicza dostęp wyłącznie do wyszkolonego i upoważnionego personelu, a także chroni przed penetracją Uruchamianie<br>silnika zanieczyszczeń. Został on zaprojektowany do użytku w środowisku spełniającym **UWAGA** wymagania dla stopnia zanieczyszczenia 2, zgodnie z IEC 60664 -1. Oznacza to, iż dopuszczalne są wyłącznie zanieczyszczenia suche i nieprzewodzące. ż[yciu karty NV Media Card](#page-70-2) Obsł**3.2 Ochrona przeciwpożarowa** uga przy uObudowa napędu nie jest sklasyfikowana jako ognioodporna. Należy zapewnić oddzielną obudowę ognioodporną. W przypadku instalacji w USA odpowiednia będzie obudowa NEMA 12. W przypadku instalacji poza USA, patrz *Przewodnik użytkownika napędu*. [Dodatkowe informacje](#page-73-2) **3.3 Metody montażu** Napędy wszystkich rozmiarów można zainstalować napowierzchniowo lub panelowo, przy użyciu stosownych wsporników. [klasyfikacji UL](#page-74-3) [Informacje nt.](#page-74-3)  Jeżeli napęd jest używany przy wysokich poziomach obciążeń przez określony czas, to radiator może osiągać temperatury powyżej 70 °C. Użytkownik powinien uważać, aby nie zetknąć się z radiatorem. **UWAGA**

## <span id="page-19-0"></span>**3.4 Wymiary napędu**

**Rysunek 3-1 Wymiary napędu**

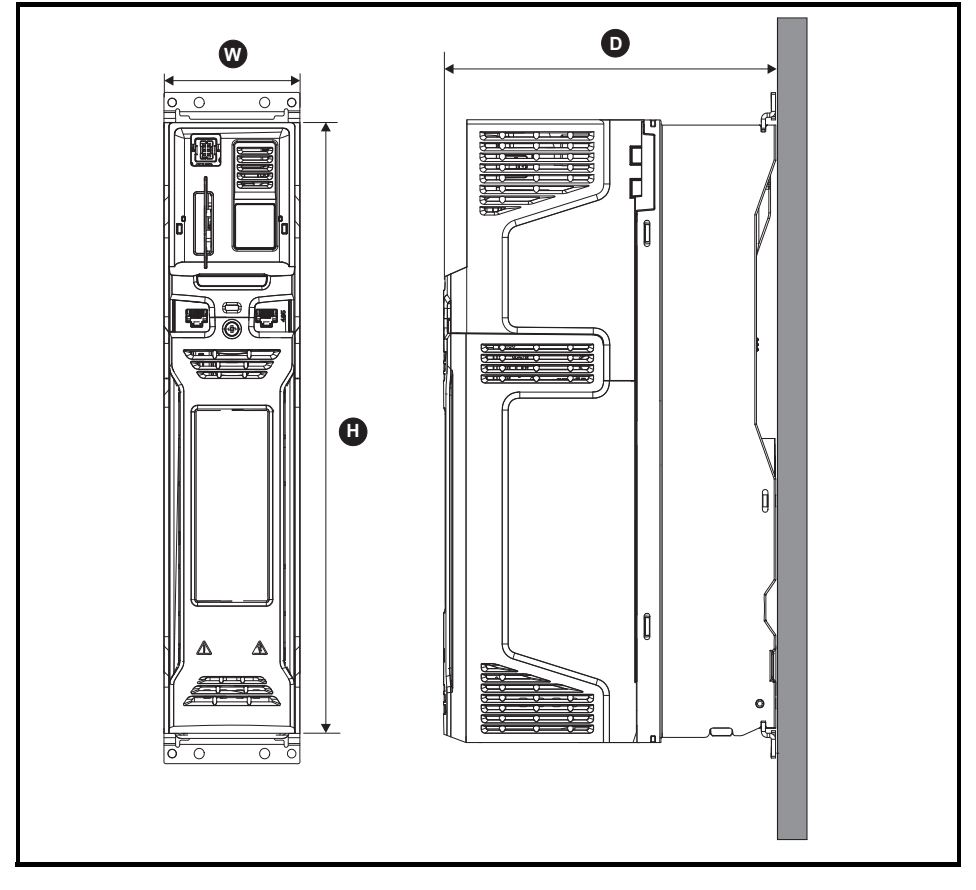

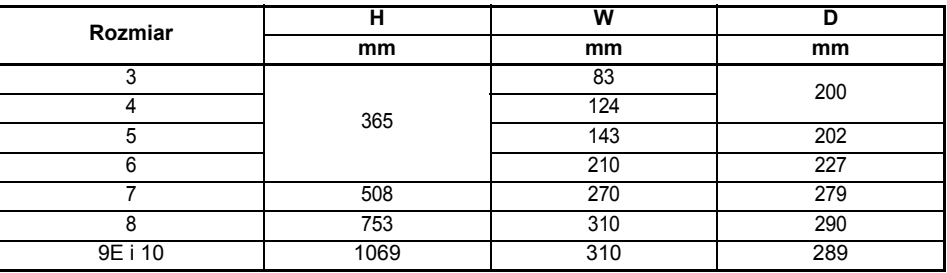

<span id="page-20-0"></span>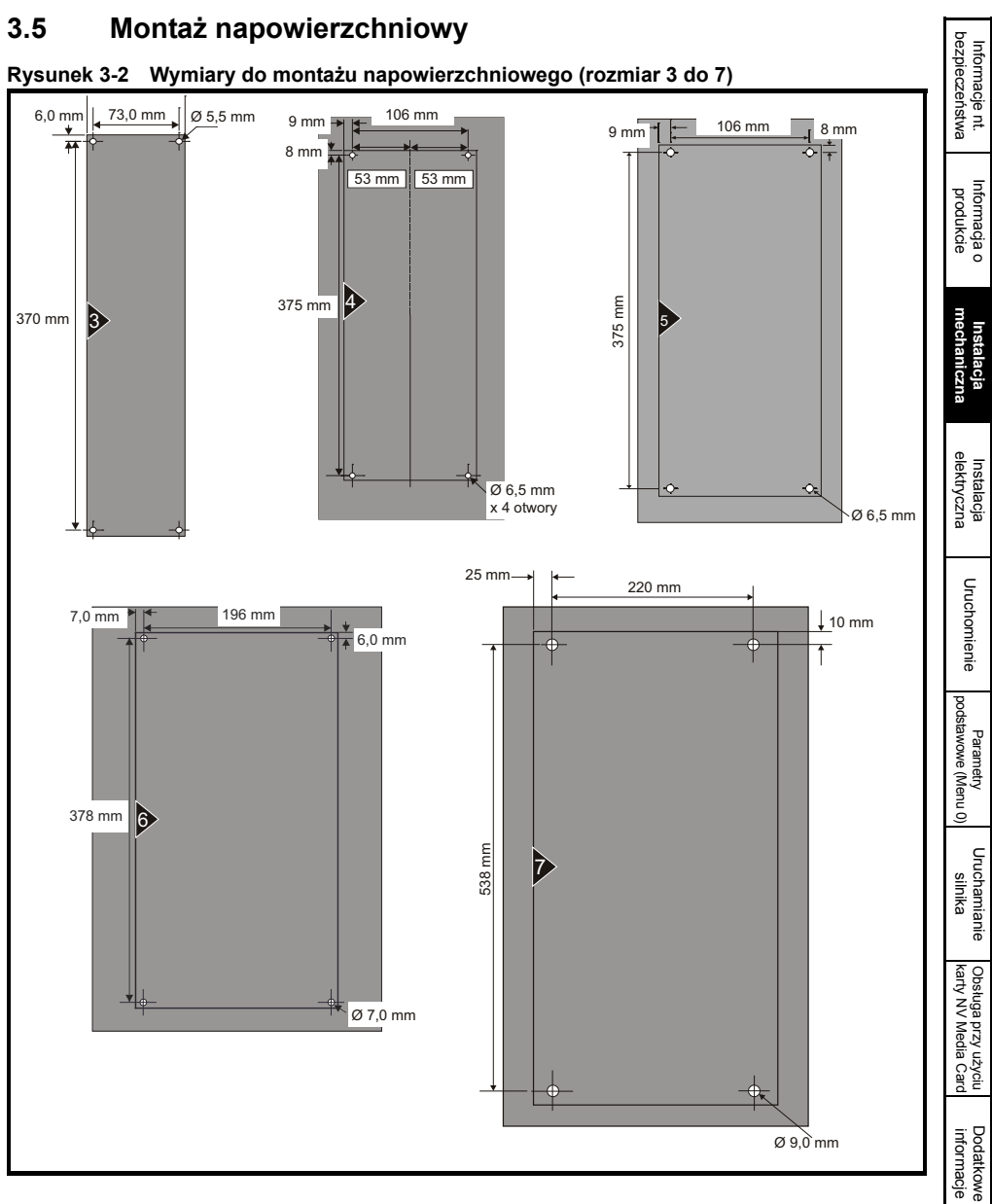

lnformacje nt.<br>[klasyfikacji UL](#page-74-3)

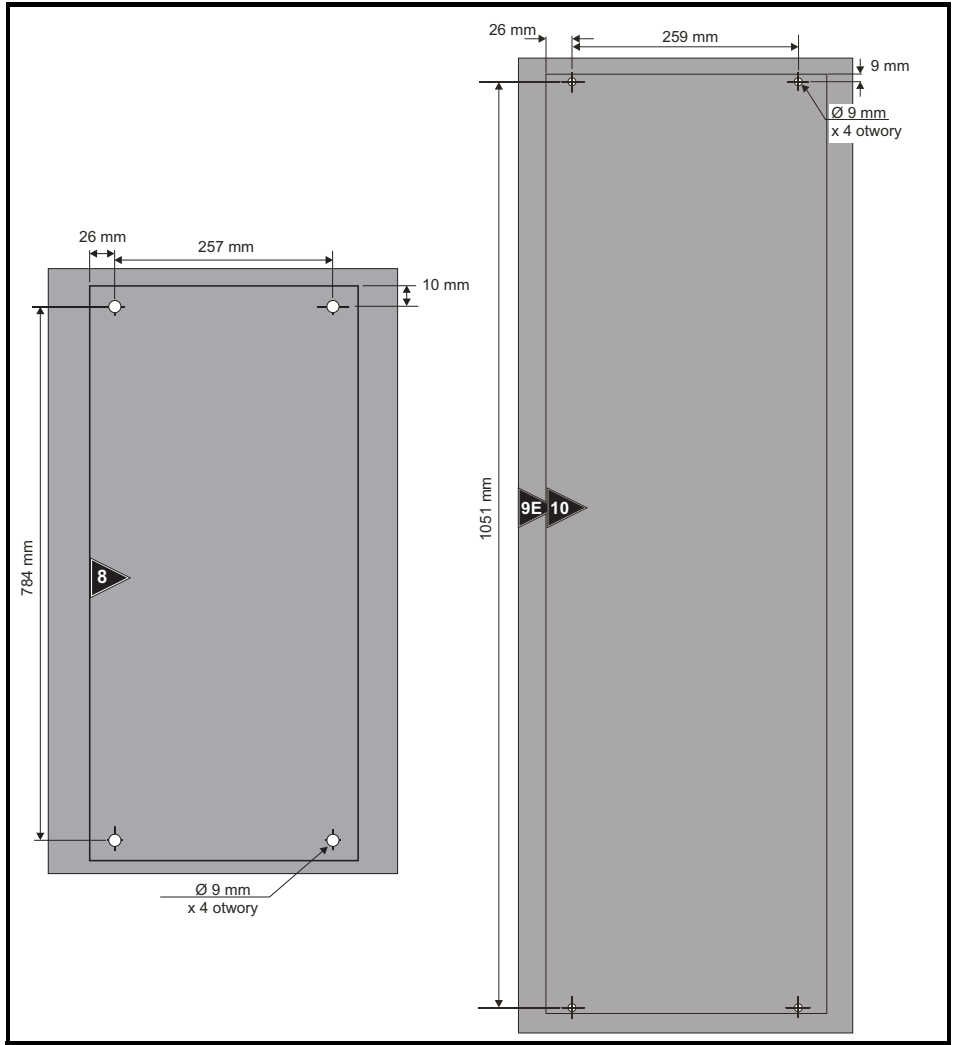

**Rysunek 3-3 Wymiary do montażu napowierzchniowego (rozmiar 8 do 10)**

### <span id="page-22-0"></span>**3.6 Rozmiary zacisków i ustawienia momentu obrotowego**

#### **Tabela 3-1 Dane dotyczące zacisków układu sterowania napędu oraz zacisków przekaźnika**

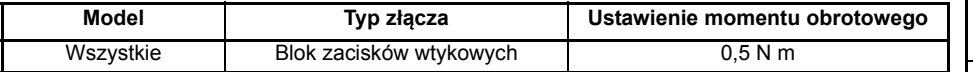

#### **Tabela 3-2 Dane dotyczące zacisków zasilania napędu**

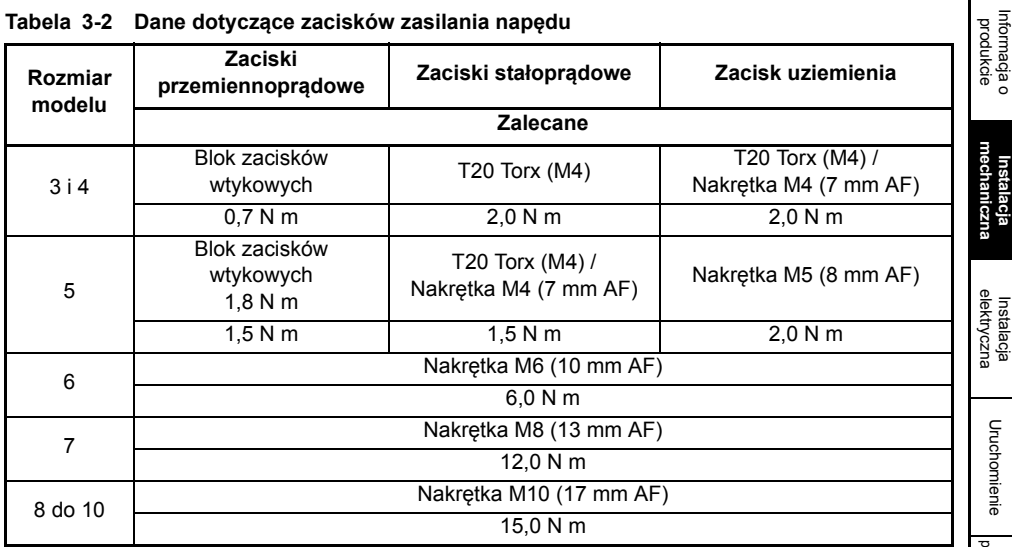

[Informacje nt.](#page-5-3)  [bezpiecze](#page-5-3)ństwa

[Informacja o](#page-9-3) 

**[Instalacja](#page-18-0)** 

Instalacja

## <span id="page-23-0"></span>**3.7 Obudowa**

#### **Rozplanowanie obudowy**

Należy zapewnić prześwity pokazane na poniższym schemacie, uwzględniając wszelkie odnośne uwagi dotyczące innych urządzeń/wyposażenia dodatkowego podczas planowania instalacji.

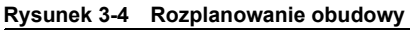

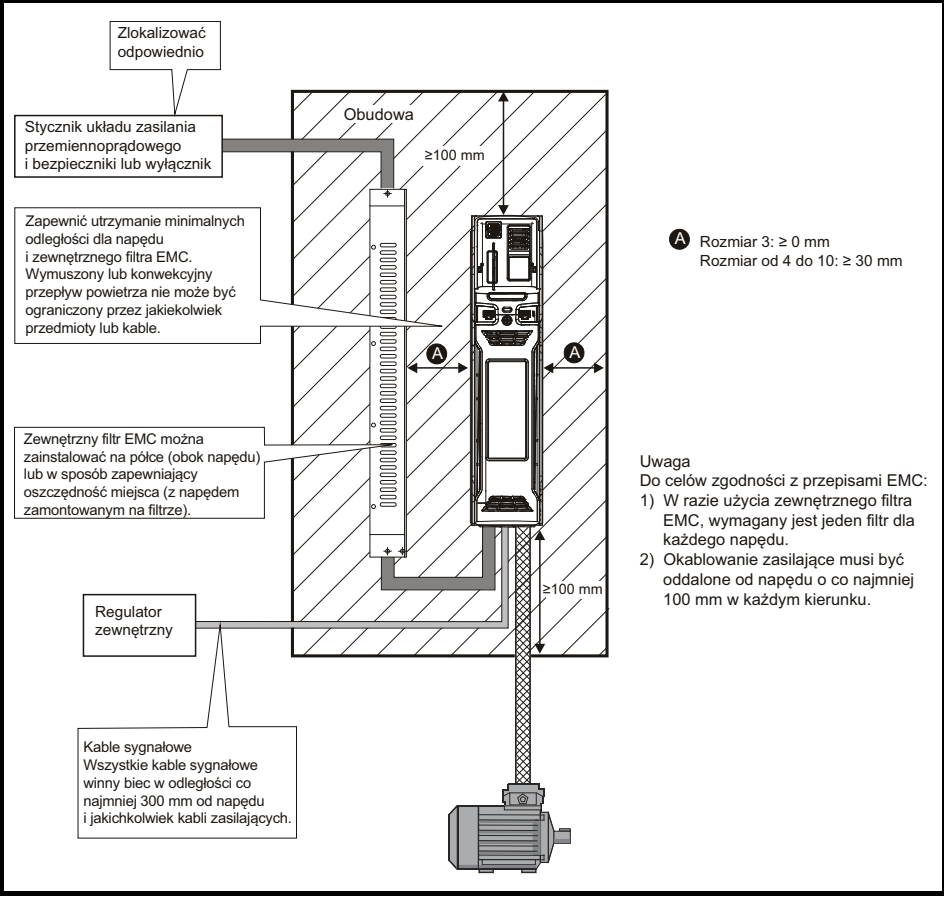

## <span id="page-24-0"></span>**3.8 Filtry EMC**

### **3.8.1 Filtr wewnętrzny**

Zaleca się zachowanie wbudowanego filtra EMC, chyba że jego demontaż będzie z jakiegoś powodu konieczny. Jeżeli napęd stanowi część układu regeneracyjnego lub jest podłączony do układu zasilania IT, to zachodzi konieczność wymontowania wbudowanego filtra EMC. Wbudowany filtr EMC ogranicza emisję na częstotliwości radiowej do zasilania sieciowego. W przypadku krótkiego kabla silnika możliwe jest spełnienie wymagań EN 61800-3:2004 dla drugiego środowiska więcej informacji w *Podręczniku użytkownika*. Dla dłuższych kabli silnika filtr w dalszym ciągu zapewnia przydatne ograniczenie poziomów emisji, a w razie użycia ekranowanego kabla silnika o dowolnej długości, aż do wskazanej długości maksymalnej, zakłócenie pracy pobliskich urządzeń przemysłowych będzie mało prawdopodobne. Zaleca się używanie filtra do wszystkich zastosowań, chyba że zgodnie z powyższymi instrukcjami konieczny będzie jego demontaż, bądź jeśli prąd upływowy do masy napędu jest niedopuszczalny.

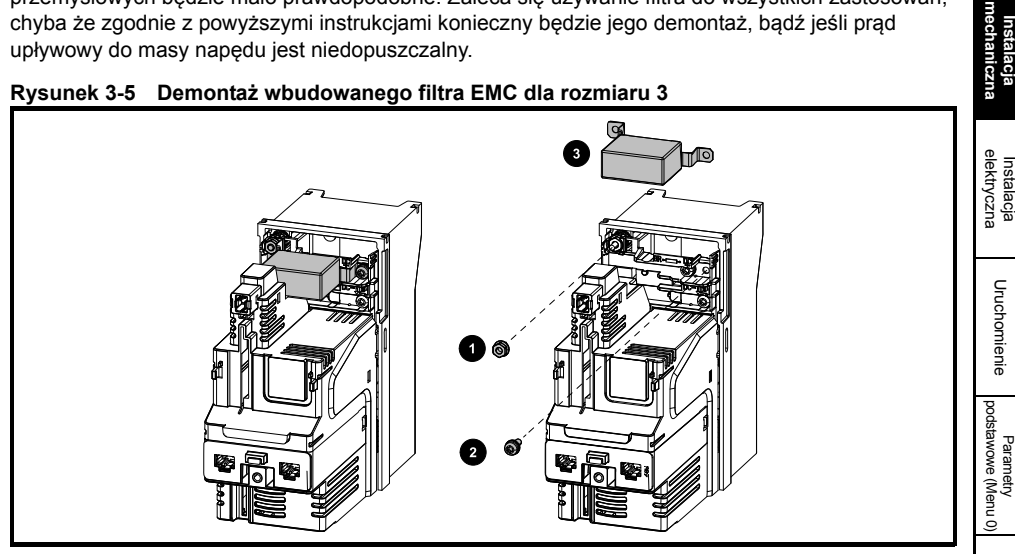

#### **Rysunek 3-5 Demontaż wbudowanego filtra EMC dla rozmiaru 3**

Poluzować/wykręcić śrubę i zdjąć nakrętkę (1) i (2) w sposób pokazany na rysunku.

Zdjąć z mocowań i obracając odstawić od napędu. Założyć nakrętkę i śrubę, dokręcając z maksymalnym momentem obrotowym 2 N m.

### **Rysunek 3-6 Demontaż wbudowanego filtra EMC dla rozmiaru 4**

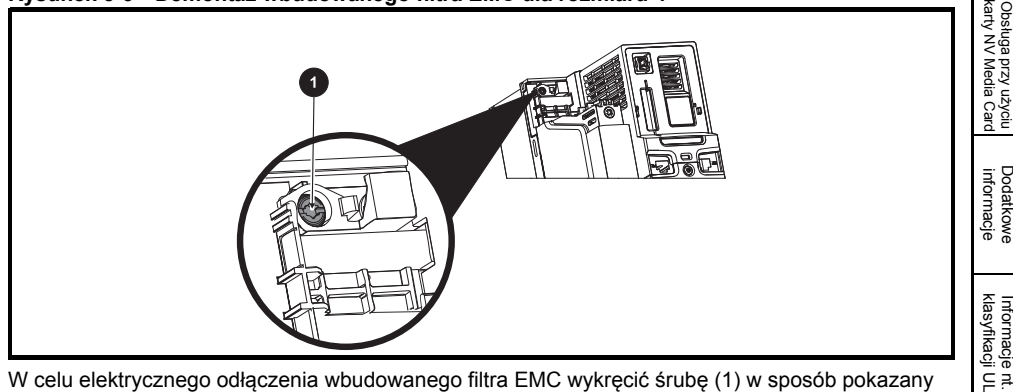

W celu elektrycznego odłączenia wbudowanego filtra EMC wykręcić śrubę (1) w sposób pokazany powyżej.

[Informacje nt.](#page-5-3)  [bezpiecze](#page-5-3)ństwa

Informacje nt.

[Informacja o](#page-9-3)  [produkcie](#page-9-3)

**[Instalacja](#page-18-0)** 

Uruchamianie<br>silnika

Obsługa przy u

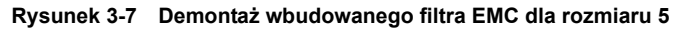

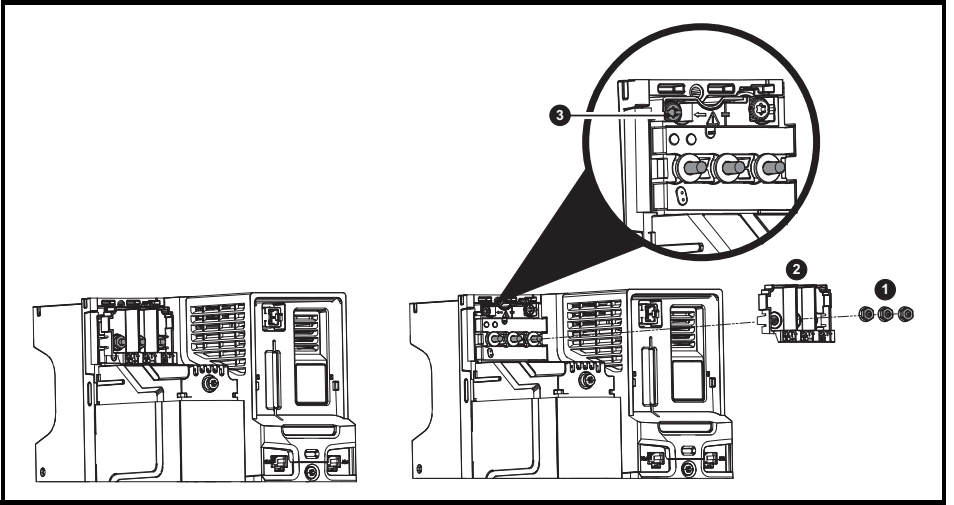

Zdjąć trzy nakrętki M5 zacisków (1). Zdjąć pokrywę (2) w celu odsłonięcia śruby M4 Torx służącej do demontażu wbudowanego filtra EMC. Na koniec wykręcić śrubę M4 Torx służącą do demontażu wbudowanego filtra EMC (3) w celu elektrycznego rozłączenia wbudowanego filtra EMC.

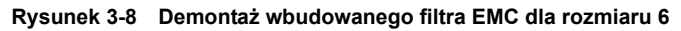

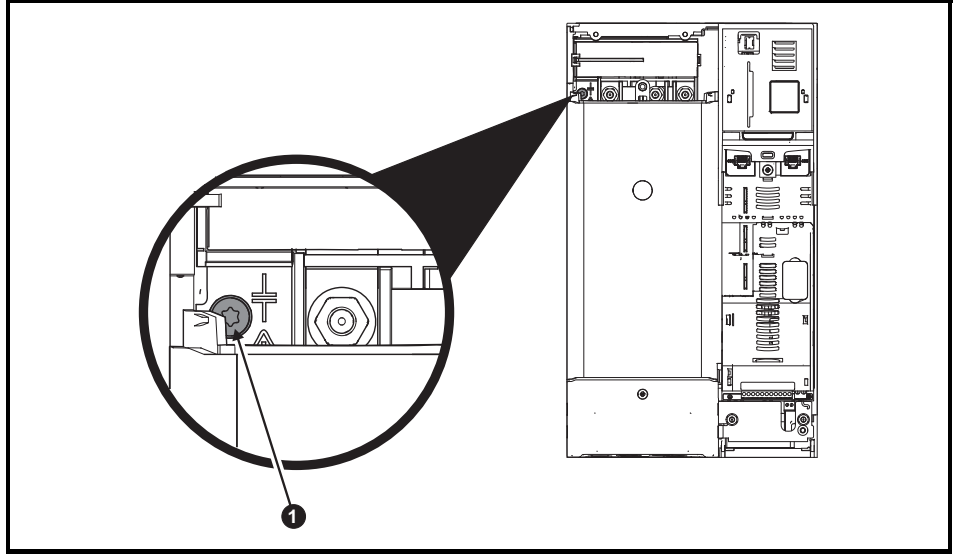

W celu elektrycznego odłączenia wbudowanego filtra EMC wykręcić śrubę (1) w sposób pokazany powyżej.

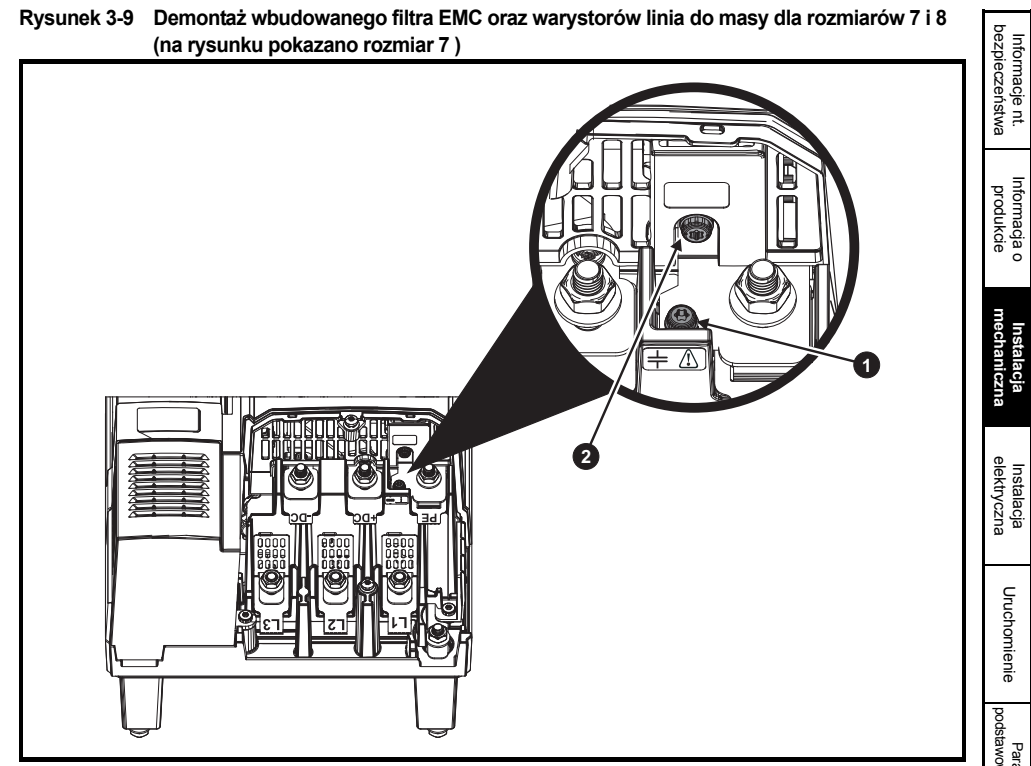

W celu elektrycznego odłączenia wbudowanego filtra EMC wykręcić śrubę w sposób pokazany powyżej (1).

W celu elektrycznego odłączenia warystorów uziemienia wykręcić śrubę w sposób pokazany powyżej (2).

#### **UWAGA**

Warystory linia do masy mogą być wymontowane wyłącznie w szczególnych okolicznościach, przykładowo w przypadku podziemnych układów zasilania z dwoma lub większą liczbą źródeł (np. na okrętach). Skontaktować się z dostawcą napędu w celu uzyskania dodatkowych informacji.

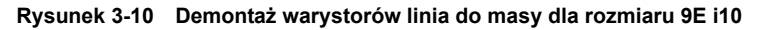

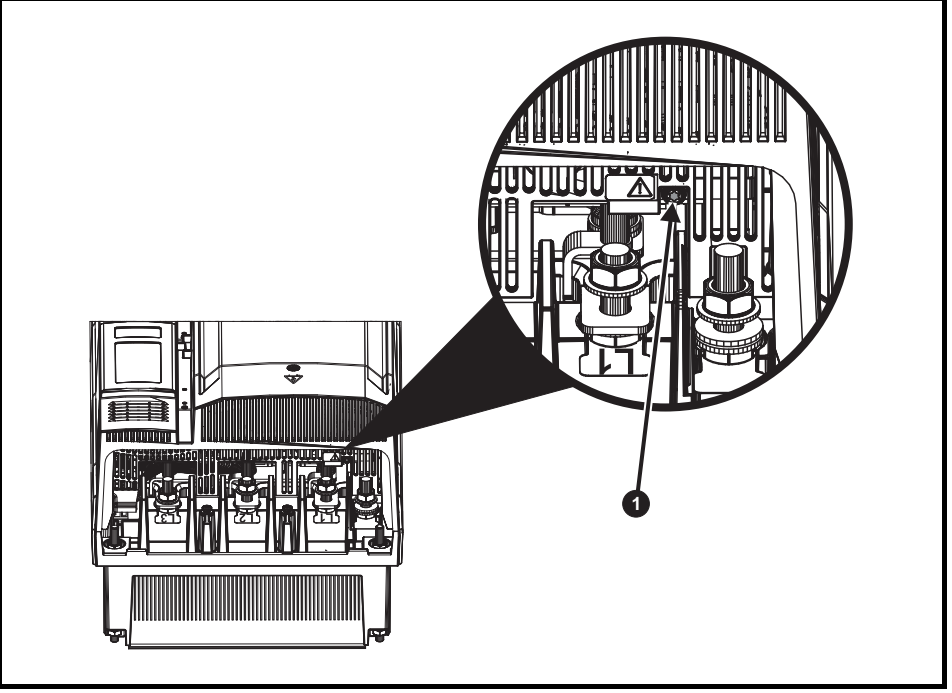

W celu elektrycznego odłączenia warystorów linia do masy, wykręcić śrubę w sposób pokazany powyżej (1).

#### **UWAGA**

W przypadku rozmiaru 9E i 10 demontaż wbudowanego filtra EMC nie jest możliwy.

#### **UWAGA**

Warystory linia do masy mogą być wymontowane wyłącznie w szczególnych okolicznościach, przykładowo w przypadku podziemnych układów zasilania z dwoma lub większą liczbą źródeł (np. na okrętach). Skontaktować się z dostawcą napędu w celu uzyskania dodatkowych informacji.

#### **3.8.2 Filtr zewnętrzny**

Zewnętrzne filtry EMC dla rozmiarów 3, 4, 5 i 6 mogą być montowane w sposób zapewniający oszczędność miejsca lub na półce.

Szczegółowe informacje dotyczące napędu i filtra EMC znajdują się w *Podręczniku użytkownika napędu*.

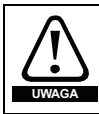

Aby nie stworzyć zagrożenia pożarowego i zachować ważność klasyfikacji UL, należy przestrzegać wskazanych momentów obrotowych dokręcania dla zacisków zasilania i zacisków uziemienia.

W celu uzyskania dodatkowych informacji patrz *Podręcznik użytkownika napędu*.

## <span id="page-28-1"></span><span id="page-28-0"></span>**4 Instalacja elektryczna**

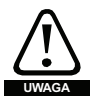

#### **Ryzyko porażenia prądem elektrycznym**

Napięcia występujące w niżej wymienionych elementach mogą spowodować potencjalnie śmiertelne porażenie prądem elektrycznym:

Ryzyko porażenia prądem elektrycznym

Przewody i połączenia stałoprądowe

Przewody i połączenia wyjściowe

Wiele części wewnętrznych napędu oraz zewnętrzne jednostki opcjonalne

Jeżeli nie wskazano inaczej, to zaciski sterujące posiadają izolację pojedynczą i zabrania się ich dotykania.

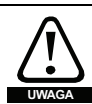

#### **Urządzenie odłączające**

Przed demontażem jakiejkolwiek pokrywy z napędu oraz przed przystąpieniem do dowolnych prac serwisowych, układ zasilania prądem przemiennym i/lub prądem stałym musi być odłączony od napędu za pomocą zatwierdzonego urządzenia odłączającego.

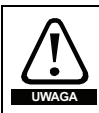

#### **Funkcja** "STOP"

Funkcja "STOP" nie eliminuje niebezpiecznych napięć z napędu, silnika, czy też z jakichkolwiek zewnętrznych jednostek opcjonalnych.

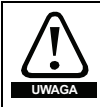

#### **Funkcja "SAFE TORQUE OFF"**

Funkcja "SAFE TORQUE OFF" nie eliminuje niebezpiecznych napięć z napędu, silnika, czy też z zewnętrznych jednostek opcjonalnych.

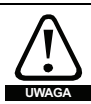

#### **Ładunki skumulowane**

Napęd zawiera kondensatory, w których po odłączeniu od źródła zasilania prądem przemiennym i/lub prądem stałym pozostaje potencjalnie śmiertelne napięcie. Jeżeli napęd jest pod napięciem, to układ zasilania prądem przemiennym i/lub prądem stałym musi być odizolowany co najmniej dziesięć minut przed rozpoczęciem pracy. Normalnie, kondensatory są rozładowywane przez wewnętrzny rezystor. W niektórych nietypowych warunkach awarii istnieje ryzyko, iż nie dojdzie do rozładowania kondensatorów, czy też napięcie przyłożone do zacisków wyjściowych uniemożliwi ich rozładowanie. Jeżeli napęd uległ awarii w taki sposób, iż wyświetlacz natychmiast zgaśnie, to istnieje możliwość, że kondensatory nie zostaną rozładowane. W takiej sytuacji należy skonsultować się z firmą Control Techniques lub z jej autoryzowanym dystrybutorem.

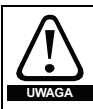

#### **Urządzenia zasilane z gniazd za pomocą wtyczek**

Należy zachować szczególną ostrożność w razie instalacji napędu w urządzeniach podłączonych do układu zasilania prądem przemiennym z gniazdka za pomocą wtyczek. Zaciski układu zasilania prądem AC napędu są podłączone do wewnętrznych kondensatorów poprzez diody prostownicze, które konstrukcyjnie nie zapewniają izolacji ochronnej. Jeżeli istnieje możliwość dotknięcia końcówek wtyczki, gdy ta jest odłączona od gniazda, to należy koniecznie zastosować mechanizm zapewniający automatyczną izolację wtyczki od napędu (np. przekaźnik blokujący).

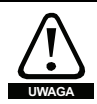

#### **Silniki z magnesami trwałymi**

Silnik z magnesami trwałymi generują moc elektryczną w razie ich obrócenia — także wtedy, gdy zasilanie napędu jest odłączone. W takiej sytuacji napęd zostanie zasilony energią poprzez zaciski silnika. Jeżeli siła oddziałująca na silnik jest w stanie wprowadzić silnik w ruch obrotowy, gdy zasilanie jest odłączone, to silnik musi zostać odizolowany od napędu przed uzyskaniem dostępu do jakichkolwiek części znajdujących się pod napięciem.

[Informacje nt.](#page-5-3)  [bezpiecze](#page-5-3)ństwa

Informacje nt.

[Informacja o](#page-9-3)  htformacja c<br>[produkcie](#page-9-3)

> [Instalacja](#page-18-4)  [mechaniczna](#page-18-4)

mechaniczna

**[Instalacja](#page-28-0)  [elektryczna](#page-28-0)**

elektryczna

[Uruchomienie](#page-38-2)

Uruchomienie

[Parametry podstawowe \(Menu](#page-47-1) 0)

[Uruchamianie silnika](#page-55-2)

Obsługa przy uż[yciu karty NV Media Card](#page-70-2)

[Dodatkowe informacje](#page-73-2)

[klasyfikacji UL](#page-74-3) [Informacje nt.](#page-74-3) 

## <span id="page-29-0"></span>**4.1 Rodzaje układów zasilania**

Wszystkie napędy mogą być stosowane z układami zasilania dowolnego rodzaju, tj. TN-S, TN-C-S, TT i IT.

Układy zasilania o napięciu do 600 V mogą posiadać uziemienie przy dowolnym potencjale, tj. neutralnym, centralnym lub krawędziowym (tzw. trójkąt uziemiony).

Układy zasilania o napięciu powyżej 600 V mogą nie posiadać uziemienia krawędziowego.

Napędy mogą być używane z układami zasilania kategorii instalacyjnej III i niższej, zgodnie z IEC 60664-1. Oznacza to, że można je podłączać trwale do układu zasilania przy przyłączu w budynku, jednak w przypadku instalacji zewnętrznej należy koniecznie zapewnić dodatkowe tłumienie przepięciowe (ochronniki przepięciowe) w celu zredukowania kategorii IV do kategorii III.

wskazówka. Jeżeli napęd ma być używany z układem zasilania IT (bez uziemienia), to patrz *Przewodnik użytkownika napędu* w celu uzyskania dodatkowych informacji.

## <span id="page-29-1"></span>**4.2 Tryby pracy**

Patrz [podrozdziale 2.4](#page-11-1) *Wartości znamionowe* na stronie 12.

#### **Maksymalny ciągły prąd wejściowy**

Wartości maksymalnego ciągłego prądu wejściowego podano w celu ułatwienia doboru kabli i bezpieczników. Wyżej wymienione wartości podano dla tzw. najgorszego przypadku, przy nietypowym połączeniu sztywnego układu zasilania i wysokiej nierównowagi. Wartość podana dla maksymalnego ciągłego prądu wejściowego wystąpiłaby tylko na jednej z faz wejściowych. Prąd w dwóch pozostałych fazach byłby znacząco słabszy.

Wartości maksymalnego prądu wejściowego podano dla układu zasilania z asymetrią 2% ujemnej kolejności faz oraz o wartości znamionowej równej maksymalnemu prądowi zwarcia układu zasilania wskazanemu w [podrozdziale 2.4](#page-11-1) *Wartości znamionowe* na stronie 12.

Nominalne rozmiary kabli, podane w [podrozdziale 2.4](#page-11-1) *Wartości znamionowe* na stronie 12, mają jedynie charakter informacyjny. Prawidłowe rozmiary kabli zostały określone w lokalnych przepisach dotyczących okablowania. W niektórych przypadkach wymagane będę kable większych rozmiarów, aby zapobiec nadmiernemu spadkowi napięcia.

Nominalne przekroje kabli wyjściowych, podane w [podrozdziale 2.4](#page-11-1) *Wartości*  **WSKAZÓWKA** *[znamionowe](#page-11-1)* na stronie 12, opierają się na założeniu, iż maksymalny prąd silnika jest dopasowany do maksymalnego prądu napędu. W razie użycia silnika o niższych wartościach znamionowych, wartości znamionowe kabli można dopasować do wartości znamionowych silnika. W celu zapewnienia właściwej ochrony silnika i kabli przed przeciążeniem, dla napędu należy zaprogramować prawidłowy prąd znamionowy silnika.

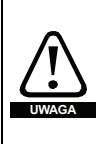

#### **Bezpieczniki**

Układ zasilania przemiennoprądowego napędu musi być zainstalowany z odpowiednimi zabezpieczeniami przed przeciążeniem i zwarciami. Nominalne obciążalności dopuszczalne bezpieczników podano w [podrozdziale 2.4](#page-11-1) *Wartości znamionowe* na [stronie 12.](#page-11-1) Niezastosowanie się do niniejszego wymogu może skutkować ryzykiem pożarowym.

Dla wszystkich połączeń układu zasilania AC, które są pod napięciem, należy zapewnić bezpiecznik lub inne zabezpieczenie. Dla rozmiaru 3 można użyć MCB (ang. miniature circuit breaker; miniaturowy bezpiecznik automatyczny) lub MCCB (ang. moulded-case circuit-breaker; wyłącznik zwięzły) z typem C zamiast bezpieczników, pod warunkiem spełnienia poniższych wymagań:

• Zdolność usuwania zakłóceń musi być wystarczająca dla instalacji.

#### **Rodzaje bezpieczników**

Napięcie znamionowe bezpiecznika musi być dopasowane do napięcia zasilania napędu.

<span id="page-30-0"></span>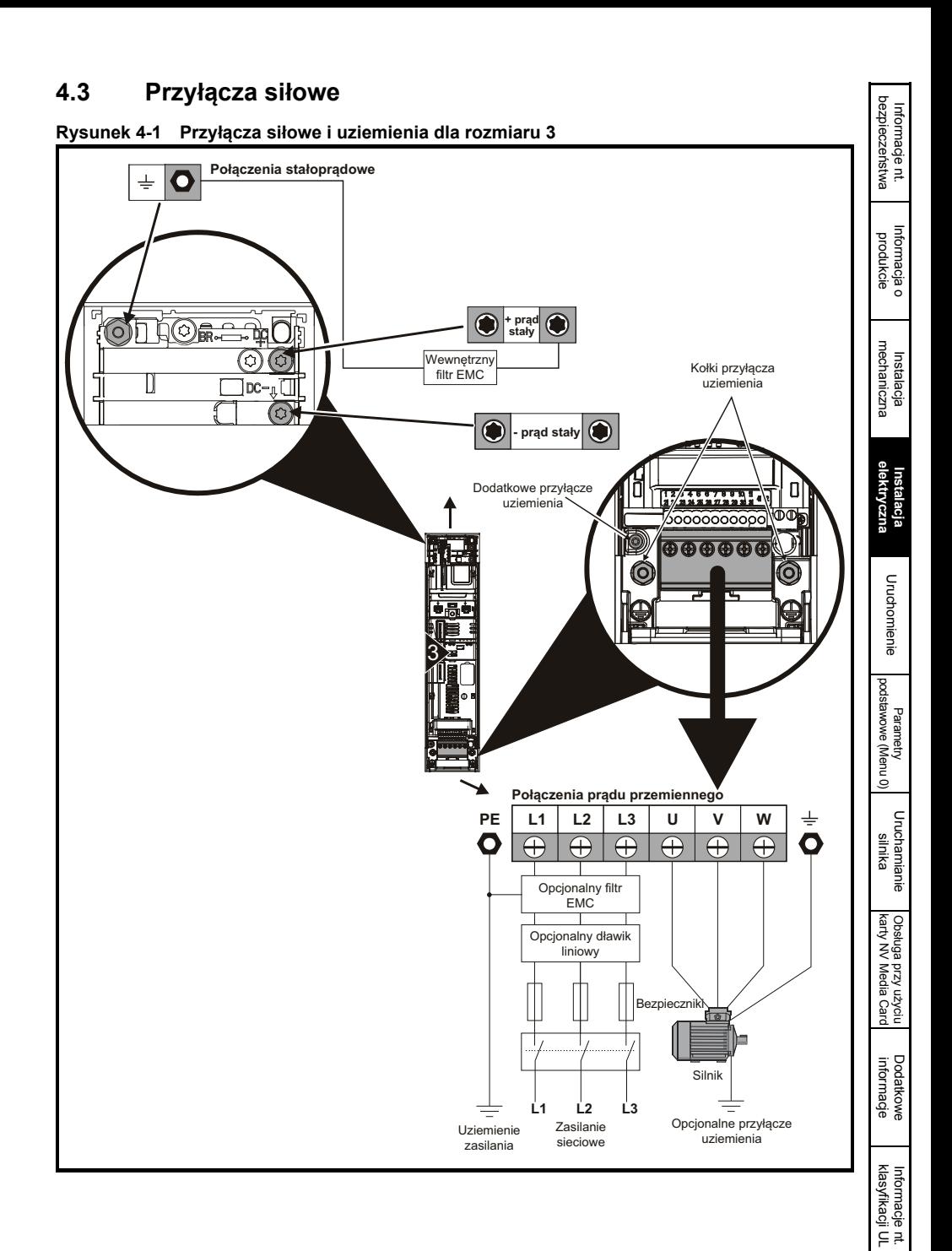

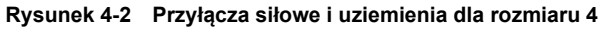

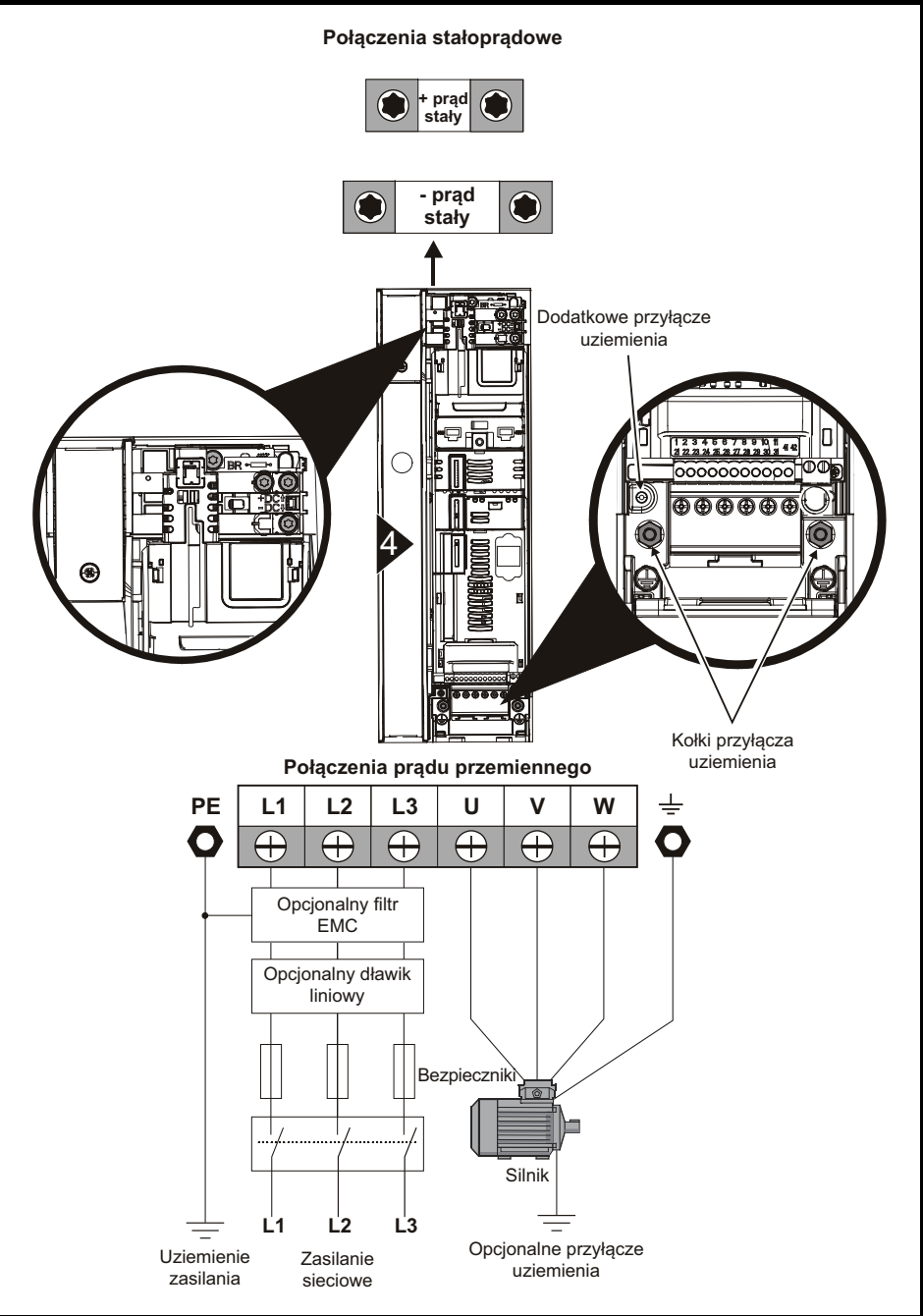

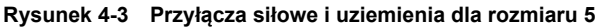

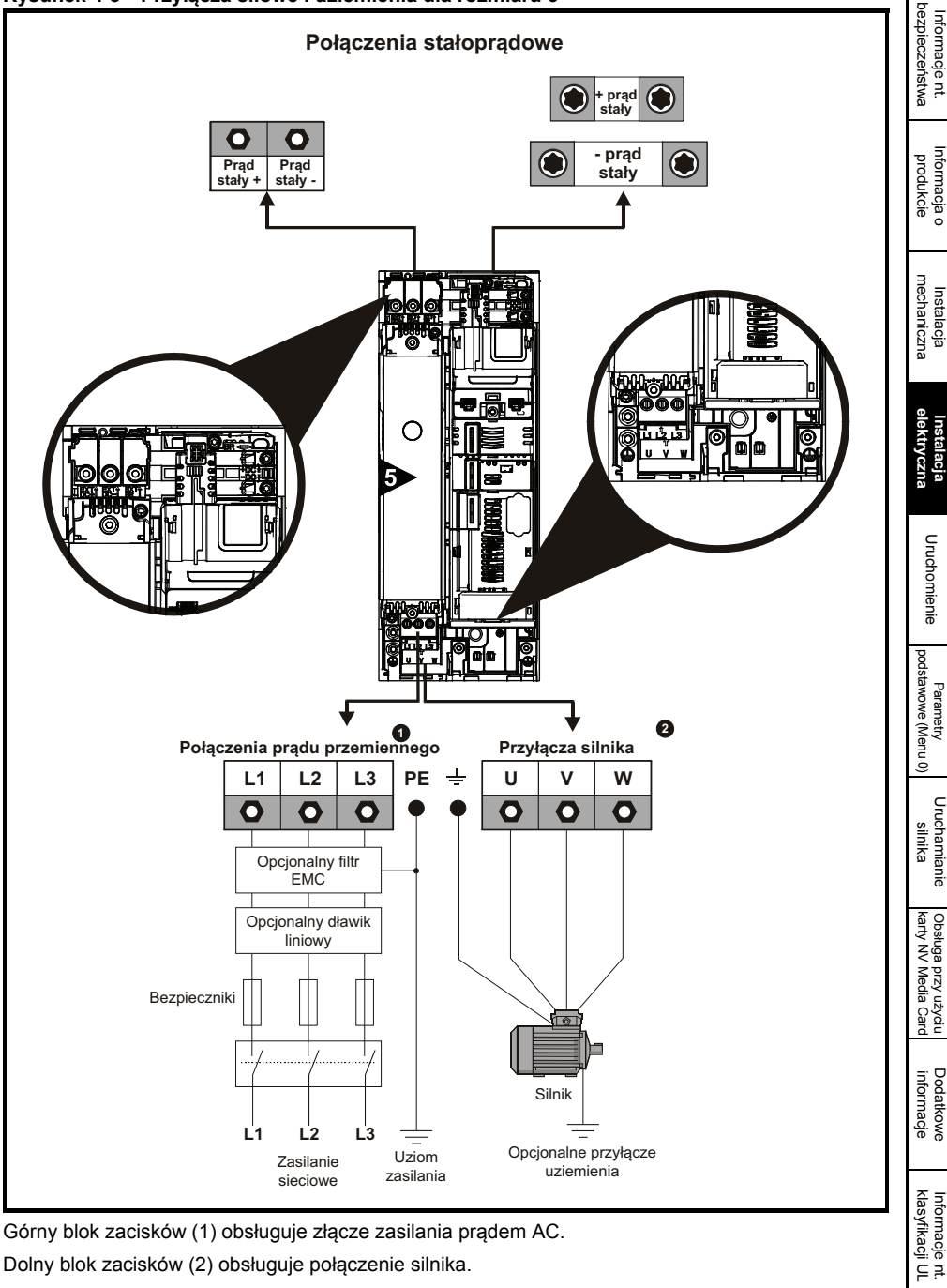

Dolny blok zacisków (2) obsługuje połączenie silnika.

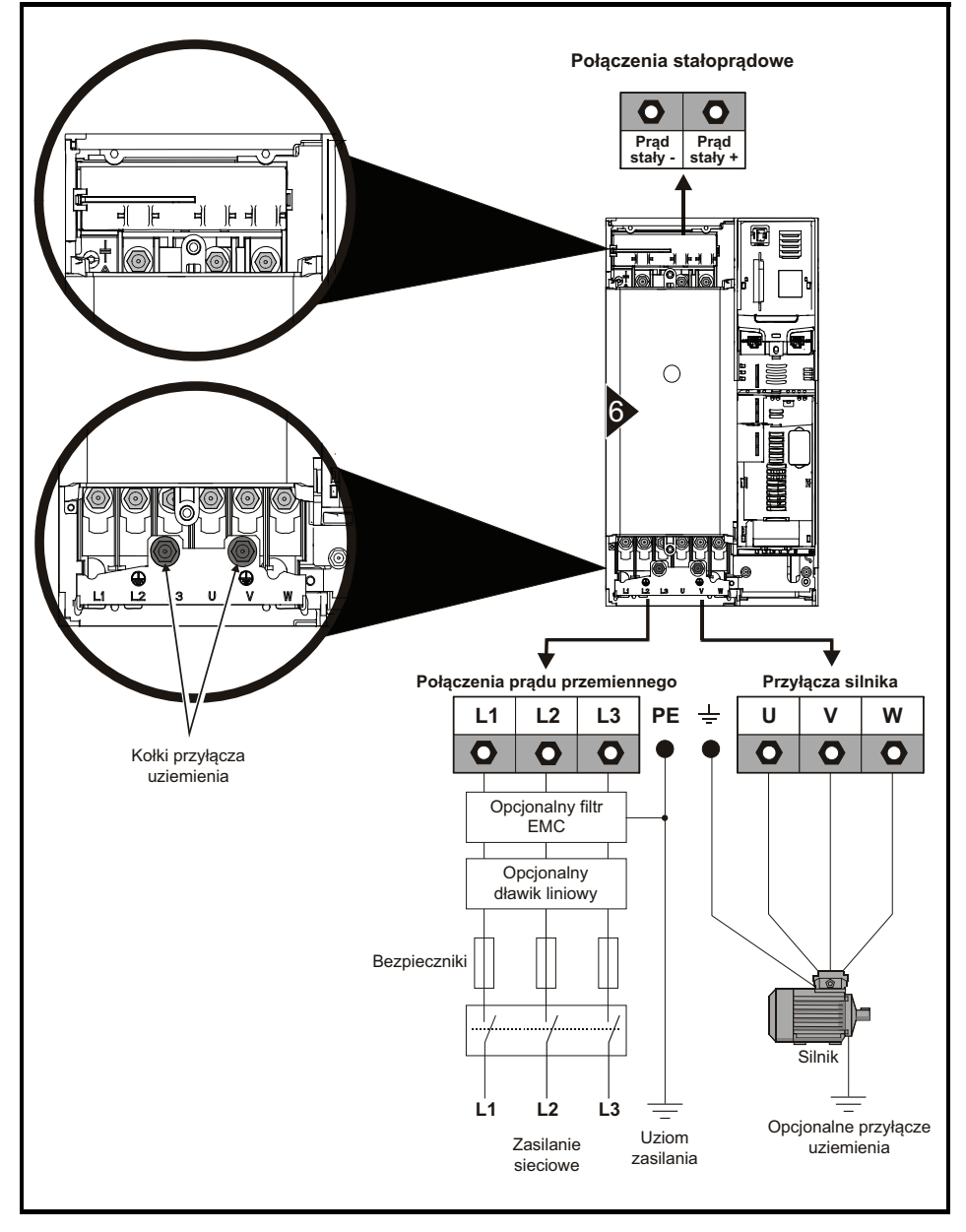

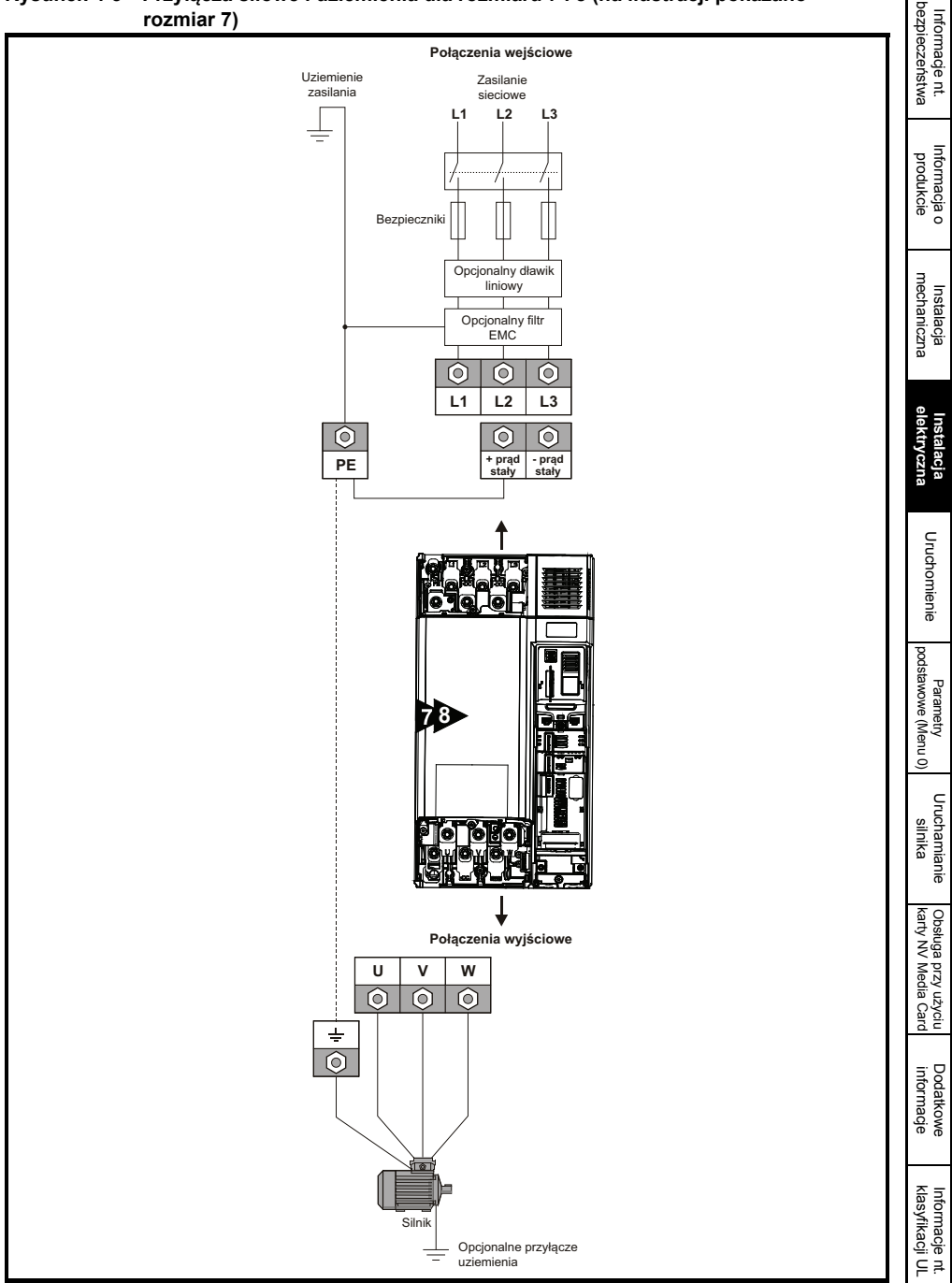

## **Rysunek 4-5 Przyłącza siłowe i uziemienia dla rozmiaru 7 i 8 (na ilustracji pokazano**

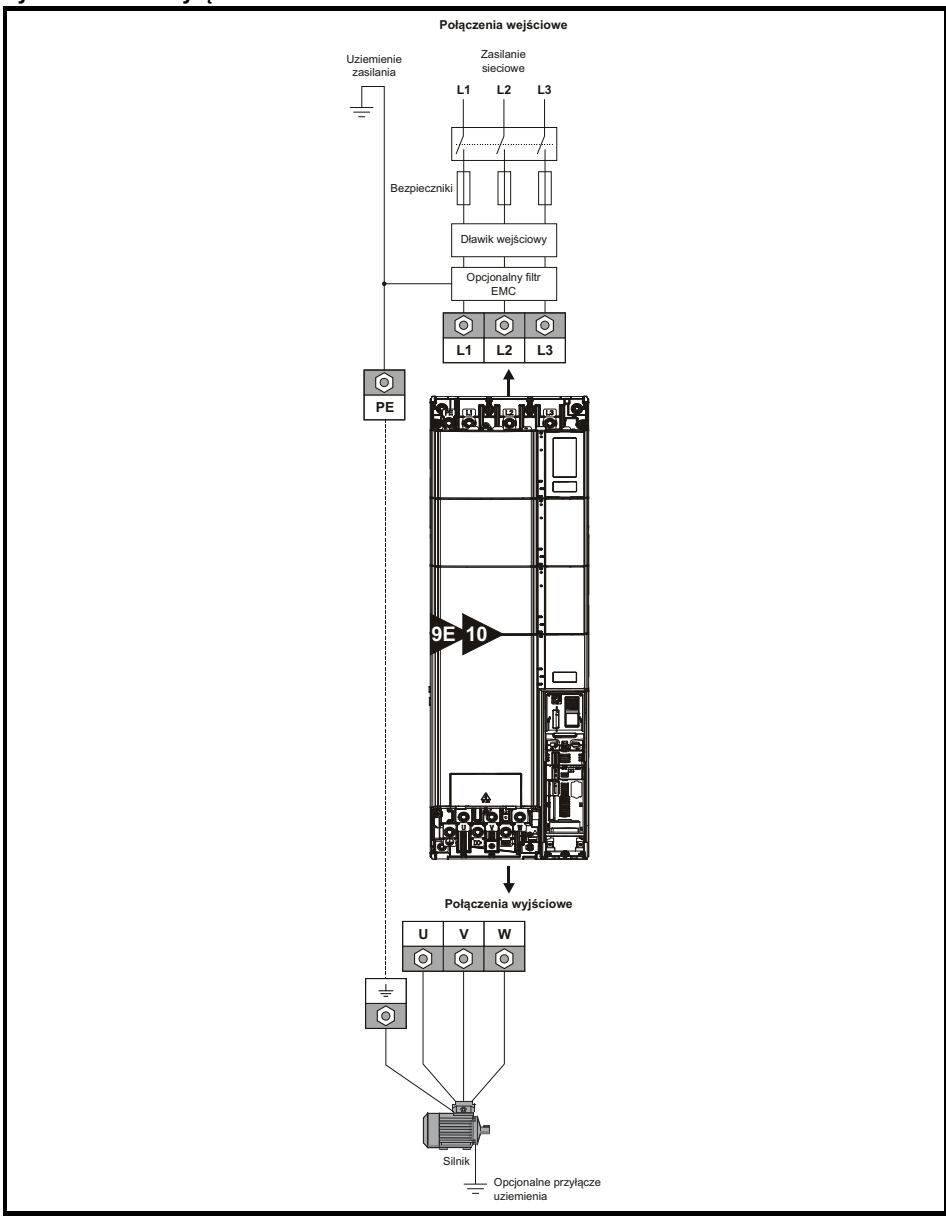

#### **Rysunek 4-6 Przyłącza siłowe i uziemienia dla rozmiaru 9E i 10**

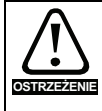

Dla rozmiaru 9E i 10 zachodzi konieczność użycia oddzielnego dławika wejściowego (INLXXX). W razie niezapewnienia odpowiedniej reaktancji może dojść do uszkodzenia lub skrócenia okresu trwałości użytkowej napędu. Patrz [Tabela 2-8](#page-14-0) *Numery części dławika wejś[ciowego dla rozmiaru 9E i 10](#page-14-0)* na stronie 15.
# **4.4 Przyłącza uziemienia**

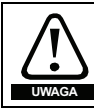

#### **Korozja elektrochemiczna zacisków uziemienia**

Dopilnować, aby zaciski uziemienia były zabezpieczone przed korozją, której przyczyną może być, przykładowo, kondensacja.

Napęd musi być podłączony do masy układu zasilania AC. Okablowanie uziemienia musi być zgodne z lokalnymi unormowaniami i kodeksami postępowania.

**wskazówka** W celu uzyskania dodatkowych informacji na temat rozmiarów kabli uziemienia, patrz Tabela 2-6 *Wartoś[ci znamionowe dla ochronnych po](#page-13-0)łączeń uziomowych kabli* na [stronie 14.](#page-13-0)

Dla rozmiaru 3 i 4, przyłącza siłowe oraz przyłącza uziemienia silnika są wykonywane przy użyciu kołków M4 znajdujących się po bokach napędu, przy wtykowych przyłączach siłowych. Patrz [Rysunek 4-1](#page-30-0) i [Rysunek 4-2](#page-31-0) w celu uzyskania szczegółowych informacji.

Dla rozmiaru 5, złącza zasilania oraz przyłącza uziemienia silnika są wykonywane przy użyciu kołków M5 znajdujących się po bokach napędu, przy wtykowym złączu zasilania. Patrz [Rysunek 4-3](#page-32-0). Dla rozmiaru 6, przyłącza siłowe oraz przyłącza uziemienia silnika są wykonywane przy użyciu kołków M6 znajdujących się nad zaciskami zasilania i silnika. Patrz [Rysunek 4-4.](#page-33-0)

Dla rozmiaru 7, przyłącza siłowe oraz przyłącza uziemienia silnika są wykonywane przy użyciu kołków M8 znajdujących się przy zaciskach złączy zasilania i silnika. Patrz [Rysunek 4-5.](#page-34-0)

Dla rozmiaru 8 przyłącza siłowe oraz przyłącza uziemienia silnika są wykonywane przy użyciu kołków M10 znajdujących się przy zaciskach złączy zasilania i silnika. Patrz [Rysunek 4-5](#page-34-0). Dla rozmiaru 9E i 10 przyłącza siłowe oraz przyłącza uziemienia silnika są wykonywane przy użyciu

kołków M10 znajdujących się przy zaciskach złączy zasilania i silnika. Patrz [Rysunek 4-6](#page-35-0).

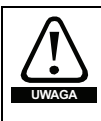

Impedancja uziemienia musi być zgodna z wymogami lokalnych przepisów bezpieczeństwa. Napęd musi być uziemiony połączeniem mogącym przesłać spodziewany prąd zwarcia, dopóki urządzenie ochronne (bezpiecznik itp.) nie odłączy układu zasilania przemiennoprądowego.

Przyłącza uziemienia muszą być regularnie sprawdzane i testowane.

### **4.5 Połączenia komunikacyjne**

Napęd obsługuje 2-przewodowy interfejs szeregowy 485. Pozwala to w razie potrzeby wykonywać konfigurację, obsługę i monitoring przy użyciu komputera PC lub regulatora. Napęd zapewnia dwa równoległe złącza RJ45, które ułatwiają tworzenie układów łańcuchowych. Napęd obsługuje protokół Modbus RTU. Patrz Tabela 4-1 w celu uzyskania szczegółowych informacji na temat połączeń.

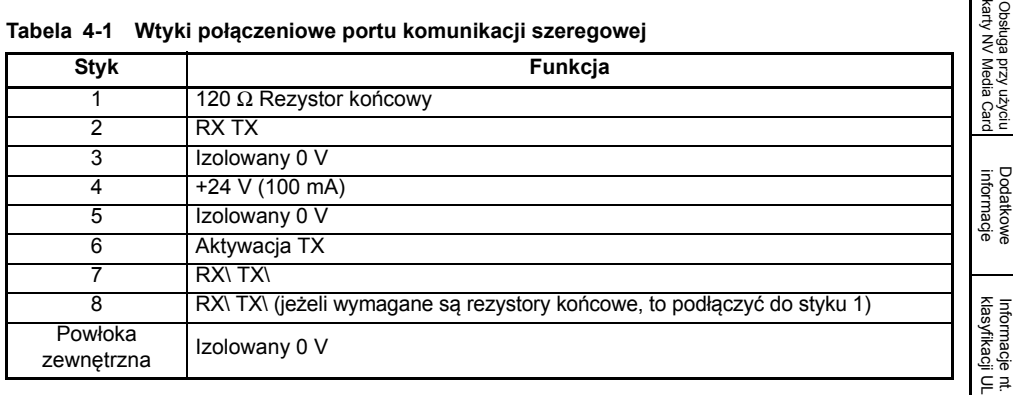

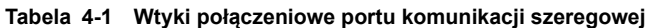

[Informacje nt.](#page-5-0)  [bezpiecze](#page-5-0)ństwa

[Informacja o](#page-9-0)  [produkcie](#page-9-0)

> [Instalacja](#page-18-0)  [mechaniczna](#page-18-0)

mechaniczna

**[Instalacja](#page-28-0)  [elektryczna](#page-28-0)**

[Uruchomienie](#page-38-0)

Uruchomienie

[Parametry podstawowe \(Menu](#page-47-0) 0)

[Uruchamianie silnika](#page-55-0)

Obsługa przy u

### **4.6 Połączenia ekranowane**

**Należy przestrzegać poniższych wytycznych w celu zapewnienia tłumienia emisji częstotliwości radiowej oraz dobrej odporności na zakłócenia.** Użyć wspornika szyny uziemiającej i zacisku uziemienia dostarczonych z napędem w celu zakończenia ekranów przy napędzie.

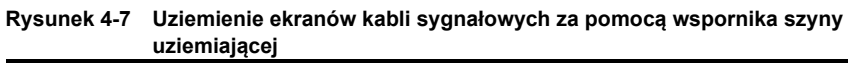

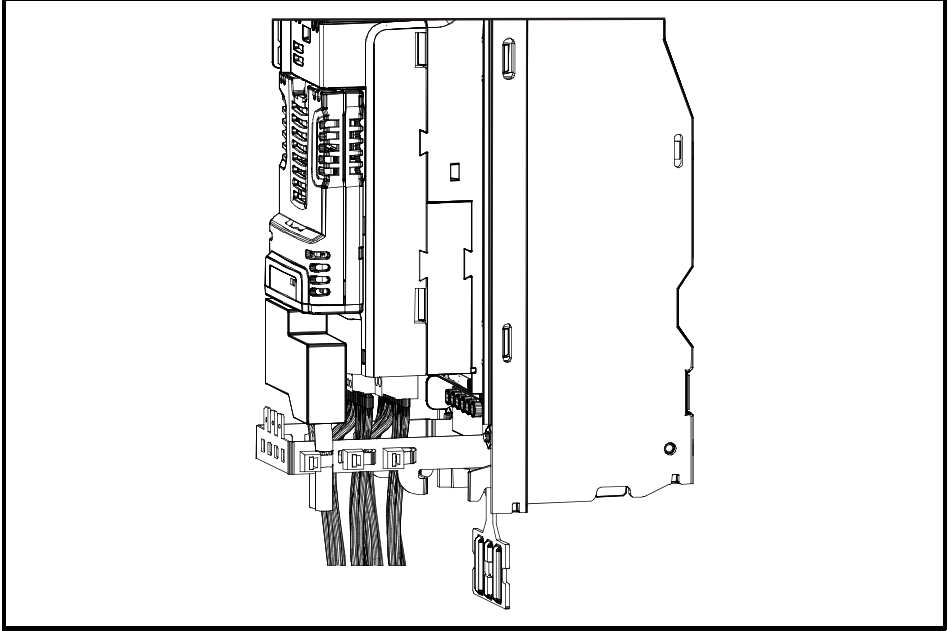

**Kabel silnika:** Użyć kabla silnika z ekranem całościowym. Podłączyć ekran kabla silnika do zacisku masowego ramy silnika stosując jak najkrótsze połączenie (maksymalnie 50 mm długości). Pełne, 360° zakończenie ekranu na obudowie zacisku silnika jest korzystne.

**Kable sterujące:** Jeżeli oprzewodowanie sterujące ma być prowadzone poza obudową, to musi być ekranowane, zaś ekran musi być przytwierdzony do napędu za pomocą wspornika szyny uziemiającej. Zdjąć zewnętrzną osłonę izolacyjną kabla w celu zapewnienia bezpośredniego kontaktu ekranu (lub ekranów) ze wspornikiem, ale w miarę możliwości zachować integralność ekranu (lub ekranów) aż do zacisków.

# **4.7 Złącza sterujące**

W celu uzyskania dodatkowych informacji na temat złączy sterujących, patrz czwarta strona okładki niniejszego przewodnika.

# <span id="page-38-1"></span><span id="page-38-0"></span>**5 Uruchomienie**

W niniejszym rozdziale opisano interfejsy użytkownika, strukturę menu oraz poziomy bezpieczeństwa napędu.

### **5.1 Opis wyświetlacza**

Panel sterujący może być zainstalowany wyłącznie na napędzie.

### **5.1.1 KI-HOA Keypad RTC**

Wyświetlacz KI-HOA Keypad RTC składa się z dwóch wierszy tekstu. Wiersz górny przedstawia status napędu lub menu i aktualnie przeglądany numer parametru. Wiersz dolny wyświetlacza pokazuje wartość parametru lub specjalny rodzaj automatycznego wyłączania. Dwa ostatnie znaki w pierwszym wierszu mogą zawierać wskazania specjalne. Jeżeli aktywne są dwa lub więcej wskazań, to ich hierarchia jest zgodna z opisem podanym w Tabeli 5-1.

Po włączeniu zasilania napędu w wierszu dolnym widoczny jest parametr załączenia zasilania, zdefiniowany przez *Parameter Displayed At Power-Up (Parametr wyświetlany podczas załączania zasilania)* (11.022).

### **Rysunek 5-1 KI-HOA Keypad RTC**

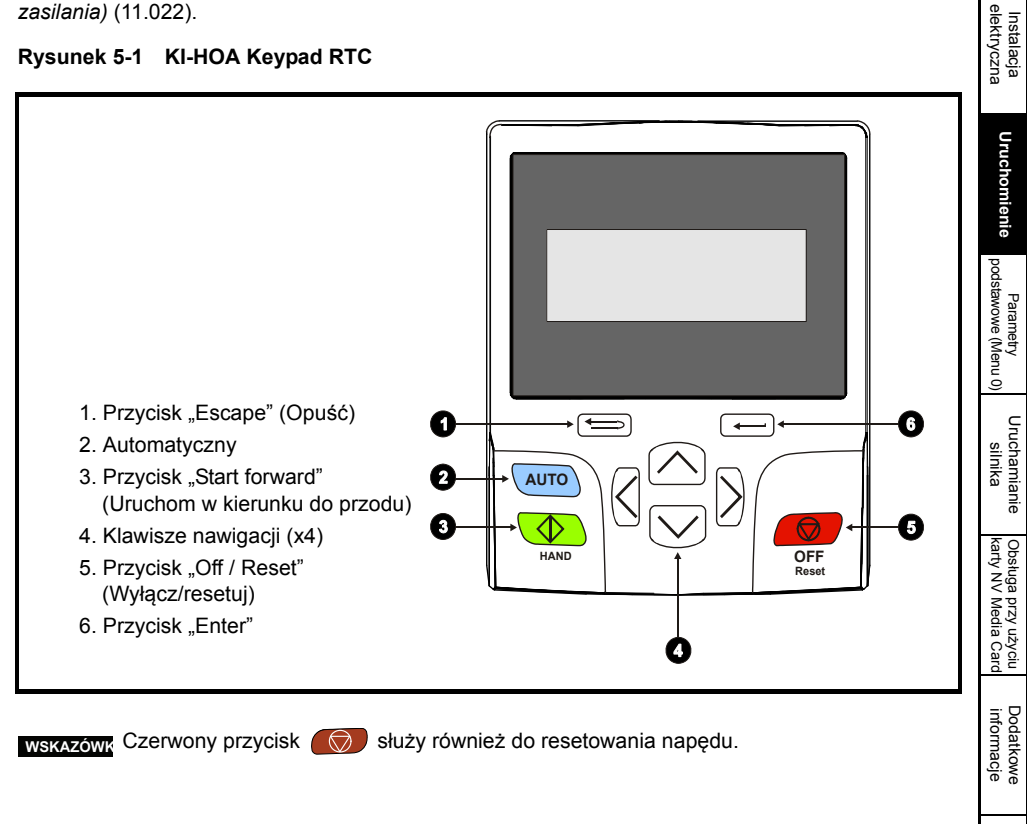

[klasyfikacji UL](#page-74-0) [Informacje nt.](#page-74-0) 

[Informacje nt.](#page-5-0)  [bezpiecze](#page-5-0)ństwa

Informacje nt.

[Informacja o](#page-9-0)  [produkcie](#page-9-0)

> [Instalacja](#page-18-0)  [mechaniczna](#page-18-0)

mechaniczna

**Tabela 5-1 Ikona aktywnej funkcji**

| Ikona aktywnej<br>funkcji | <b>Opis</b>                                                                  | Wiersz<br>$(1 = g$ órny) | Pierwszeństwo<br>w rzędzie |
|---------------------------|------------------------------------------------------------------------------|--------------------------|----------------------------|
|                           | Uzyskiwanie dostępu do karty mediów<br>z pamięcią trwałą                     |                          |                            |
| î                         | Aktywny alarm                                                                |                          | 2                          |
| $\Box$                    | Niski poziom akumulatora zegara<br>czasu rzeczywistego panelu<br>sterującego |                          | 3                          |
| lub                       | Zabezpieczenie napędu aktywne,<br>naped zablokowany lub odblokowany          |                          | 4                          |
|                           | Uruchomiony program użytkownika                                              | 3                        |                            |
|                           | Aktywny odnośnik panelu sterującego                                          | 4                        |                            |

## **5.2 Obsługa panelu sterującego**

### **5.2.1 Przyciski sterujące**

Panel sterujący zawiera następujące przyciski:

- Klawisze nawigacji służą do przechodzenia przez strukturę parametrów i zmiany wartości parametrów.
- Przycisk "Enter/Mode" (enter/tryb) służy do przełączania pomiędzy trybem edycji parametrów i trybem widoku.
- Przycisk "Escape/Exit" (opuść/wyjdź) służy do opuszczania trybu edycji parametrów lub trybu widoku. Jeżeli w trybie edycji parametrów edytowane są wartości parametrów i użytkownik naciśnie przycisk "Exit", to wartość parametru zostanie przywrócona do wartości, jaką dany parametr miał w chwili przejścia do trybu edycji.
- Trzy przyciski sterujące służą do wyboru trybu ręcznego/wyłączonego/automatycznego (patrz [podrozdzia](#page-39-0)ł 5.2.2 poniżej).

### <span id="page-39-0"></span>**5.2.2 Ręczny / Wyłączony / Automatyczny**

Funkcje ręczny / wyłączony / automatyczny są aktywne, gdy Pr **01.052** ustawiono na wartość niezerową, w przeciwnym razie przyciski panelu sterującego są przydzielone następująco:

- Niebieski <u>AUTO</u> do przodu/do tyłu
- Zielony  $\circledcirc$  praca
- Czerwony  $\textcircled{3}$  resetowanie

Gdy funkcje ręczny / wyłączony / automatyczny są aktywne (Pr **01.052** ustawiony na 1, 2 lub 3), przyciski panelu sterującego są przydzielone następująco:

- Niebieski <u>AUTO</u> automatyczny
- Zielony  $\circledcirc$  ręczny
- Czerwony  $\textcircled{\tiny\textsf{w}}$  wyłączony/resetowanie

Wartość w Pr **01.052** wybiera tryb ręczny/wyłączony/automatyczny w chwili załączenia zasilania w sposób pokazany w Tabeli 5-2.

#### **Tabela 5-2 Tryb ręczny/wyłączony/automatyczny**

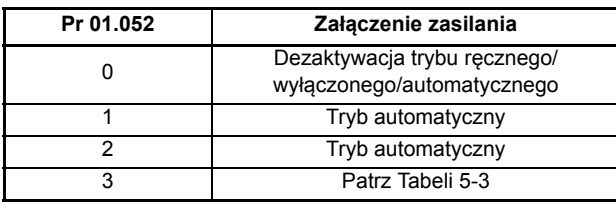

#### <span id="page-40-0"></span>**Tabela 5-3 Tryby załączenia zasilania, jeżeli Pr 01.052 = 3**

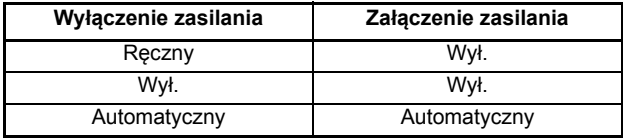

#### **Automatyczny**

W trybie automatycznym, odniesienie dla prędkości/częstotliwości silnika zostanie wybrane przez wartość ustawioną w Pr **00.005**.

### **Ręczny**

Odniesienie prędkości/częstotliwości Pr **00.005** jest ustawiane automatycznie na odniesienie panelu sterującego. Prędkość silnika jest ustalana przez wartość w odniesieniu trybu sterowania panelu sterującego Pr **01.017**, którą można regulować za pomocą strzałek Do góry/Do dołu na panelu sterującym.

W razie wyboru "ręczny" w "automatyczny", Pr **01.017** zostanie ustawiony na wartość *Pre-ramp reference (Odniesienie przed rampą)* (Pr **01.003**) w chwili przełączenia trybu, w związku z czym aktualna prędkość silnika zostanie utrzymana.

W razie wyboru "ręczny" w trybie "wyłączony" silnik osiągnie prędkość określoną przez wartość w Pr **01.017**.

### **Wył.**

W trybie "wyłączonym" silnik zostanie zatrzymany. Odniesienie prędkości/częstotliwości (Pr **00.005**) jest automatycznie ustawiane na odniesienie panelu sterującego, co pozwala na modyfikację wartości w *Keypad control mode reference (Odniesienie trybu sterowania panelu sterującego)* (Pr **01.017**) poprzez naciśnięcie klawiszy strzałek Do góry/Do dołu. W takie sytuacji, w razie wyboru "ręczny" silnik osiągnie prędkość określoną przez wartość w Pr **01.017**.

[Informacje nt.](#page-5-0)  [bezpiecze](#page-5-0)ństwa

Informacje nt

[Informacja o](#page-9-0)  [produkcie](#page-9-0)

> [Instalacja](#page-18-0)  [mechaniczna](#page-18-0)

mechaniczna

Obsł

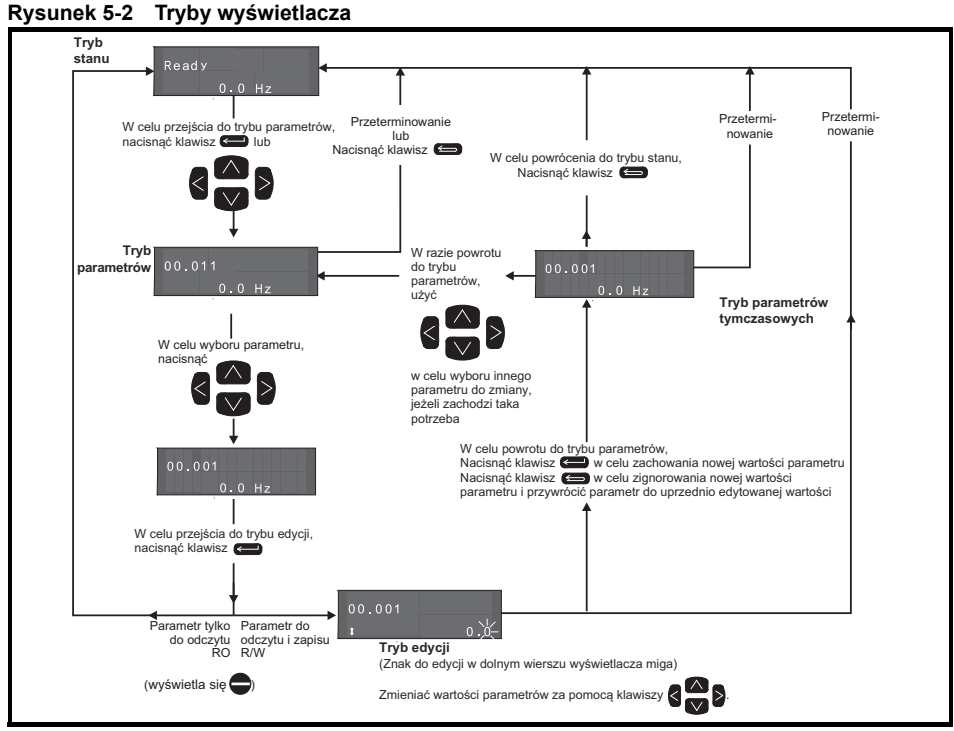

Klawiszy nawigacji można użyć w celu przechodzenia pomiędzy menu wyłącznie wtedy, gdy Pr 00.049 ustawiono na pokazanie "All Menus" (Wszystkie menu).

### **Rysunek 5-3 Przykłady trybów**

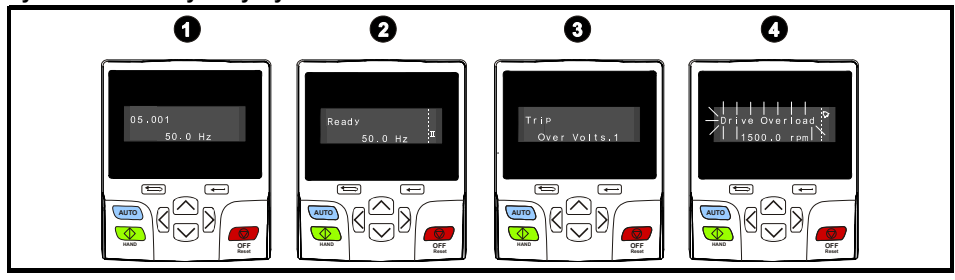

**UWAGA**

Wartości parametrów należy zmieniać z rozwagą; błędne wartości mogą skutkować uszkodzeniem lub stworzyć zagrożenie bezpieczeństwa.

**WSKAZÓWKA** Zmieniając wartości parametrów należy zapisać nowe wartości na wypadek konieczności ich ponownego wprowadzenia.

wskazówka FW przypadku nowych wartości parametrów, które mają zacząć obowiązywać po przerwaniu zasilania przemiennoprądowego napędu, należy zapisać nowe wartości. Patrz podrozdział 5.7 *[Zapisywanie parametrów](#page-45-0)* na stronie 46.

## **5.3 Menu 0**

Menu 0 grupuje szereg najczęściej używanych parametrów, które umożliwiają podstawową konfigurację napędu. Odnośne parametry są kopiowane z menu zaawansowanych do menu 0, dzięk iczemu istnieją w obu lokalizacjach. W celu uzyskania dodatkowych informacji patrz [Rozdzia](#page-47-0)ł 6 *[Parametry podstawowe \(Menu 0\)](#page-47-0)* na stronie 48.

### **5.4 Struktura menu**

Struktura parametrów napędu składa się z menu i parametrów. Po początkowym załączeniu zasilania napędu, widoczne jest tylko menu 0. Przyciski strzałkowe "do góry" i "do dołu" służa do przechodzenia pomiędzy parametrami, zaś po ustawieniu Pr **00.049** na "All Menus", przyciski "w lewo" i "w prawo" mogą być używane do przechodzenia pomiędzy menu. W celu uzyskania dodatkowych informacji patrz podrozdział 5.11 *Poziom dostę[pu do parametrów oraz](#page-46-0)  [zabezpieczenia](#page-46-0)* na stronie 47.

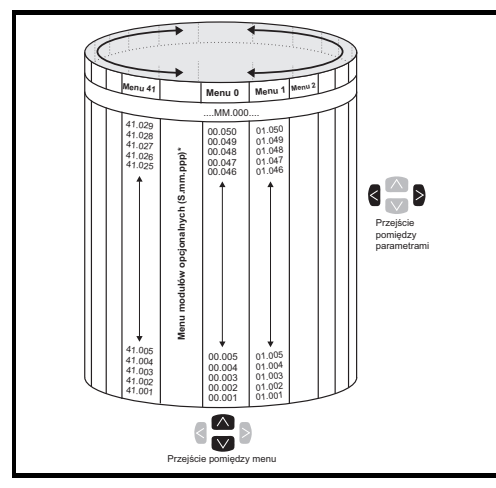

#### **Rysunek 5-4 Struktura menu**

Menu i parametry są przewijane w obu kierunkach; innymi słowy, jeżeli wyświetlony jest ostatni parametr, to kolejne naciśnięcie spowoduje przejście do parametru pierwszego.

Podczas przełączania pomiędzy menu, napęd zapamiętuje i wyświetla ostatni parametr przeglądany w danym menu.

\* Menu modułów opcjonalnych (S.mm.ppp) są wyświetlane wyłącznie w razie zainstalowania modułów opcjonalnych. "S" oznacza numer gniazda modułu opcjonalnego, zaś "mm.ppp" oznacza menu i numer parametru wewnętrznego menu i parametrów modułu opcjonalnego.

[Informacje nt.](#page-5-0)  [bezpiecze](#page-5-0)ństwa

[Informacja o](#page-9-0)  [produkcie](#page-9-0)

> [Instalacja](#page-18-0)  [mechaniczna](#page-18-0)

mechaniczna

[Instalacja](#page-28-1)  [elektryczna](#page-28-1)

elektryczna

**[Uruchomienie](#page-38-1)**

Uruchomienie

[Parametry podstawowe \(Menu](#page-47-0) 0)

Uruchamianie<br>silnika

Obsługa przy uż[yciu karty NV Media Card](#page-70-0)

[Dodatkowe informacje](#page-73-0)

khomacje nt.<br>[klasyfikacji UL](#page-74-0)

### **5.5 Menu zaawansowane**

Menu zaawansowane składają się z grup parametrów obsługujących ściśle określoną funkcję napędu. Menu od 0 do 41 można przeglądać na panelu sterującym KI-HOA-Keypad.

**Tabela 5-4 Opisy menu zaawansowanych**

| Menu            | Opis                                                                                         |
|-----------------|----------------------------------------------------------------------------------------------|
| 0               | Powszechnie używane podstawowe parametry konfiguracyjne, służące do szybkiego/               |
|                 | łatwego programowania                                                                        |
| 1               | Odniesienie częstotliwości / prędkości                                                       |
| $\overline{2}$  | Sygnały wejściowe                                                                            |
| 3               | Podporządkowywanie częstotliwości, sprzężenie zwrotne prędkości oraz sterowanie              |
|                 | predkościa                                                                                   |
| 4               | Sterowanie momentem obrotowym i prądem                                                       |
| 5               | Sterowanie silnikiem                                                                         |
| 6               | Sekwenser i zegar                                                                            |
| $\overline{7}$  | Analogowe wej./wyj., monitorowanie temperatury                                               |
| 8               | Cyfrowe wej./wyj.                                                                            |
| 9               | Logika programowalna, motopotencjometr, suma dwójkowa, regulatory czasowe<br><i>i</i> zakres |
|                 |                                                                                              |
| 10              | Stan oraz wyłączenia automatyczne                                                            |
| 11              | Konfiguracja i identyfikacja napędu, komunikacja szeregowa                                   |
| $\overline{12}$ | Detektory wartości progowych oraz selektory zmiennych                                        |
| $\overline{14}$ | Regulator PID użytkownika                                                                    |
| 15              | Menu konfiguracji gniazda 1 modułu opcjonalnego                                              |
| $\overline{16}$ | Menu konfiguracji gniazda 2 modułu opcjonalnego                                              |
| $\overline{17}$ | Menu konfiguracji gniazda 3 modułu opcjonalnego                                              |
| 18              | Ogólne menu aplikacji 1 modułu opcjonalnego                                                  |
| 19              | Ogólne menu aplikacji 2 modułu opcjonalnego                                                  |
| $\overline{20}$ | Ogólne menu aplikacji 3 modułu opcjonalnego                                                  |
| $\overline{22}$ | Konfiguracja menu 0                                                                          |
| $\overline{23}$ | Nieprzydzielone                                                                              |
| 28              | Nieprzydzielone                                                                              |
| $\overline{29}$ | Zastrzeżone - funkcje menu dot. pompowania                                                   |
| 30              | Wbudowane menu aplikacji do programowania przez użytkownika                                  |
| Gniazdo 1       | Gniazdo 1, menu opcjonalne*                                                                  |
| Gniazdo 2       | Gniazdo 2, menu opcjonalne*                                                                  |
|                 | Gniazdo 3 Gniazdo 3, menu opcjonalne*                                                        |

\* Wyświetlane tylko w razie zainstalowania modułu opcjonalnego.

# <span id="page-44-0"></span>**5.6 Zmiana trybu pracy**

Zmiana trybu pracy przywraca wszystkie parametry — w tym parametry silnika — do wartości domyślnych. *User security status (Stan bezpieczeństwa użytkownika)* (00.049) oraz *User security code (Kod bezpieczeństwa użytkownika)* (00.034) nie ulegają zmianie w razie zastosowania tej procedury.

### **Procedura**

Użyć poniższej procedury wyłącznie wtedy, gdy wymagany jest inny tryb pracy:

- 1. Sprawdzić, czy napęd nie został aktywowany, tj. czy zacisk 29 jest otwarty lub Pr **006.015** jest WYŁ. (0)
- 2. Wprowadzić, odpowiednio, jedną z poniższych wartości do Pr **mm.000**: 1253 (częstotliwość zasilania przemiennoprądowego 50 Hz) 1254 (częstotliwość zasilania przemiennoprądowego 60 Hz)
- 3. Zmienić ustawienie Pr **00.048** w następujący sposób:

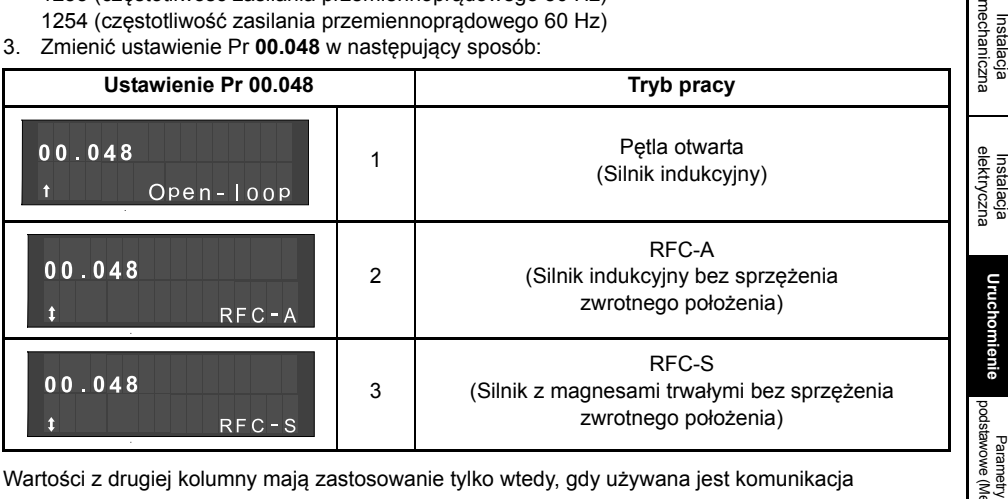

Wartości z drugiej kolumny mają zastosowanie tylko wtedy, gdy używana jest komunikacja szeregowa.

- 4. Albo:
- Nacisnąć czerwony  $\bigcirc$  przycisk resetowania
- Przełączyć resetowanie wejścia cyfrowego
- Przeprowadzić resetowanie napędu poprzez komunikację szeregową w tym celu ustawić Pr **10.038** na 100.

Wprowadzenie 1253 lub 1254 do Pr **mm.000** spowoduje załadowanie wartości **WSKAZÓWKA**domyślnych jedynie wtedy, gdy zmieniono ustawienie Pr **00.048**.

[Informacje nt.](#page-5-0)  [bezpiecze](#page-5-0)ństwa

[Informacja o](#page-9-0)  [produkcie](#page-9-0)

mechan

 $\circ$ 

Uruchamianie<br>silnika

Obsługa przy uż[yciu karty NV Media Card](#page-70-0)

[Dodatkowe informacje](#page-73-0)

[klasyfikacji UL](#page-74-0) [Informacje nt.](#page-74-0) 

## <span id="page-45-0"></span>**5.7 Zapisywanie parametrów**

W razie zmiany parametru w menu 0, nowa wartość zostaje zapisana w razie naciśnięcia przycisku

Enter w celu powrócenia do trybu widoku parametrów z trybu edycji parametrów.

Jeżeli parametry zostały zmienione w menu zaawansowanym, to zmiana nie zostanie zapisana automatycznie. Należy wykonać funkcję zapisywania.

### **Procedura**

- 1. Wybrać "Save Parameters" (Zapisz parametry)\* w Pr **mm.000** (alternatywnie wprowadzić wartość 1000\* do Pr **mm.000**).
- 2. Albo:
- Nacisnąć czerwony **przycisk resetowania**
- Przełączyć resetowanie wejścia cyfrowego lub
- Przeprowadzić resetowanie napędu poprzez komunikację szeregową w tym celu ustawić Pr **10.038** na 100.

\* Jeżeli napęd znajduje się w stanie podnapięcia (np. gdy zaciski sterujące 1 i 2 są zasilane z niskonapięciowego układu zasilania stałoprądowego), to do Pr **mm.000** należy wprowadzić wartość 1001 w celu wykonania funkcji zapisu.

### <span id="page-45-1"></span>**5.8 Przywracanie wartości domyślnych parametrów**

Przywrócenie wartości domyślnych parametrów za pomocą tej metody skutkuje zapisaniem wartości domyślnych w pamięci napędu. *User security status (Stan bezpieczeństwa użytkownika)* (00.049) oraz *User security code (Kod bezpieczeństwa użytkownika)* (00.034) nie ulegają zmianie w razie zastosowania tej procedury.

### **Procedura**

- 1. Sprawdzić, czy napęd nie został aktywowany, tj. czy zacisk 29 jest otwarty lub Pr **06.015** jest WYŁ. (0).
- 2. Wybrać "Reset 50 Hz Defs" (Resetuj wartości domyślne 50 Hz) lub "Reset 60 Hz Defs" (Resetuj wartości domyślne 60 Hz) w Pr **mm.000**. (alternatywnie wprowadzić 1233 (ustawienia 50 Hz ) lub 1244 (ustawienia 60 Hz) w Pr **mm.000**).
- 3. Albo:
- Nacisnąć czerwony przycisk resetowania
- Przełączyć resetowanie wejścia cyfrowego
- Przeprowadzić resetowanie napędu poprzez komunikację szeregową w tym celu ustawić Pr **10.038** na 100.

### **5.9 Wyświetlanie parametrów tylko z wartościami niedomyślnymi**

W razie wyboru "Show non-default" (Pokaż niedomyślne) w Pr **mm.000** (alternatywnie poprzez wprowadzenie 12000 do Pr **mm.000**), tylko parametry zawierające wartości niedomyślne będą widoczne dla użytkownika. Ta funkcja nie wymaga zresetowania napędu w celu jej aktywacji. W celu dezaktywacji tej funkcji, należy powrócić do Pr **mm.000** i wybrać "No action" (brak działania) (alternatywnie wprowadzić wartość 0). Należy zauważyć, iż ta funkcja pozostaje pod wpływem wybranego poziomu dostępu; patrz podrozdział 5.11 *Poziom dostę[pu do parametrów oraz](#page-46-0)  [zabezpieczenia](#page-46-0)* na stronie 47 w celu uzyskania dodatkowych informacji odnośnie do poziomów dostępu.

# **5.10 Wyświetlanie tylko parametrów docelowych**

W razie wyboru "Destinations" (Punkty docelowe) w Pr **mm.000** (alternatywnie poprzez wprowadzenie 12001 do Pr **mm.000**), tylko parametry docelowe będą widoczne dla użytkownika. Ta funkcja nie wymaga zresetowania napędu w celu jej aktywacji. W celu dezaktywacji tej funkcji, należy powrócić do Pr **mm.000** i wybrać "No action" (brak działania) (alternatywnie wprowadzić wartość 0).

Należy zauważyć, iż ta funkcja pozostaje pod wpływem wybranego poziomu dostępu; patrz podrozdział 5.11 *Poziom dostę[pu do parametrów oraz zabezpieczenia](#page-46-0)* w celu uzyskania dodatkowych informacji odnośnie do poziomów dostępu.

## <span id="page-46-0"></span>**5.11 Poziom dostępu do parametrów oraz zabezpieczenia**

Poziom dostępu do parametrów określa czy użytkownik ma dostęp tylko do menu 0, czy też do wszystkich menu zaawansowanych (menu 1 do 41) w dodatku do menu 0. Zabezpieczenia użytkownika określają czy dostęp jest tylko do odczytu, czy też do odczytu i zapisu.

Zabezpieczenia użytkownika oraz poziom dostepu do parametrów mogą funkcionować niezależnie od siebie, co pokazano w [Tabeli 5-5.](#page-46-1)

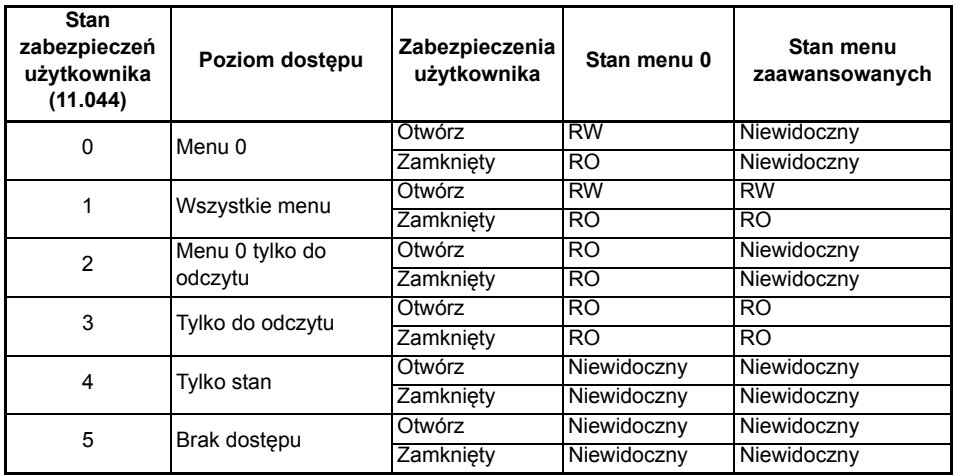

#### <span id="page-46-1"></span>**Tabela 5-5 Poziom dostępu do parametrów oraz zabezpieczenia**

Ustawienie domyślne napędu to poziom dostępu do parametrów menu 0 oraz otwarty poziom zabezpieczeń użytkownika, tj. dostęp do menu 0 do odczytu/zapisu przy niewidocznych menu zaawansowanych.

Uruchamianie<br>silnika Obsługa przy uż[yciu karty NV Media Card](#page-70-0) [Dodatkowe informacje](#page-73-0)

khomacje nt.<br>[klasyfikacji UL](#page-74-0)

[Informacje nt.](#page-5-0)  [bezpiecze](#page-5-0)ństwa

[Informacja o](#page-9-0)  [produkcie](#page-9-0)

> [Instalacja](#page-18-0)  [mechaniczna](#page-18-0)

mechaniczna

[Instalacja](#page-28-1)  [elektryczna](#page-28-1)

elektryczna

**[Uruchomienie](#page-38-1)**

Uruchomienie

[Parametry podstawowe \(Menu](#page-47-0) 0)

Numer wydania: 2

# <span id="page-47-1"></span><span id="page-47-0"></span>**6 Parametry podstawowe (Menu 0)**

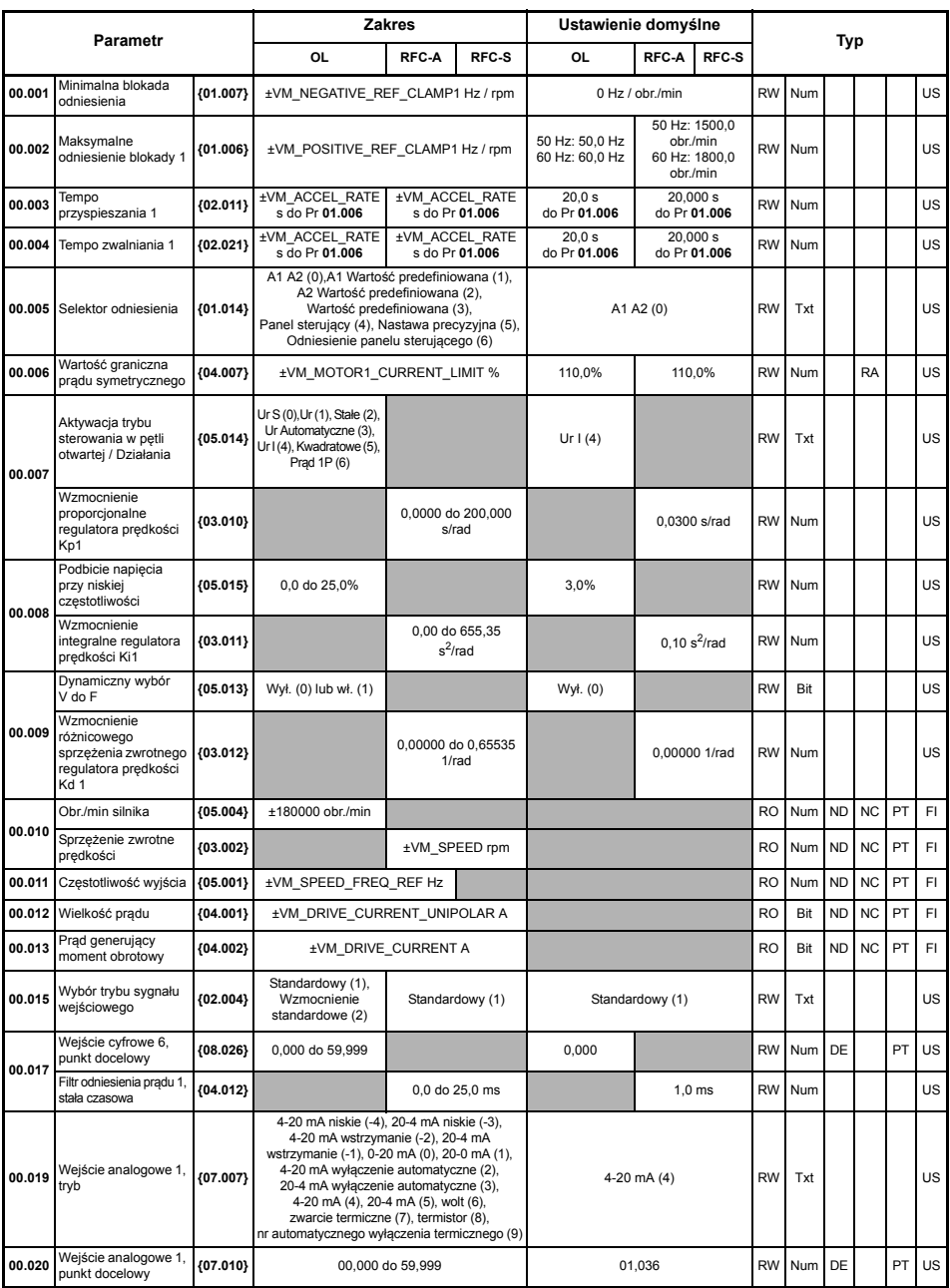

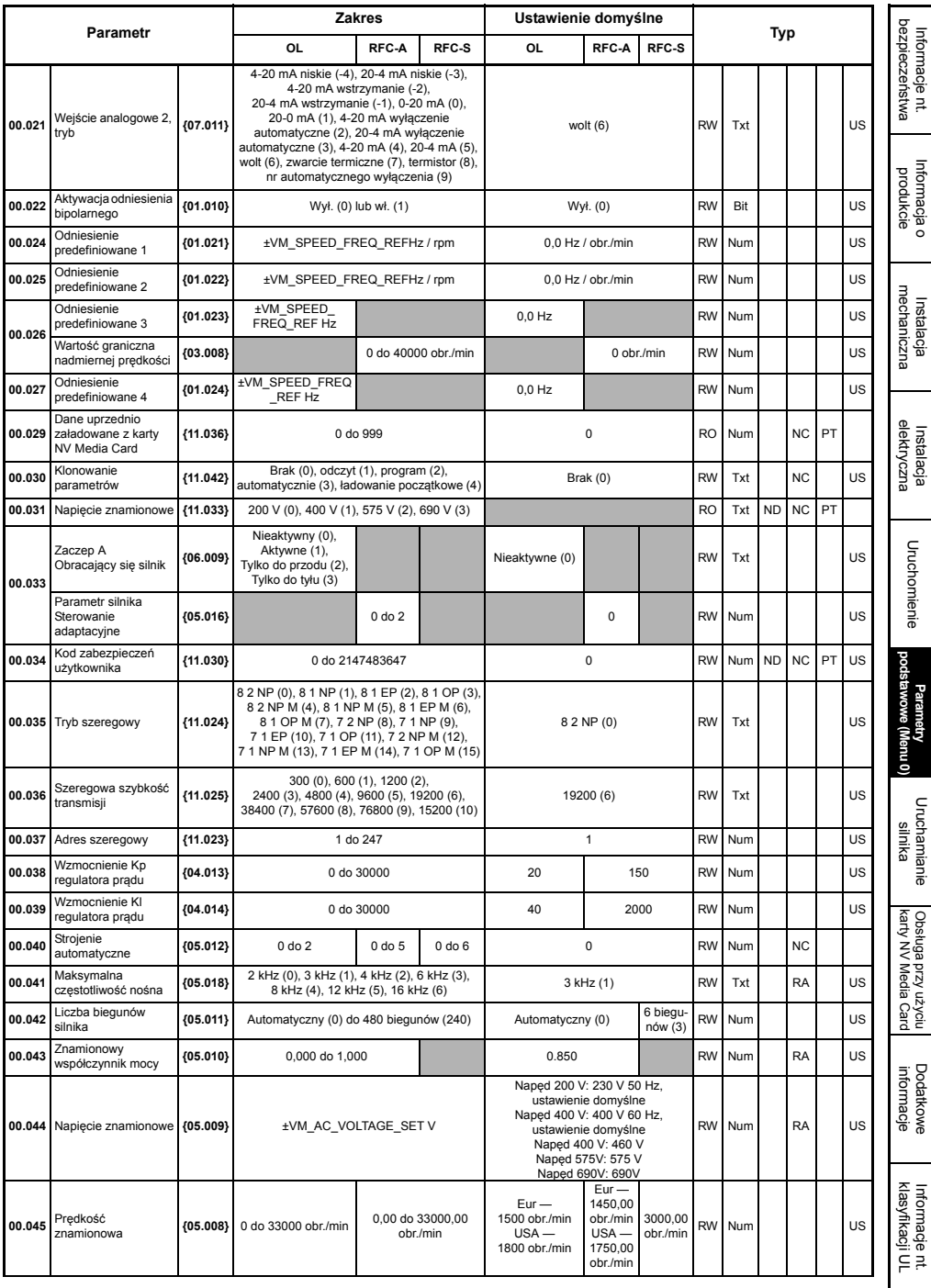

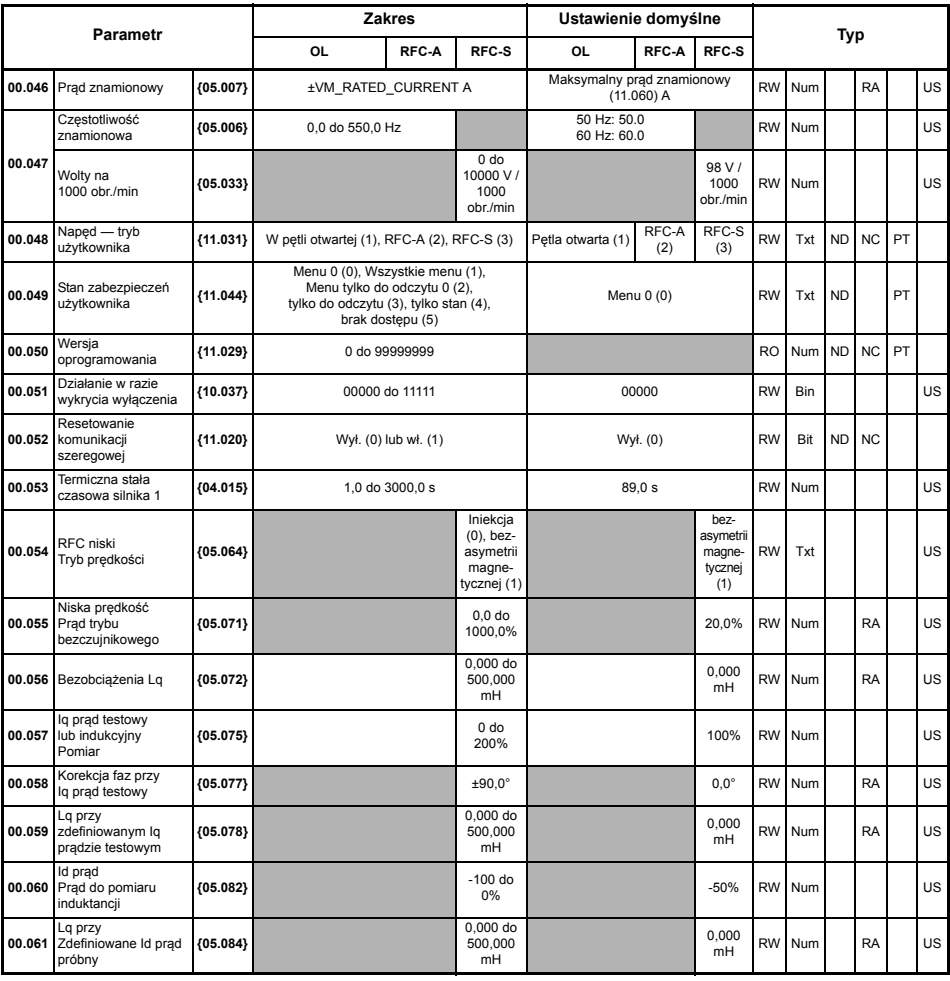

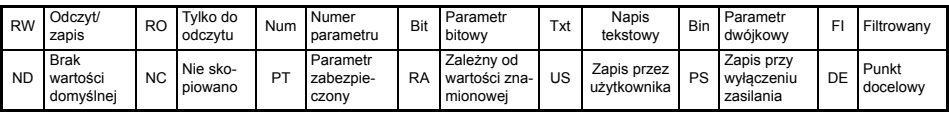

# **6.1 Opisy parametrów**

### **6.1.1 Pr mm.000**

Pr **mm.000** jest dostępny we wszystkich menu, funkcje używane wspólnie są przedstawiane jako napisy tekstowe w Pr **mm.000**, patrz [Tabeli 6-1](#page-50-0). Funkcje w [Tabeli 6-1](#page-50-0) można również wybrać poprzez wprowadzenie odpowiednich wartości numerycznych (co pokazano w [Tabeli 6-2](#page-51-0)) w Pr **mm.000**. Dla przykładu, wprowadzić 7001 w Pr **mm.000** w celu skasowania pliku w lokalizacji karty NV Media Card 001.

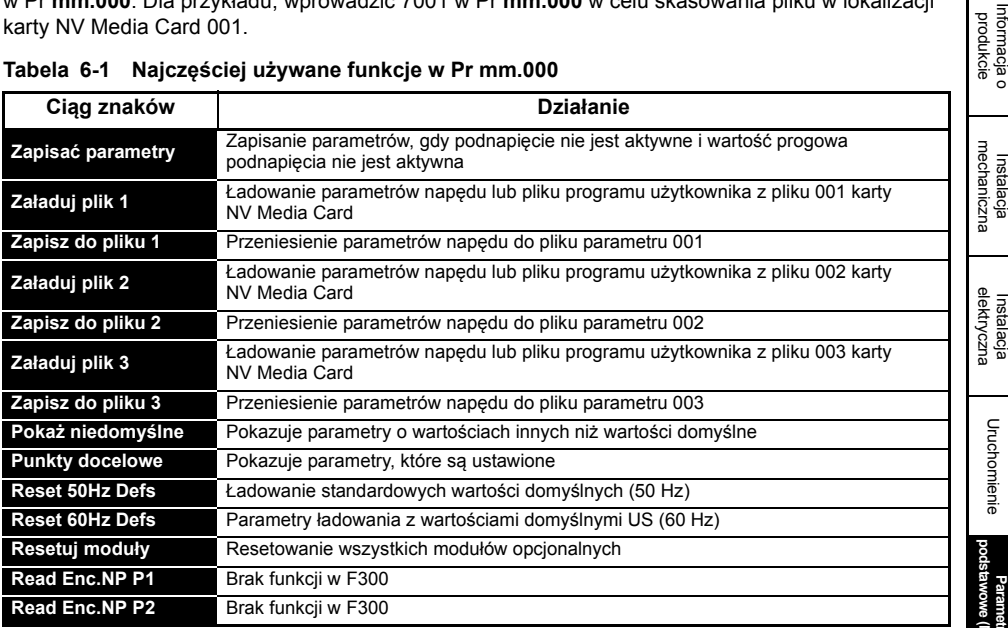

<span id="page-50-0"></span>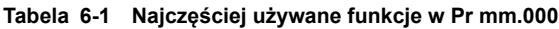

[Informacje nt.](#page-5-0)  [bezpiecze](#page-5-0)ństwa

[Informacja o](#page-9-0) 

[Instalacja](#page-18-0) 

[Instalacja](#page-28-1) 

[Uruchomienie](#page-38-0)

Uruchomienie

#### <span id="page-51-0"></span>**Tabela 6-2 Funkcje w Pr mm.000**

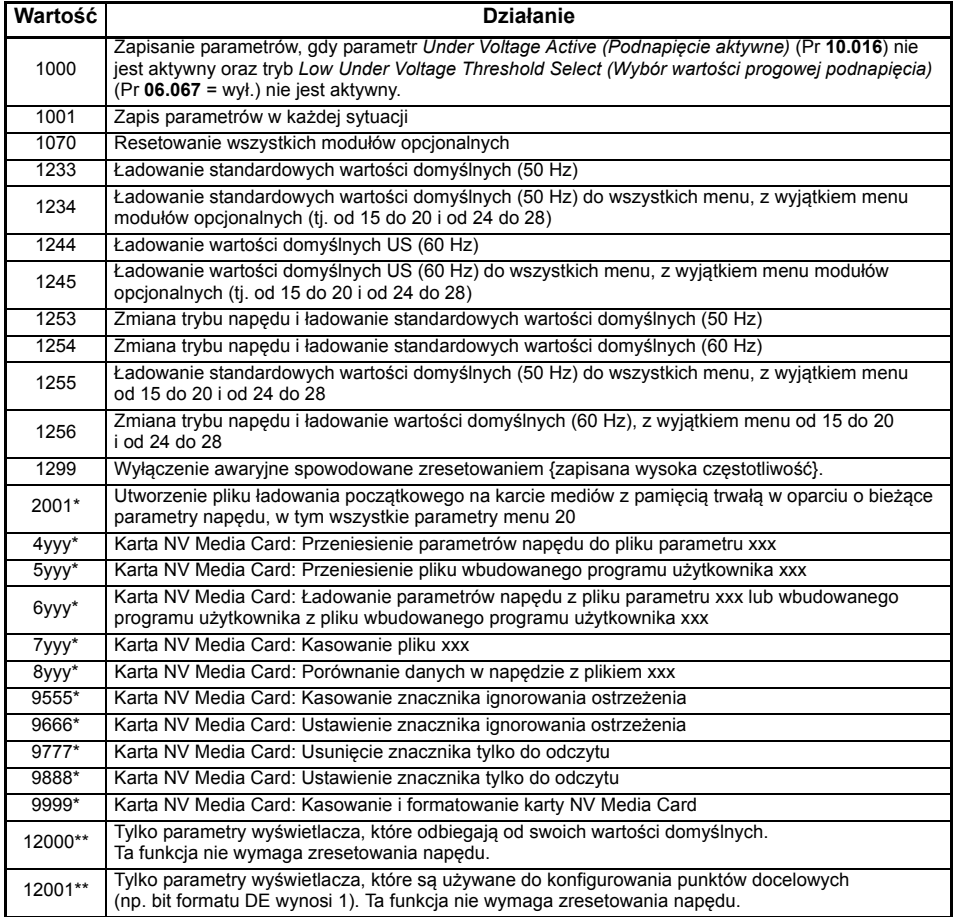

\* Patrz podrozdział 8 *Obsługa przy uż[yciu karty NV Media Card](#page-70-0)* na stronie 71 w celu uzyskania dodatkowych informacji na temat tych funkcji.

\*\* Te funkcje nie wymagają zresetowania napędu w celu ich aktywacji. Wszystkie pozostałe funkcje wymagają zresetowania napędu w celu ich aktywacji.

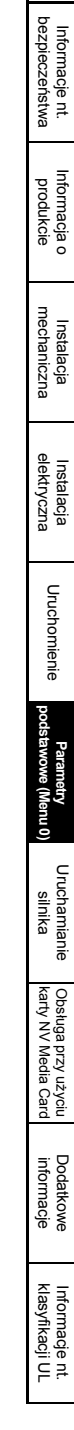

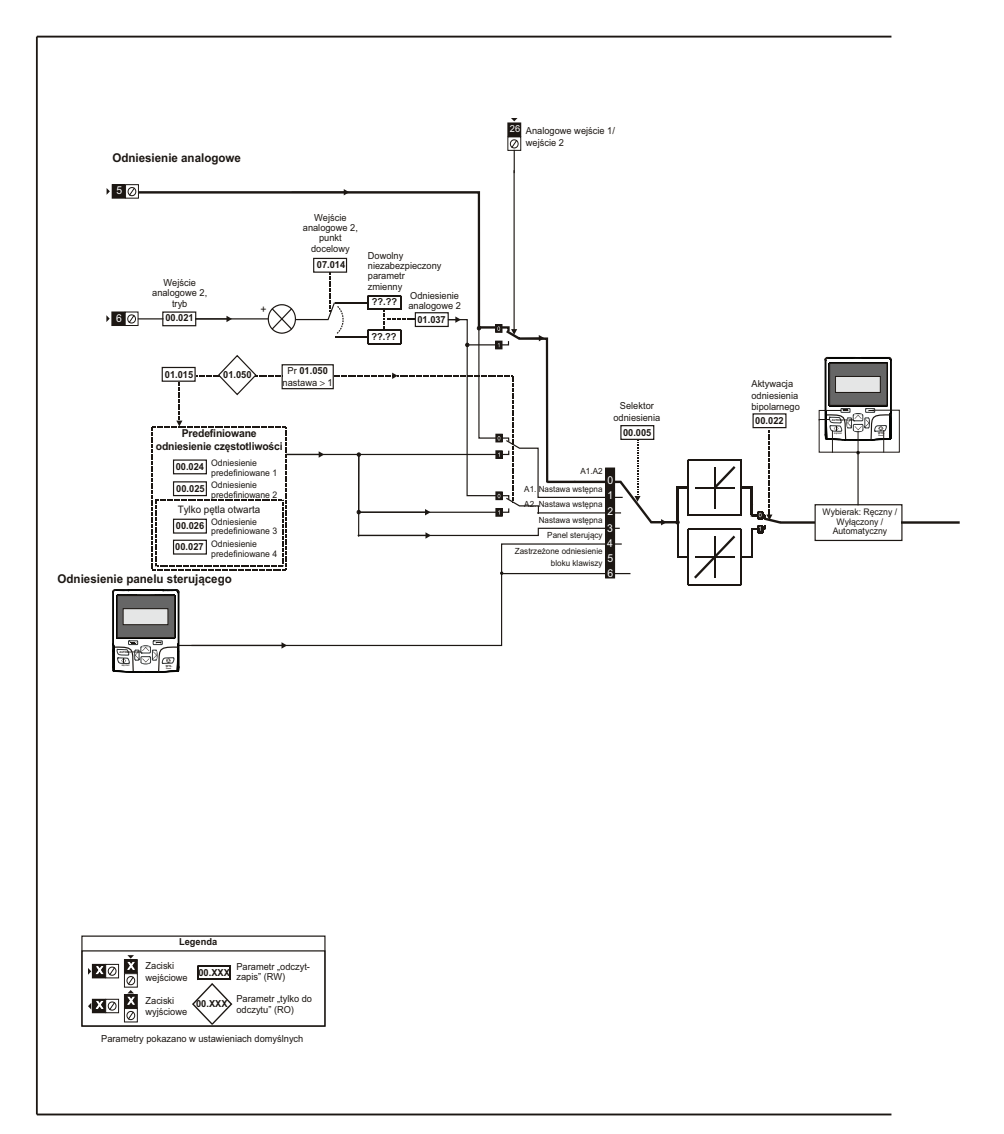

#### **Rysunek 6-1 Menu 0, schemat logiki**

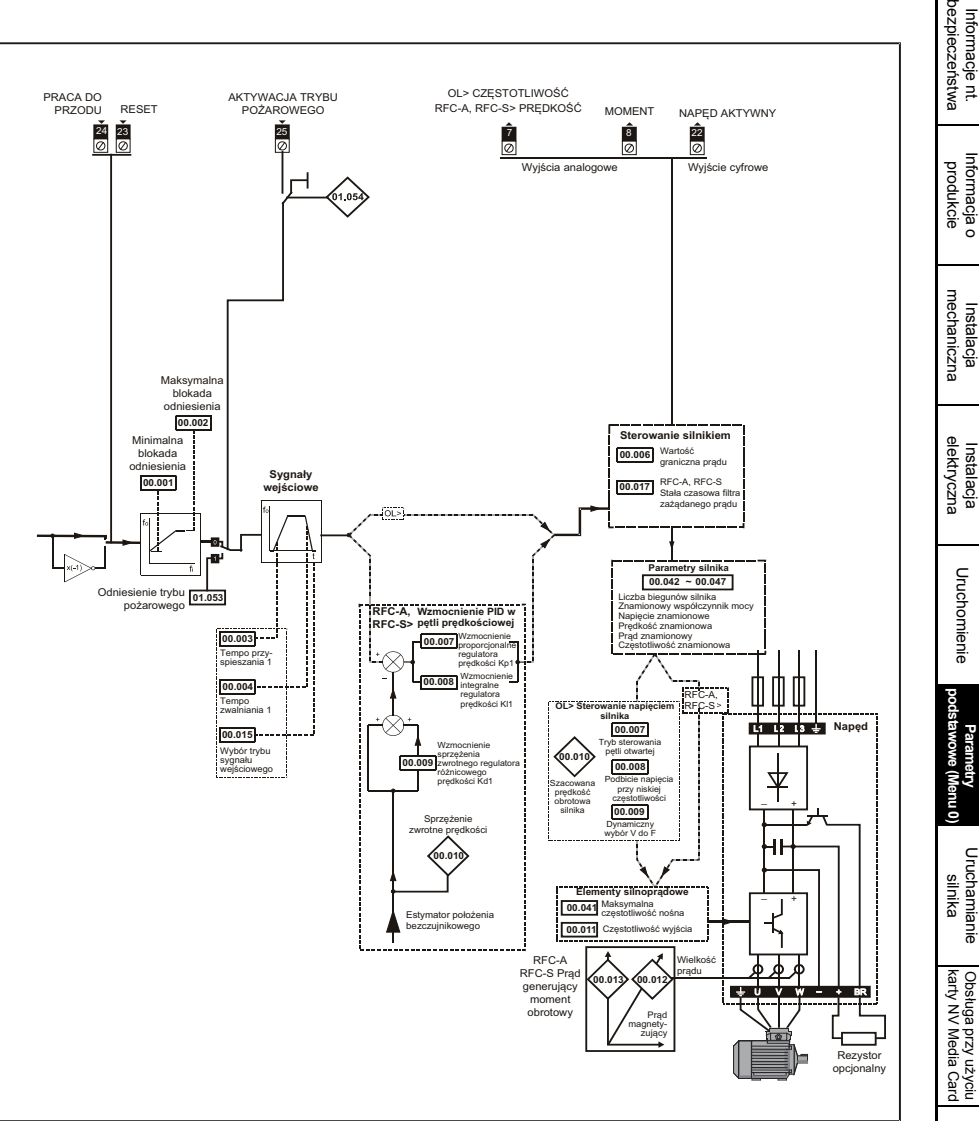

# <span id="page-55-1"></span><span id="page-55-0"></span>**7 Uruchamianie silnika**

W niniejszym rozdziale opisano wszystkie wymagane kroki, jakie nowy użytkownik powinien wykonać w celu pierwszego uruchomienia silnika, w każdym dostępnym trybie pracy.

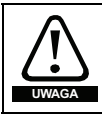

Ustalić, czy nieoczekiwane załączenie silnika nie spowoduje uszkodzeń lub nie zagrozi bezpieczeństwu.

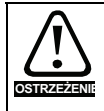

Wartości parametrów silnika wywierają wpływ na ochronę silnika.

Nie należy polegać na wartościach domyślnych napędu.

Jest rzeczą niezbędną, aby wprowadzić prawidłową wartość do Pr **00.046** *Rated Current (Prąd znamionowy)*. Wpływa to na ochronę termiczną silnika.

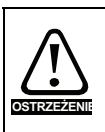

Jeżeli napęd zostanie uruchomiony przy użyciu panelu sterującego, to zacznie rozpędzać się do prędkości zdefiniowanej przez odniesienie panelu sterującego (Pr **02.017**). W zależności od zastosowania, może to nie być dopuszczalne. Użytkownik musi sprawdzić Pr **01.017** i dopilnować, aby odniesienie panelu sterującego było ustawione na 0.

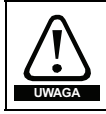

Jeżeli docelowa prędkość maksymalna wpływa na bezpieczeństwo maszyn, to należy bezwzględnie użyć dodatkowego zabezpieczenia przed przekroczeniem prędkości.

## **7.1 Połączenia wymagane w celu szybkiego uruchomienia**

### **7.1.1 Wymagania podstawowe**

W niniejszym rozdziale opisano podstawowe połączenia, które muszą być wykonane w celu uruchomienia napędu w pożądanym trybie. Odnośnie do minimalnych ustawień parametrów dla poszczególnych trybów, patrz stosowny fragment podrozdziału 7.2 *[Szybkie uruchamianie/rozruch](#page-60-0)* na [stronie 61](#page-60-0).

#### **Tabela 7-1 Minimalne połączenia sterujące wymagane dla poszczególnych trybów sterowania**

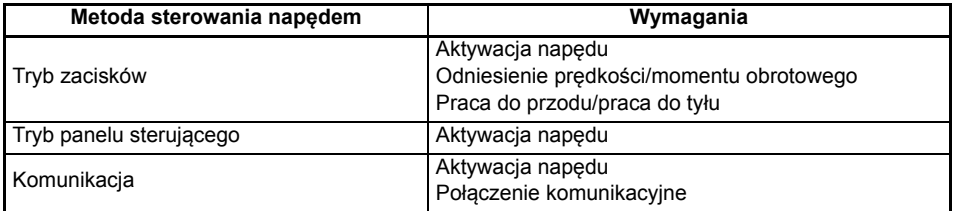

#### **Tabela 7-2 Minimalne połączenia sterujące wymagane dla poszczególnych trybów pracy**

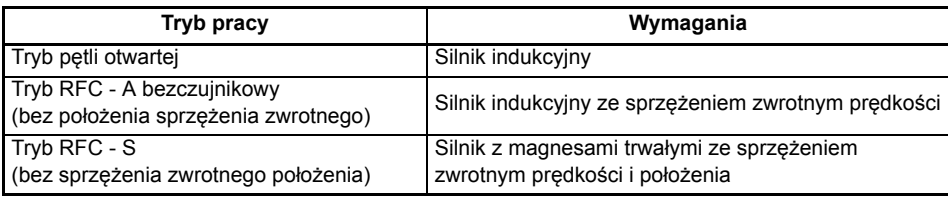

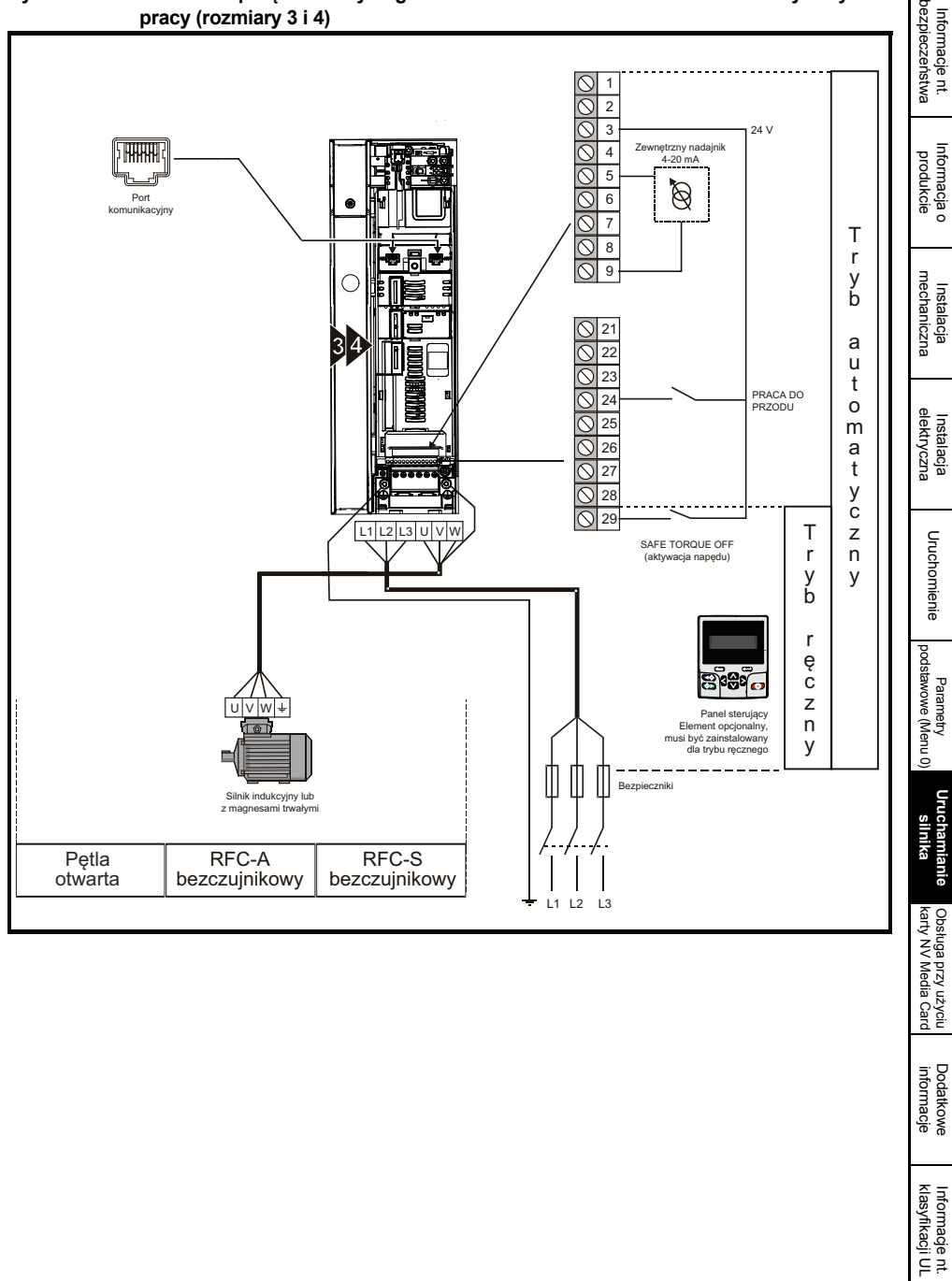

#### **Rysunek 7-1 Minimalne połączenia wymagane w celu uruchomienia silnika w dowolnym trybie pracy (rozmiary 3 i 4)**

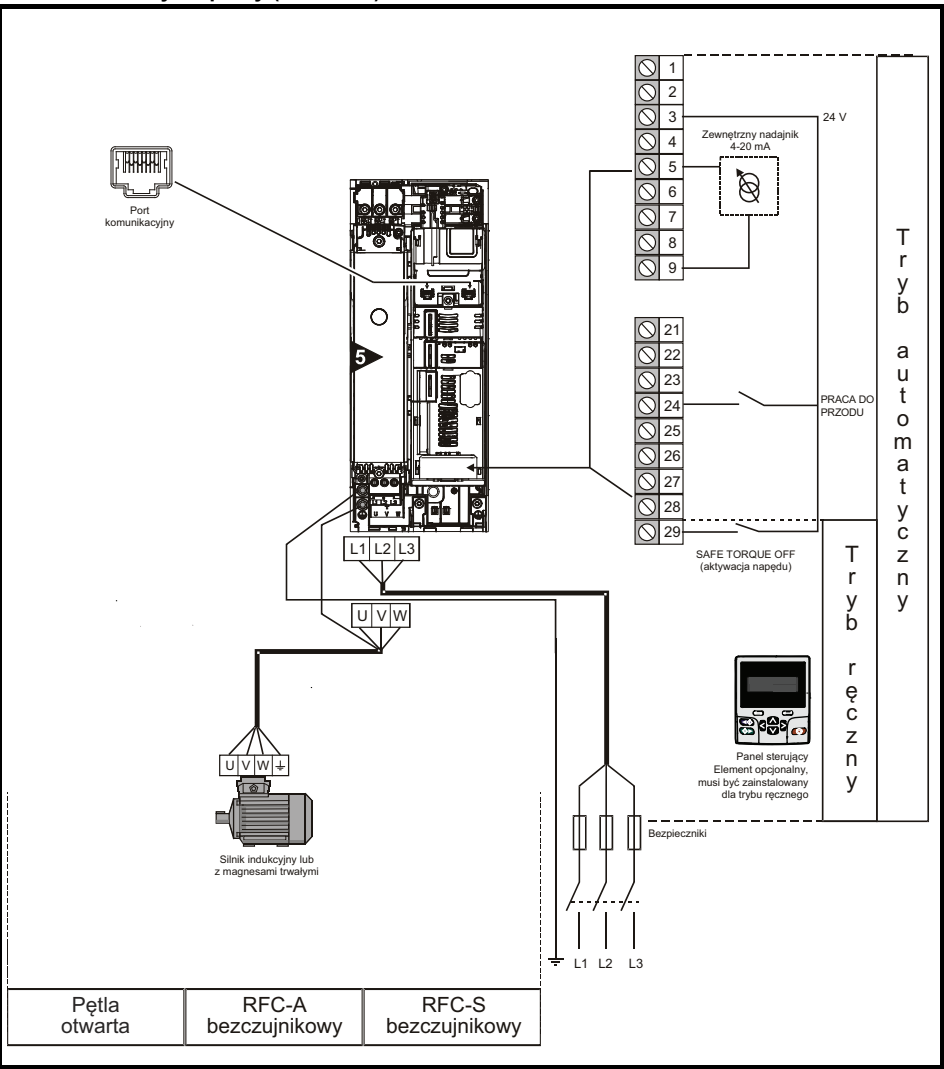

#### **Rysunek 7-2 Minimalne połączenia wymagane w celu uruchomienia silnika w dowolnym trybie pracy (rozmiar 5)**

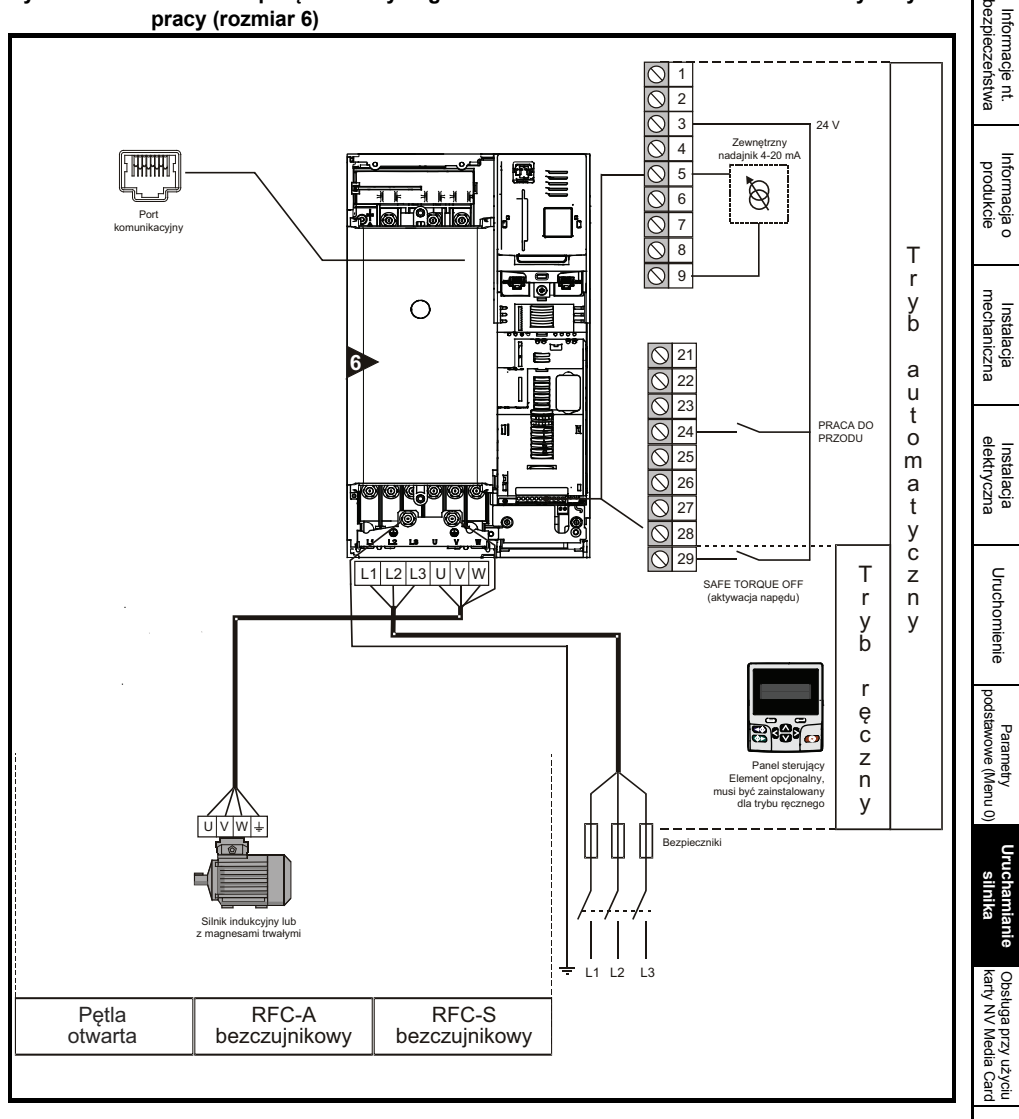

#### **Rysunek 7-3 Minimalne połączenia wymagane w celu uruchomienia silnika w dowolnym trybie pracy (rozmiar 6)**

[Dodatkowe informacje](#page-73-0)

lnformacje nt.<br>[klasyfikacji UL](#page-74-0)

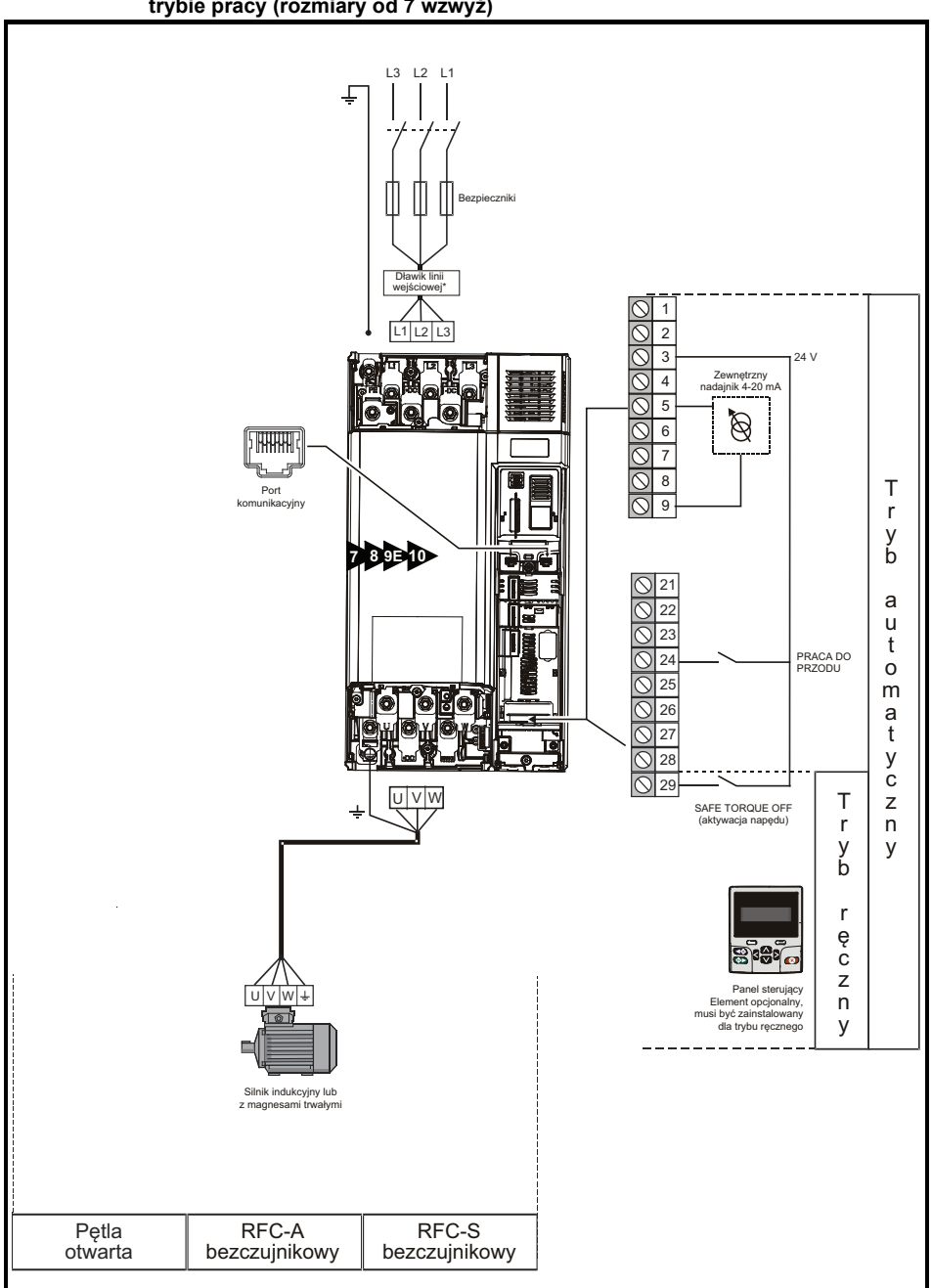

**Rysunek 7-4 Minimalne połączenia wymagane w celu uruchomienia silnika w dowolnym trybie pracy (rozmiary od 7 wzwyż)**

\* Wymagane dla rozmiaru 9E i 10.

## <span id="page-60-0"></span>**7.2 Szybkie uruchamianie/rozruch**

### **7.2.1 Pętla otwarta**

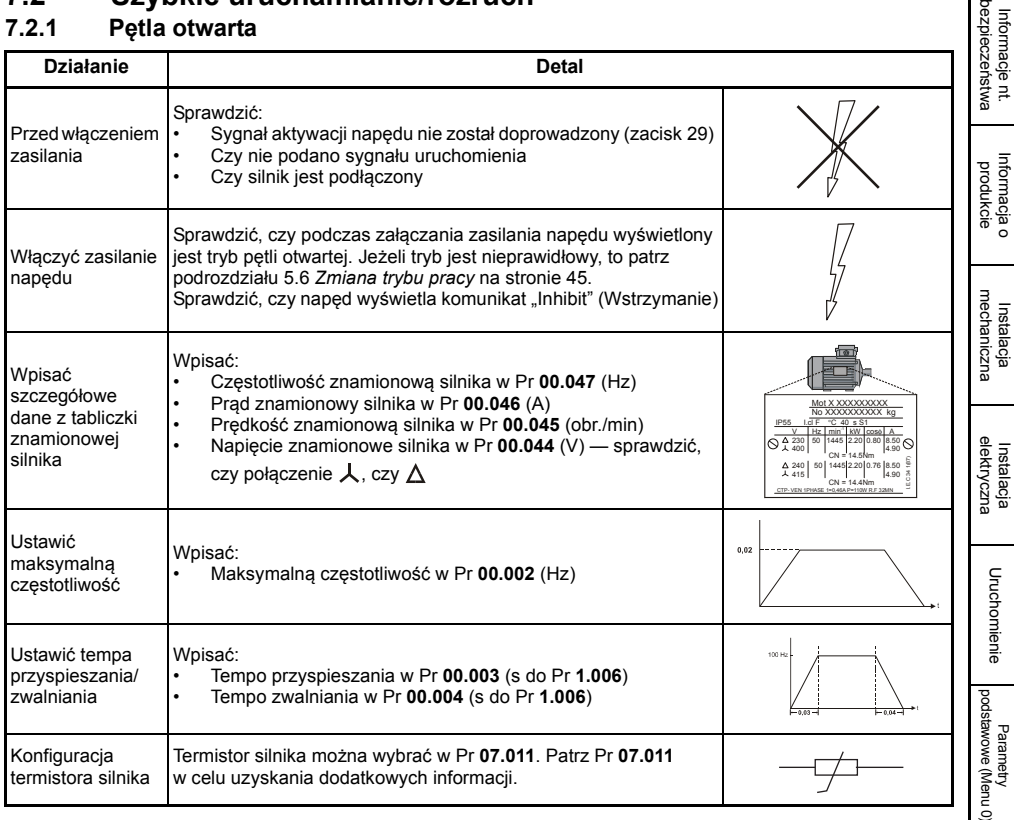

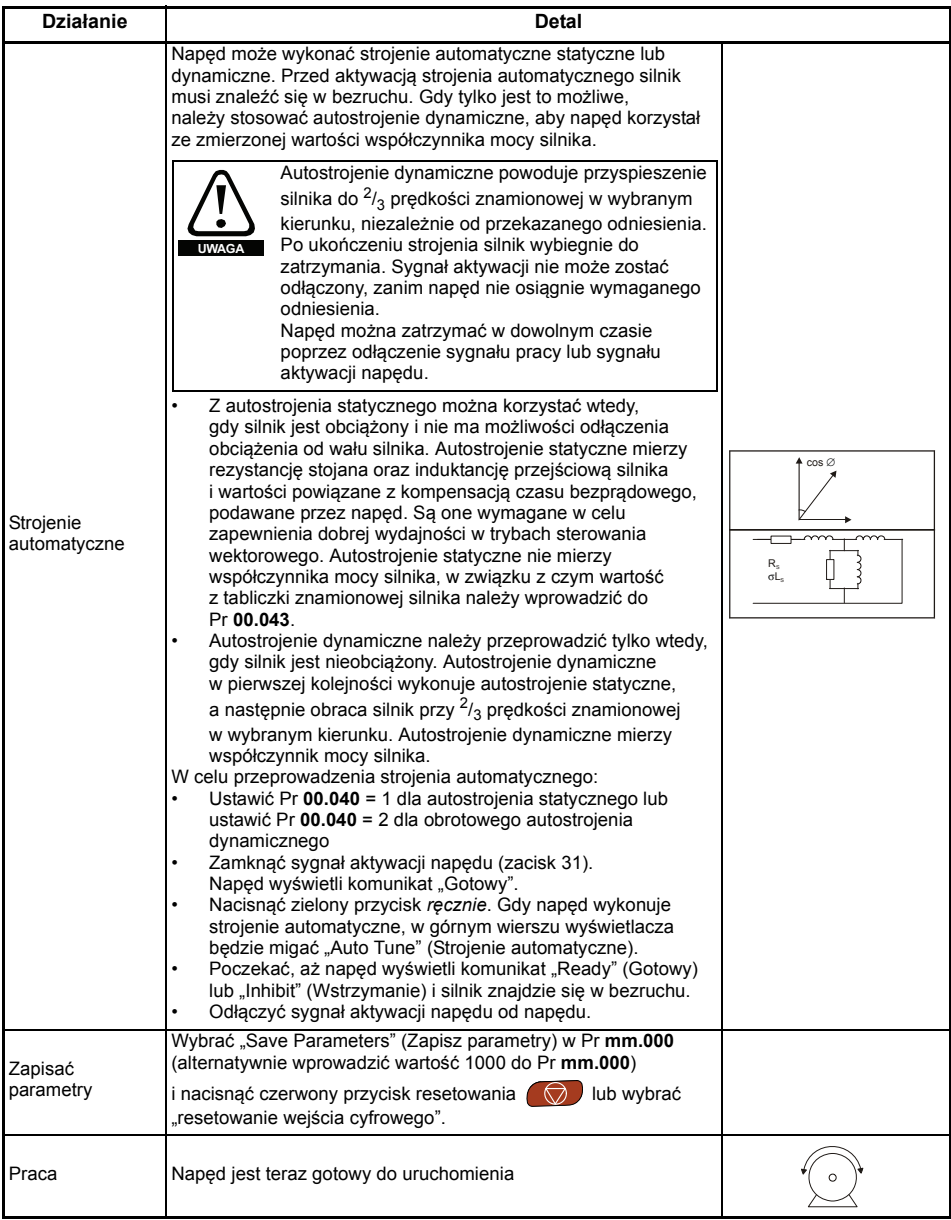

### **7.2.2 Tryb RFC-A (bezczujnikowy)**

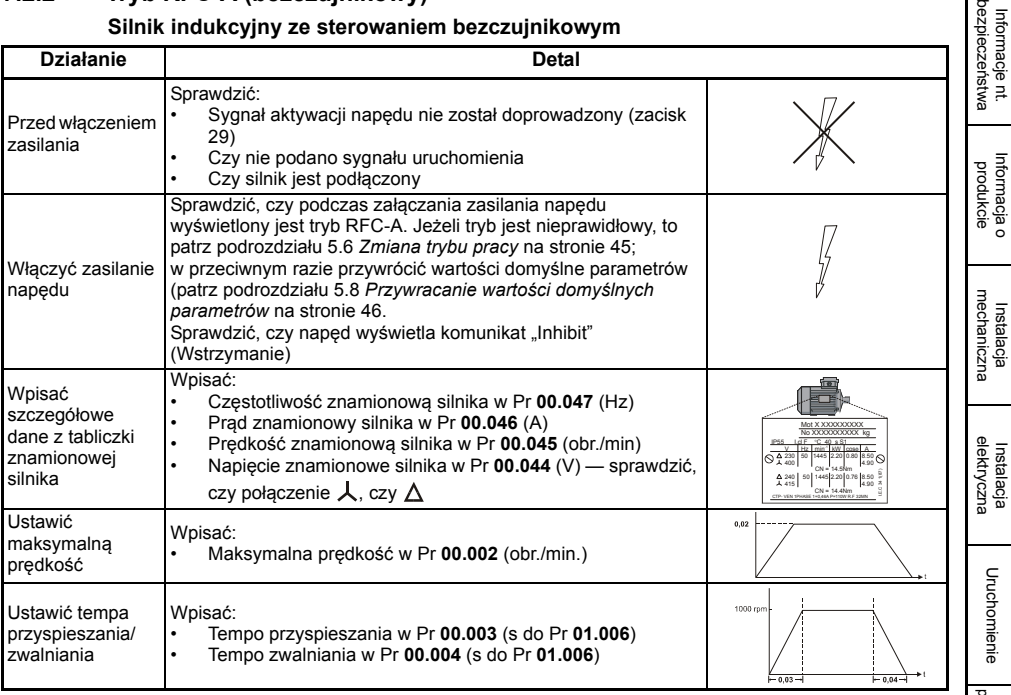

**Silnik indukcyjny ze sterowaniem bezczujnikowym**

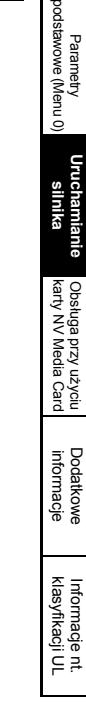

Przewodnik szybkiego uruchamiania Powerdrive F300 **63** Numer wydania: 2

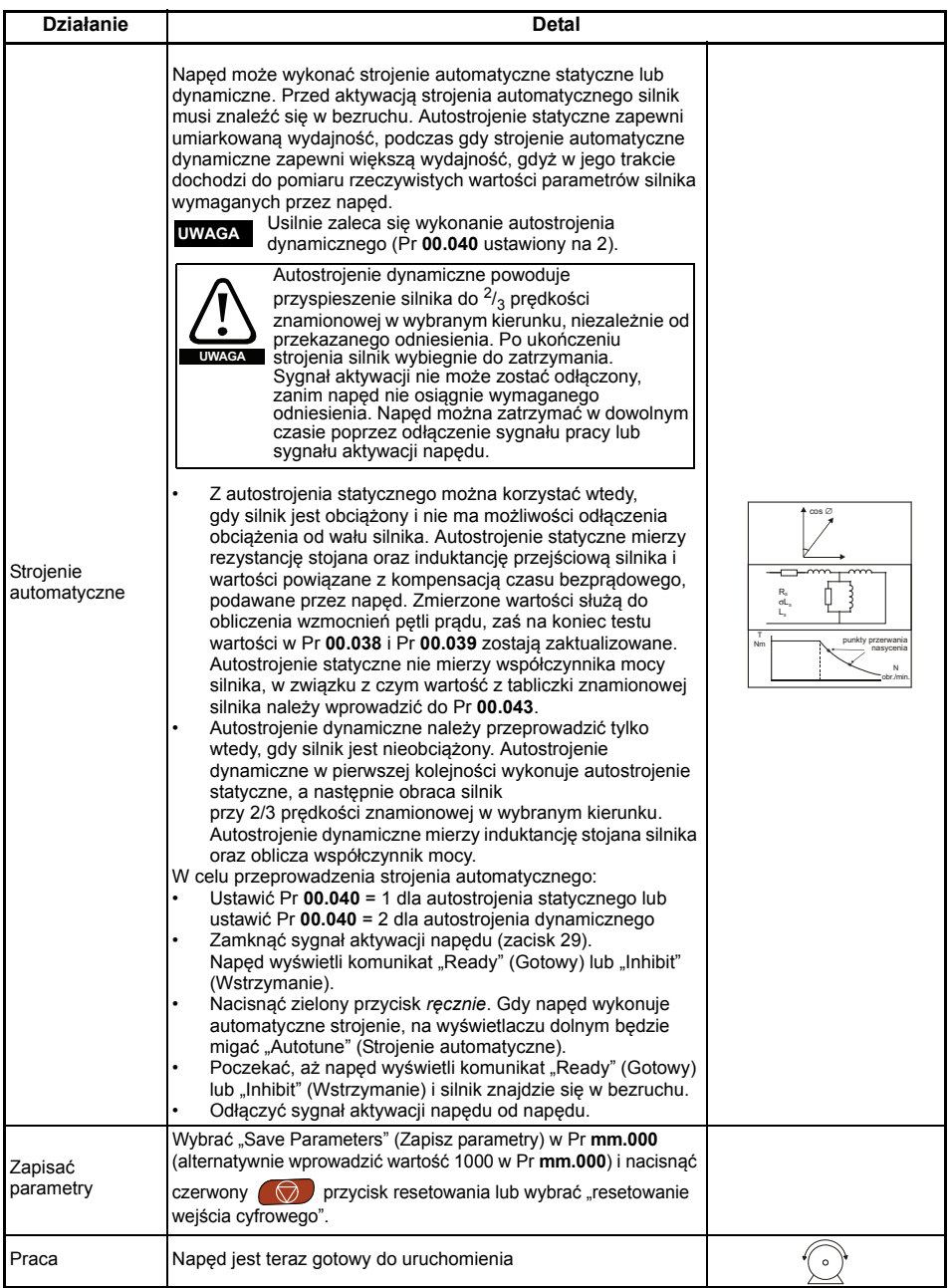

### **7.2.3 Tryb RFC-S (bezczujnikowy) Silnik z magnesami trwałymi bez sprzężenia zwrotnego położenia**

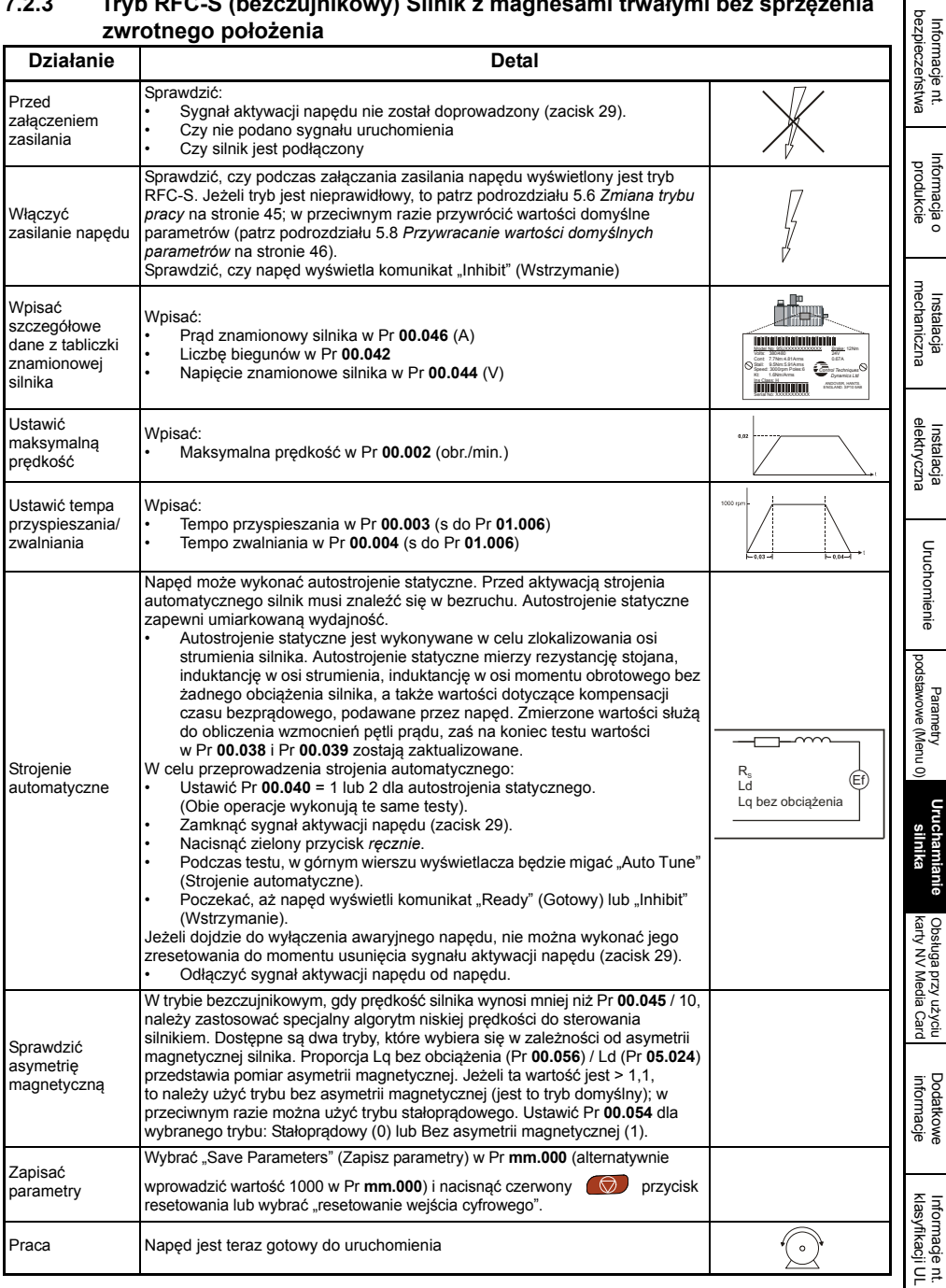

### **7.3 Szybkie uruchamianie / rozruch za pomocą Powerdrive Connect (V02.00.00.00 i nowsze)**

Powerdrive Connect jest oprogramowaniem pracującym w systemie Windows™, używanym jako narzędzie do oddawania do eksploatacji/uruchamiania dla Powerdrive F300. Powerdrive Connect można używać do oddawania do eksploatacji/uruchamiania i monitorowania; parametry napędu można ładować, pobierać i porównywać, a ponadto można tworzyć proste lub zindywidualizowane listingi menu. Menu napędu mogą być wyświetlane w formacie listy standardowej lub jako aktualizowane na bieżąco schematy blokowe. Powerdrive Connect może również komunikować się z pojedynczym napędem lub siecią. Powerdrive Connect można pobrać z www.controltechniques.com (rozmiar pliku to ok. 100 MB).

#### **Powerdrive Connect — wymagania systemowe**

- Windows 8, Windows 7 SP1, Windows Vista SP2, Windows XP SP3
- Minimalna rozdzielczość ekranu 1280 x 1024, z 256 kolorami
- Microsoft.Net Frameworks 4.0 (program dołączony do pliku do pobrania)
- Należy pamiętać, iż do instalacji Powerdrive Connect wymagane są prawa administratora

Wszelkie wcześniejsze wersje Powerdrive Connect należy odinstalować przed rozpoczęciem instalacji (istniejące projekty nie zostaną utracone). Do Powerdrive Connect załączony jest *Podręcznik parametrów (Paramater reference guide)* dla Powerdrive.

#### **7.3.1 Włączyć zasilanie napędu**

1. Uruchomić Powerdrive Connect i na ekranie "Project Management" (Zarządzanie projektami) wybrać "Scan serial RTU network" (Skanuj szeregową sieć RTU) lub "Scan all connected drives" (Skanuj wszystkie podłączone napędy).

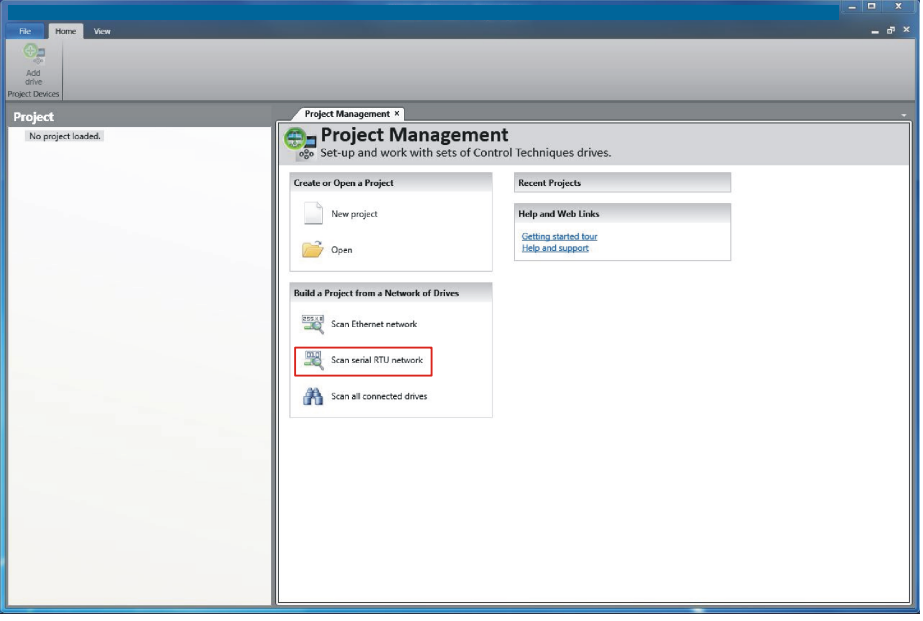

### **7.3.2 Wybrać wykryty napęd**

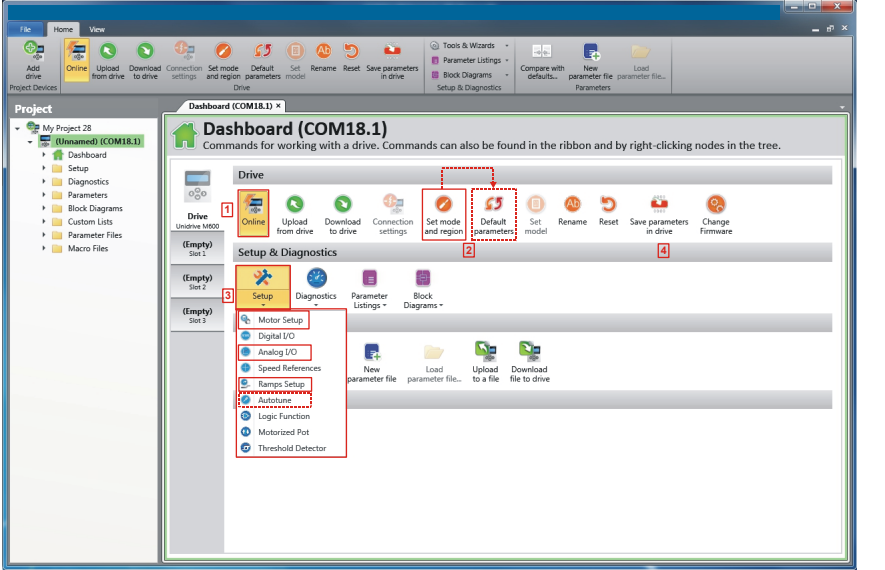

- 1. Nacisnąć ikonę "Online" w celu ustanowienia połączenia z napędem. Po pomyślnym nawiązaniu połączenia, ikona zostanie podświetlona na pomarańczowo.
- 2. Wybrać "Set mode and region" (Ustaw tryb i region). Jeżeli wymagany tryb sterowania jest podświetlony w oknie dialogowym "Drive Settings" (Ustawienia napędu), to:
	- Zmienić częstotliwość zasilania (jeżeli zachodzi taka potrzeba) i wybrać "Apply" (Zastosuj); w przeciwnym razie wybrać "Cancel" (Anuluj).
	- Wybrać "Default parameters" (Parametry domyślne) z Tablicy wskaźników, zaś w oknie dialogowym "Default Parameters" (Parametry domyślne) wybrać "Apply".

Jeżeli wymagany tryb sterowania nie jest podświetlony w oknie dialogowym "Drive Settings" (Ustawienia napędu), to:

- Wybrać wymagany tryb i częstotliwość zasilania.
- Wybrać "Apply".
- 3. Wybrać "Setup" (Konfiguracja) i wykonać podświetlone czynności (linie przerywane oznaczają czynność, której wykonanie może nie być konieczne (patrz poniżej)):

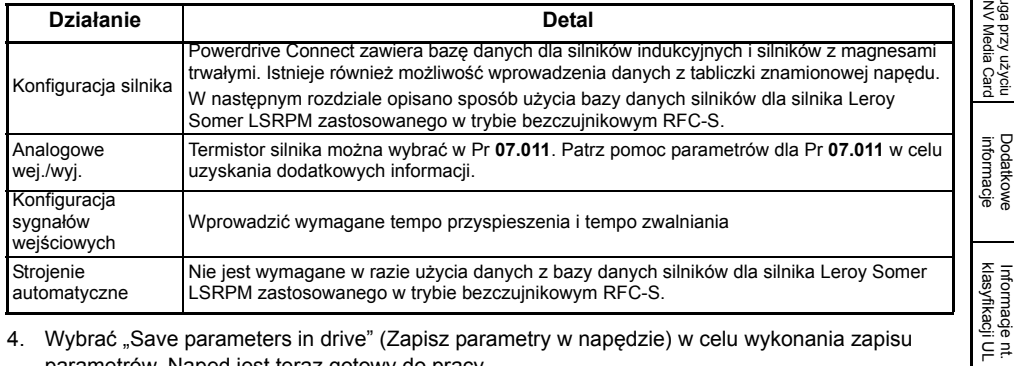

4. Wybrać "Save parameters in drive" (Zapisz parametry w napędzie) w celu wykonania zapisu parametrów. Napęd jest teraz gotowy do pracy.

[Informacje nt.](#page-5-0)  [bezpiecze](#page-5-0)ństwa

Informacje nt

[Informacja o](#page-9-0)  htormacja o<br>[produkcie](#page-9-0)

> [Instalacja](#page-18-0)  [mechaniczna](#page-18-0)

mechaniczna

[Instalacja](#page-28-1)  [elektryczna](#page-28-1)

elektryczna

[Uruchomienie](#page-38-0)

Uruchomienie

[Parametry podstawowe \(Menu](#page-47-0) 0)

**[Uruchamianie silnika](#page-55-1)**

Obsługa przy uż[yciu karty NV Media Card](#page-70-0)

[Dodatkowe informacje](#page-73-0)

### **7.3.3 Użycie bazy danych silników dla silnika Leroy Somer LSRPM zastosowanego w trybie bezczujnikowym RFC-S**

- Wybrać "Motor Setup" (Konfiguracja silnika) z "Dashboard" (Tablica wskaźników).
- Na ekranie "Motor Setup" (Konfiguracja silnika) wybrać "Choose a motor" (Wybierz silnik).

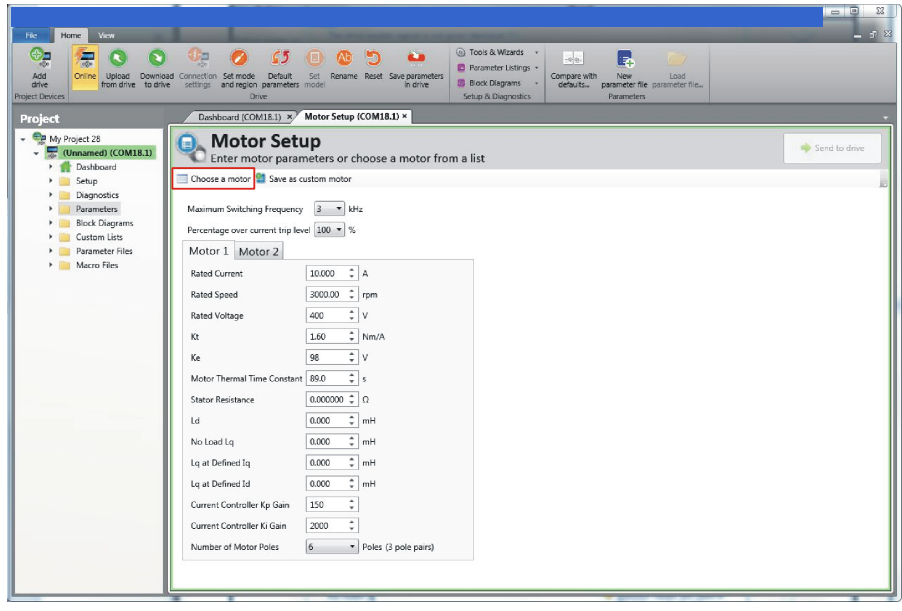

Wybrać wymaganą bazę danych silnika:

#### **7.3.4 Wybrać odnośny silnik z listy i kliknąć "OK"**

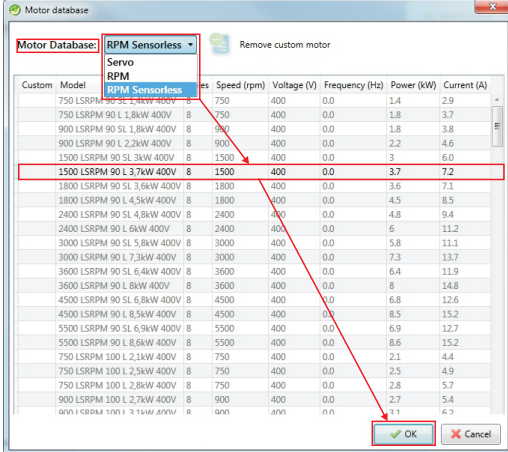

Dane dla wybranego silnika zostaną wyświetlone na ekranie "Motor Setup" (Konfiguracja silnika). Kliknąć "Send to drive" (Prześlij do napędu) w celu ustawienia powiązanych parametrów.

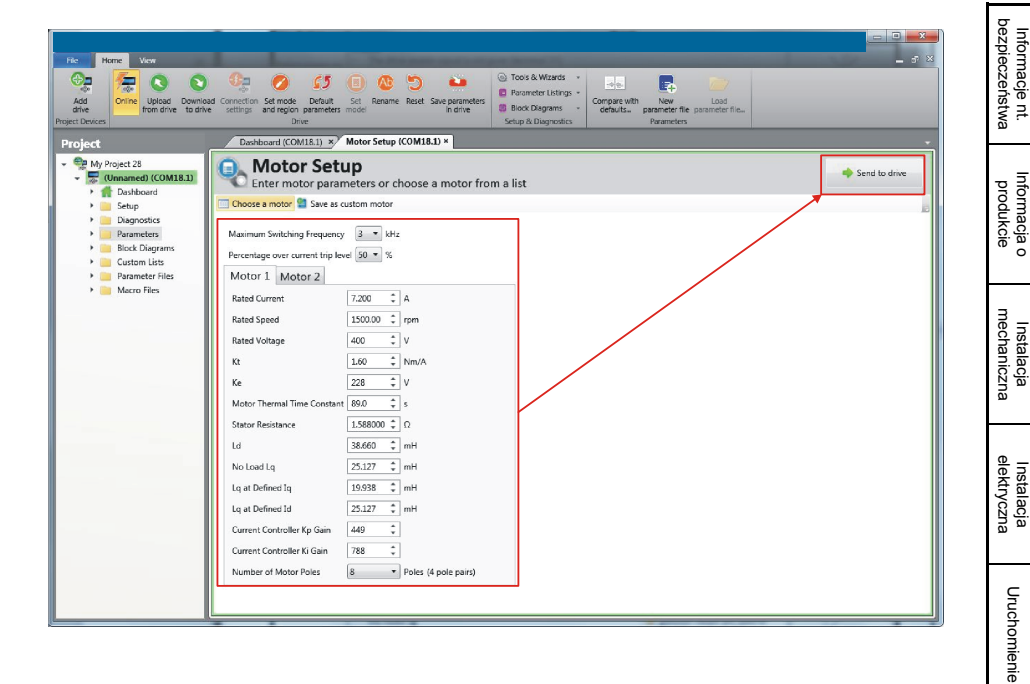

[Parametry podstawowe \(Menu](#page-47-0) 0)

**[Uruchamianie silnika](#page-55-1)**

Obsługa przy uż[yciu karty NV Media Card](#page-70-0)

[Dodatkowe informacje](#page-73-0)

[klasyfikacji UL](#page-74-0)<br>klasyfikacji UL

### **7.4 Diagnostyka**

Jeżeli napęd wyłączy się samoczynnie, to istnieje możliwość przejrzenia dziennika wyłączenia automatycznego z poziomu Powerdrive Connect.

Wybrać "Drive Trip Log" (Dziennik wyłączeń automatycznych napędu) z "Dashboard".

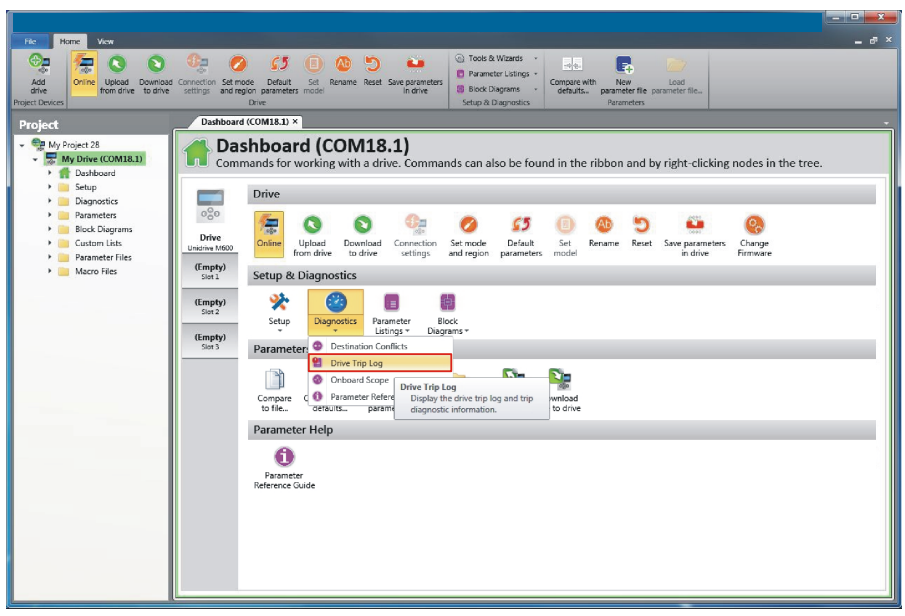

Dziennik wyłączeń automatycznych napędu wskaże wyłączenie odpowiedzialne za wstrzymanie autostrojenia oraz opis wyłączenia.

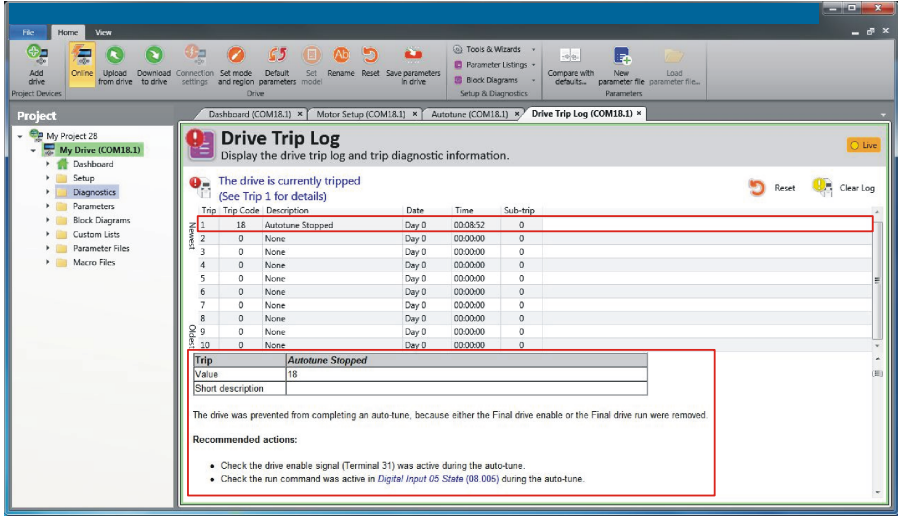

# <span id="page-70-1"></span><span id="page-70-0"></span>**8 Obsługa przy użyciu karty NV Media Card**

### **8.1 Wprowadzenie**

Karta Media Card z pamięcią trwałą umożliwia prostą konfigurację parametrów, wykonywanie kopii zapasowych parametrów oraz klonowanie danych napędów przy użyciu karty SMARTCARD lub SD. Napęd zapewnia kompatybilność wsteczną z kartą Unidrive SP SMARTCARD.

Karty NV Media Card można użyć do:

- Kopiowania parametrów pomiędzy napędami
- Zapisywania pakietów parametrów napędu
- Zapisywania programów

Karta NV Media Card znajduje się u góry modułu, pod wyświetlaczem napędu (jeżeli zainstalowano), po lewej stronie.

Sprawdzić, czy karta NV Media Card jest prawidłowo włożona, ze stykami skierowanymi ku lewej stronie napędu.

Napęd komunikuje się z kartą mediów tylko wtedy, gdy otrzyma komendę odczytu lub zapisu, co oznacza, iż karta może być podłączana i rozłączana "na gorąco".

### **Rysunek 8-1 Instalacja karty NV Media Card**

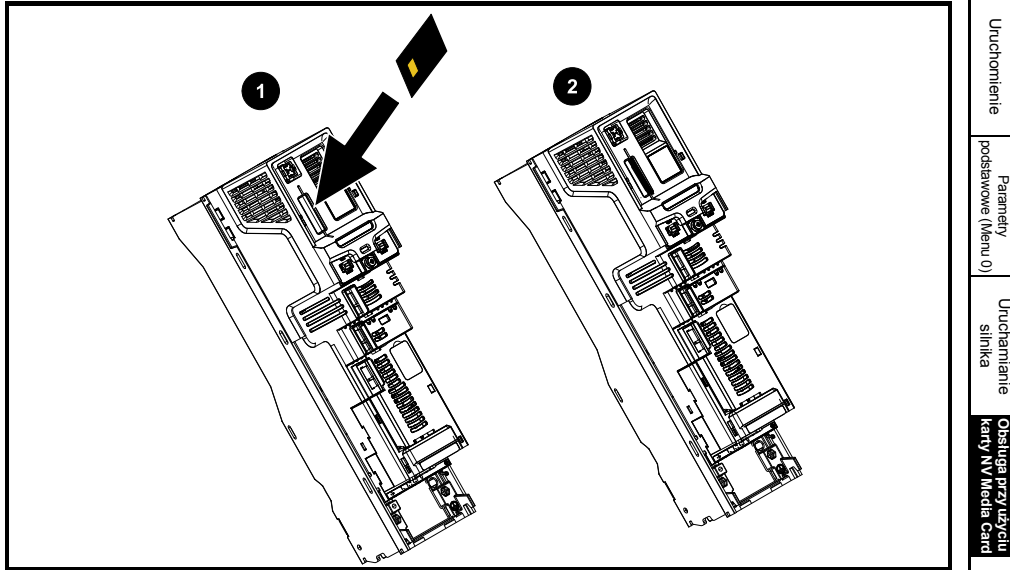

- 1. Instalacja karty NV Media Card
- 2. Zainstalowana karta NV Media Card

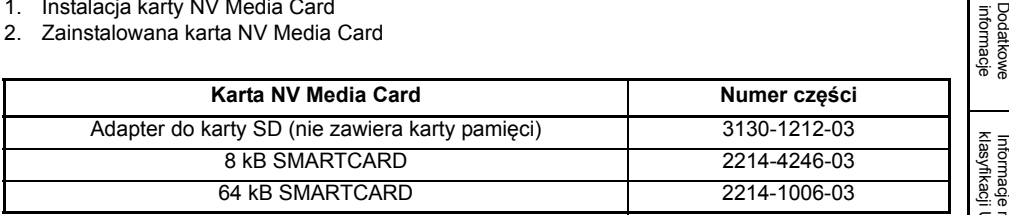

[Informacje nt.](#page-5-0)  [bezpiecze](#page-5-0)ństwa

[Informacja o](#page-9-0)  [produkcie](#page-9-0)

> [Instalacja](#page-18-0)  [mechaniczna](#page-18-0)

mechaniczna

Instalacja<br>elektryczna [elektryczna](#page-28-1)

> **Obsługa przy u**

# **8.2 Obsługa karty NV Media Card**

Karta NV Media Card może być użyta do zapisywania parametrów napędu i/lub programów PLC z Powerdrive w blokach danych 001 do 499.

Napęd Powerdrive jest kompatybilny z kartą Unidrive SP SMARTCARD i może odczytywać i przekładać zestaw parametrów Unidrive SP na kompatybilny zestaw parametrów dla Powerdrive. Jest to możliwe tylko jeśli zestaw parametrów Unidrive SP został przeniesiony na kartę SAMRTCARD przy wykorzystaniu metody różnic transferu parametrów domyślnych (tzn. transfer 4yyy). Powerdrive nie może odczytać jakichkolwiek innych rodzajów bloków danych Unidrive SP na karcie. Chociaż istnieje możliwość przeniesienia różnicy z domyślnego bloku danych z Unidrive SP na Powerdrive, należy zwrócić uwagę na poniższe:

- 1. Jeżeli parametr z napędu źródłowego nie istnieje w napędzie docelowym, to żadne dane nie zostaną przesłane dla tego parametru.
- 2. Jeżeli dane dla parametru w napędzie docelowym nie mieszczą się w zakresie, to dane są ograniczone do zakresu parametru docelowego.
- 3. Jeżeli napęd docelowy ma inną wartość znamionową niż napęd źródłowy, to obowiązują normalne zasady dla przesyłu tego rodzaju.

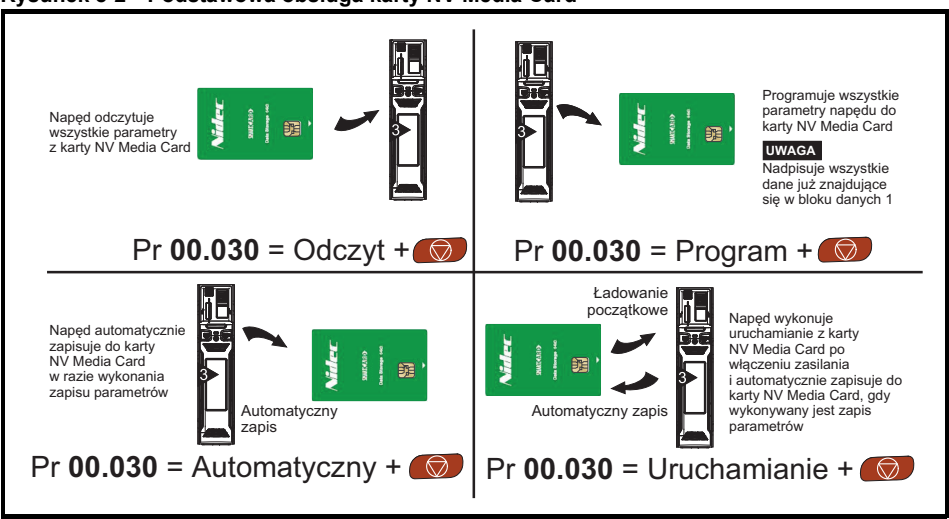

### **Rysunek 8-2 Podstawowa obsługa karty NV Media Card**

Całą kartę można zabezpieczyć przed zapisem lub wykasowaniem poprzez ustawienie znacznika tylko do odczytu, patrz *Przewodnik użytkownika napędu* w celu uzyskania dodatkowych informacji.

Karty nie należy wyjmować podczas przesyłania danych, gdyż spowoduje to wyłączenie napędu. W takiej sytuacji należy albo podjąć kolejną próbę przesyłu danych, albo - w razie przesyłu z karty do napędu - załadować parametry domyślne.
# **8.3 Przesyłanie danych**

Przesyłanie, kasowanie i zabezpieczanie danych jest wykonywane poprzez wprowadzenie kodu do Pr **mm.000**, a następnie resetowanie napędu w sposób opisany w Tabeli 8-1.

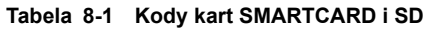

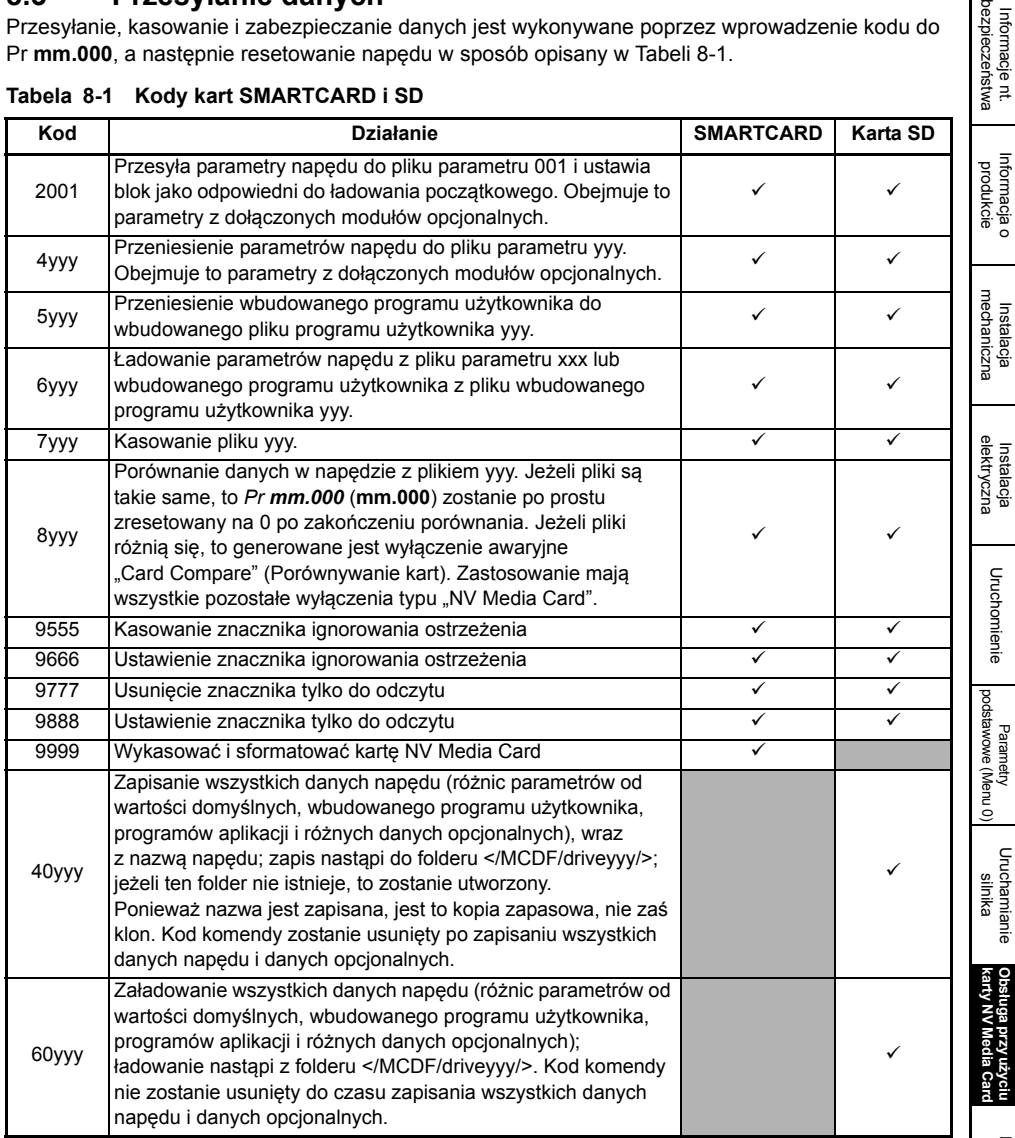

# <span id="page-73-0"></span>**9 Dodatkowe informacje**

# **9.1 Diagnostyka**

W celu uzyskania dodatkowych informacji na temat diagnostyki, w tym na temat wyłączeń automatycznych i alarmów należy przejść do *Podręcznika użytkownika napędu.*

# <span id="page-74-1"></span><span id="page-74-0"></span>**10 Informacje nt. klasyfikacji UL**

## **10.1 Wprowadzenie**

#### **10.1.1 Zakres aprobat**

Wszystkie modele są sklasyfikowane zgodnie z północnoamerykańskimi i kanadyjskimi wymogami w zakresie bezpieczeństwa.

Numer pliku UL to: E171230.

Kod lokalizacji produkcji to: 8D14.

#### **10.1.2 Nazwa producenta**

Producent to Control Techniques Ltd.

#### **10.1.3 Elektryczne wartości znamionowe**

Elektryczne wartości znamionowe zostały podane w *Przewodniku użytkownika napędu.*

#### **10.1.4 Złożone układy oprzewodowania**

Napędy nie są przeznaczone do eksploatacji w zastosowaniach wymagających różnych, złożonych układów oprzewodowania. Napędy nie są certyfikowane do pracy z takimi układami oprzewodowania.

#### **10.1.5 Numery modeli**

Numery modeli zostały podane w *Przewodniku użytkownika napędu*.

#### **10.1.6 Praca w komorze sprężonego powietrza**

Napędy nadają się do instalacji w komorze (kanale) obsługującym powietrze uzdatnione w razie instalacji zabudowanej, z dedykowanym zestawem zacisków Typu 1.

#### **10.1.7 Temperatura robocza**

Napędy są atestowane do pracy w temperaturze otoczenia 40 °C.

Praca przy 50 °C jest dozwolona po obniżeniu wartości znamionowych wyjścia. Patrz *Podręcznik użytkownika napędu* w celu uzyskania dodatkowych informacji.

#### **10.1.8 Ostrzeżenia, przestrogi i uwagi dot. instalacji**

Odnośne ostrzeżenia, przestrogi i uwagi dot. instalacji zamieszczono w [Rozdziale 1](#page-5-0)  *[Informacje nt. bezpiecze](#page-5-0)ństwa* na stronie 6.

# **10.2 Ochrona przeciążeniowa, przetężeniowa i nadobrotowa**

### **10.2.1 Poziom ochrony**

Urządzenie zawiera półprzewodnikowy układ ochrony przeciążeniowej dla silnika. Poziomy ochrony są wyrażone jako procent prądu przy pełnym obciążeniu. Patrz *Podręcznik użytkownika napędu* w celu uzyskania dodatkowych informacji.

W celu zapewnienia prawidłowego funkcjonowania zabezpieczenia silnika, wartość prądu znamionowego silnika należy wprowadzić do Pr **00.046** lub Pr **05.007**.

W razie potrzeby, poziom ochrony można wyregulować na poniżej 150%. Patrz *Podręcznik użytkownika napędu* w celu uzyskania dodatkowych informacji.

Napęd jest wyposażony w półprzewodnikowe zabezpieczenie nadobrotowe silnika. Należy jednak zauważyć, iż ta funkcja nie zapewnia tak skutecznego poziomu ochrony, jak niezależne urządzenie ochrony przed przekroczeniem prędkości o wysokiej integralności.

[Informacje nt.](#page-5-0)  [bezpiecze](#page-5-0)ństwa

Informacje Ä

[Informacja o](#page-9-0)  [produkcie](#page-9-0)

> [Instalacja](#page-18-0)  [mechaniczna](#page-18-0)

mechaniczna

[Instalacja](#page-28-0)  [elektryczna](#page-28-0)

elektryczna

[Uruchomienie](#page-38-0)

Uruchomienie

[Parametry podstawowe \(Menu](#page-47-0) 0)

[Uruchamianie silnika](#page-55-0)

Obsługa przy uż[yciu karty NV Media Card](#page-70-1)

[Dodatkowe informacje](#page-73-0)

**[klasyfikacji UL](#page-74-1) [Informacje nt.](#page-74-1)** 

### **10.2.2 Ochrona termiczna pamięci**

Napędy są wyposażone w wrażliwy na prędkość układ zabezpieczający przed nadmiernym obciążeniem silnika i przeciążeniem, z ochroną termiczną pamięci.

Ochrona termiczna pamięci jest zgodna z wymogami UL dla wyłączania, utraty zasilania i wrażliwości na prędkość.

Odnośnie do pełnego opisu układu ochrony termicznej, patrz *Przewodnik użytkownika napędu*.

W celu zapewnienia zgodności z wymogami UL dla retencji pamięci termicznej, należy bezwzględnie ustawić *Thermal Protection Mode (Tryb ochrony termicznej)* (Pr **04.016**) na zero, zaś *Low Speed Protection Mode (Tryb ochrony niskoprędkościowej)* (Pr **04.025**) na 1.

#### **10.2.3 Używać z silnikami wyposażonymi w ochronę termiczną**

Naped jest wyposażony w rozwiązanie umożliwiające odbiór i podjęcie stosowanych działań na podstawie sygnału od czujnika termicznego lub przełącznika wbudowanego w silnik, bądź od zewnętrznego przekaźnika ochronnego. Więcej informacji w *Podręczniku użytkownika napędu*.

#### **10.2.4 Urządzenie zabezpieczające przed przetężeniem**

Napęd nie musi być podłączony do źródła zasilania z konkretnym urządzeniem zabezpieczającym przed przetężeniem innym niż określone w [podrozdziale 2.4](#page-11-0) *Wartości [znamionowe](#page-11-0)* na stronie 12.

# **10.3 Zabezpieczenie odgałęzień obwodów przed zwarciem**

#### **10.3.1 Wartość znamionowa prądu zwarciowego**

Napęd może być używany w obwodzie mogącym doprowadzić nie więcej niż 100 000 amperów symetrycznych RMS, 600 V (prąd przemienny) maks., w razie zapewnienia urządzeń ochrony przetężeniowej zgodnie z opisem w [podrozdziale 2.4](#page-11-0)  *Wartoś[ci znamionowe](#page-11-0)* na stronie 12*.*

Jeżeli nie podano inaczej w tabelach w *Podręczniku użytkownika napędu*, to bezpieczniki obwodów odgałęzionych mogą być dowolnymi bezpiecznikami klasy CC, J lub T, o obciążalności dopuszczalnej 600 V (prąd przemienny).

Jeżeli nie podano inaczej w [podrozdziale 2.4](#page-11-0) *Wartości znamionowe* na stronie 12, wyłączniki automatyczne mogą być dowolnymi wyłącznikami o numerze kontrolnym kategorii DIVQ lub DIVQ7, zgodnie z klasyfikacją UL, o wartości znamionowej 600 V (prąd przemienny).

#### **10.3.2 Półprzewodnikowa ochrona zwarciowa**

Napęd jest wyposażony w półprzewodnikowe zabezpieczenie zwarciowe. Zintegrowane półprzewodnikowe zabezpieczenie nie zapewnia ochrony dla obwodów odgałęzionych. Ochronę obwodów odgałęzionych należy zapewnić zgodnie z odnośnym krajowym kodeksem elektrycznym oraz wszelkimi dodatkowymi kodeksami lokalnymi.

#### **10.3.3 Ochrona zwarciowa obwodów odgałęzionych (instalacja grupowa)**

Ramy o rozmiarach: 3, 4, 5 i 6 są zatwierdzone do grupowej instalacji silników w obwodzie mogącym doprowadzić nie więcej niż 100 000 amperów symetrycznych RMS, 600 V maks., w razie zapewnienia ochrony bezpiecznikami klasy CC, J, T lub HSJ.

### **10.3.4 Układy wspólnej szyny stałoprądowej**

Ramy o rozmiarach: 3, 4, 5 i 6 są zatwierdzone do użytku w modularnych układach napędów z wykorzystaniem wspólnej szyny stałoprądowej.

Odnośnie do dozwolonych połączeń konwerterów i przemienników, a także wymaganej ochrony obwodów odgałęzionych, należy skontaktować się z Control Techniques.

## **10.4 Ochrona obwodu sterującego**

#### **10.4.1 Oprzewodowanie obwodu sterującego**

Wszystkie obwody sterujące znajdują się w izolowanych obwodach o ograniczonym napięciu i ograniczonym prądzie. Nie jest wymagana dodatkowa ochrona oprzewodowania.

#### **10.4.2 Bezpiecznik dodatkowy**

Kiedy obwody sterujące są dostarczone z dodatkowym zasilaniem 24 V, wymagany jest dodatkowy bezpiecznik, zgodnie z opisem w *Podręczniku użytkownika napędu*.

#### **10.4.3 Zestawy akcesoriów**

Wszystkie napędy są dostarczane z zestawem akcesoriów, opisanym w *Podręczniku użytkownika napędu*.

### **10.5 Oznaczenia zacisków oprzewodowania**

#### **10.5.1 Oznaczenia zapewniające prawidłowość połączeń**

Wszystkie zaciski główne są czytelnie oznaczone. Nie ma żadnych układów wieloobwodowych.

#### **10.5.2 Zacisk złącza przewodu uziomowego**

Zaciski dla złącza przewodu obwodu uziomowego są oznaczone za pomocą symbolu masy (IEC 60417, symbol nr 5019).

Przyłącza uziemienia muszą wykorzystywać zaciski (pierścieniowe) o pętli zamkniętej zgodne z klasyfikacją UL.

#### **10.5.3 Styk przekaźnikowy użytkownika**

Zapewniono izolowany styk przekaźnikowy użytkownika, który można podłączyć w terenie w ramach obwodu klasy 1 lub klasy 2. Zostało to opisane w *Podręczniku użytkownika napędu*.

#### **10.5.4 Rodzaje przewodów**

Używać wyłącznie przewodów miedzianych.

#### **10.5.5 Temperatura znamionowa przewodów**

Używać wyłącznie przewodów zatwierdzonych do pracy przy 75 °C.

#### **10.5.6 Rozmiary kabli do instalacji grupowej**

Ramy o rozmiarach: 3, 4, 5 i 6 są zatwierdzone do grupowej instalacji silników z rozmiarami kabli wejściowych i wyjściowych ograniczonymi do 125% prądu znamionowego.

#### **10.5.7 Wartości momentu obrotowego**

Wartości momentu obrotowego dla zacisków oprzewodowania podłączanych w terenie podano w podrozdziale 3.6 *[Rozmiary zacisków i ustawienia momentu obrotowego](#page-22-0)* na [stronie 23.](#page-22-0)

**[klasyfikacji UL](#page-74-1) [Informacje nt.](#page-74-1)** 

[Informacje nt.](#page-5-0)  [bezpiecze](#page-5-0)ństwa

[Informacja o](#page-9-0)  [produkcie](#page-9-0)

> [Instalacja](#page-18-0)  [mechaniczna](#page-18-0)

mechaniczna

Instalacja<br>elektryczna [elektryczna](#page-28-0)

[Uruchomienie](#page-38-0)

Uruchomienie

[Parametry podstawowe \(Menu](#page-47-0) 0)

[Uruchamianie silnika](#page-55-0)

Obsługa przy uż[yciu karty NV Media Card](#page-70-1)

# **10.6 Środowisko**

### **10.6.1 Środowisko**

Napędy są przeznaczone do pracy w środowiskach o stopniu zanieczyszczenia 2. Napędy są dostarczane jako typ otwarty.

Napędy są sklasyfikowane jako zabudowane typu 1 w razie instalacji z wymaganym zestawem zacisków typu 1.

Napędy są sklasyfikowane jako typ 12 w razie instalacji w obudowie typu 12.

# **10.7 Montaż**

### **10.7.1 Montaż napowierzchniowy**

Wszystkie napędy nadają się do montażu napowierzchniowego. Instrukcja montażu została podana w [podrozdziale 3.3](#page-18-1) *Metody montażu* na stronie 19.

#### **10.7.2 Montaż na półce**

W celu zminimalizowania szerokości instalacji, napędy można montować jeden przy drugim, czy też bez zachowania przestrzeni na przepływ powietrza między nimi.

#### **10.7.3 Płyta montażowa**

Ramy o rozmiarach 3, 4 i 5 nadają się do montażu na płytkach ceramicznych. Napęd jest instalowany bokiem, z panelem bocznym przylegającym do powierzchni montażowej. Dostępne są zestawy do montażu na płytkach ceramicznych.

#### **10.7.4 Montaż z wykorzystaniem otworów przelotowych**

Wszystkie modele mogą być montowane z wykorzystaniem otworów przelotowych. Jeżeli napęd jest montowany z wykorzystaniem otworów przelotowych w obudowie typu 12, to należy bezwzględnie użyć zarówno wkładki zapewniającej wysoką wartości IP, jak i zestawu uszczelniającego dla typu 12, aby zapewnić ochronę przed penetracją brudu i wody. Patrz *Podręcznik użytkownika napędu* w celu uzyskania dodatkowych informacii.

## **10.8 Wykaz akcesoriów**

### **10.8.1 Moduły opcjonalne**

Poniższe moduły opcjonalne i akcesoria są zgodne z klasyfikacją UL:

#### **Typ otwarty:**

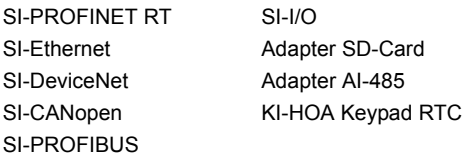

**WSKAZÓWKA** Nie wszystkie moduły opcjonalne są kompatybilne ze wszystkimi modelami napędów.

# **10.9 Wymagania w zakresie znakowania cUL**

### **10.9.1 Zewnętrzne tłumienie chwilowe**

Modele o numerach: 07500530, 07500730, 8500860, 8501080, zatwierdzone do pracy z prądem 575 V, wymagają zewnętrznego tłumienia chwilowego w celu zapewnienia zgodności z wymogami cUL:

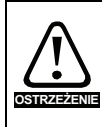

Po stronie linii urządzenia zostanie zainstalowany mechanizm zapewniający tłumienie udarów chwilowych, odpowiedni dla prądu przemiennego 575 V (faza do masy), 575 V (faza do fazy), a ponadto odpowiedni dla kategorii przepięciowej III, zapewniający ochronę dla znamionowego szczytowego napięcia udarowego 6 kV oraz maksymalnego napięcia poziomowania 2400 V.

### **10.9.2 Otwieranie ochrony obwodów odgałęzionych**

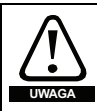

Otwarcie urządzenia zabezpieczającego obwodu odgałęzionego może wskazywać na przerwanie spowodowane usterką. W celu ograniczenia ryzyka pożaru lub porażenia prądem, części przewodzące prąd oraz inne podzespoły kontrolera należy sprawdzić i, w razie stwierdzenia uszkodzeń, wymienić.

[Informacje nt.](#page-5-0)  [bezpiecze](#page-5-0)ństwa

[Informacja o](#page-9-0)  htformacja c<br>[produkcie](#page-9-0)

> [Instalacja](#page-18-0)  [mechaniczna](#page-18-0)

mechaniczna

[Instalacja](#page-28-0)  [elektryczna](#page-28-0)

elektryczna

[Uruchomienie](#page-38-0)

Uruchomienie

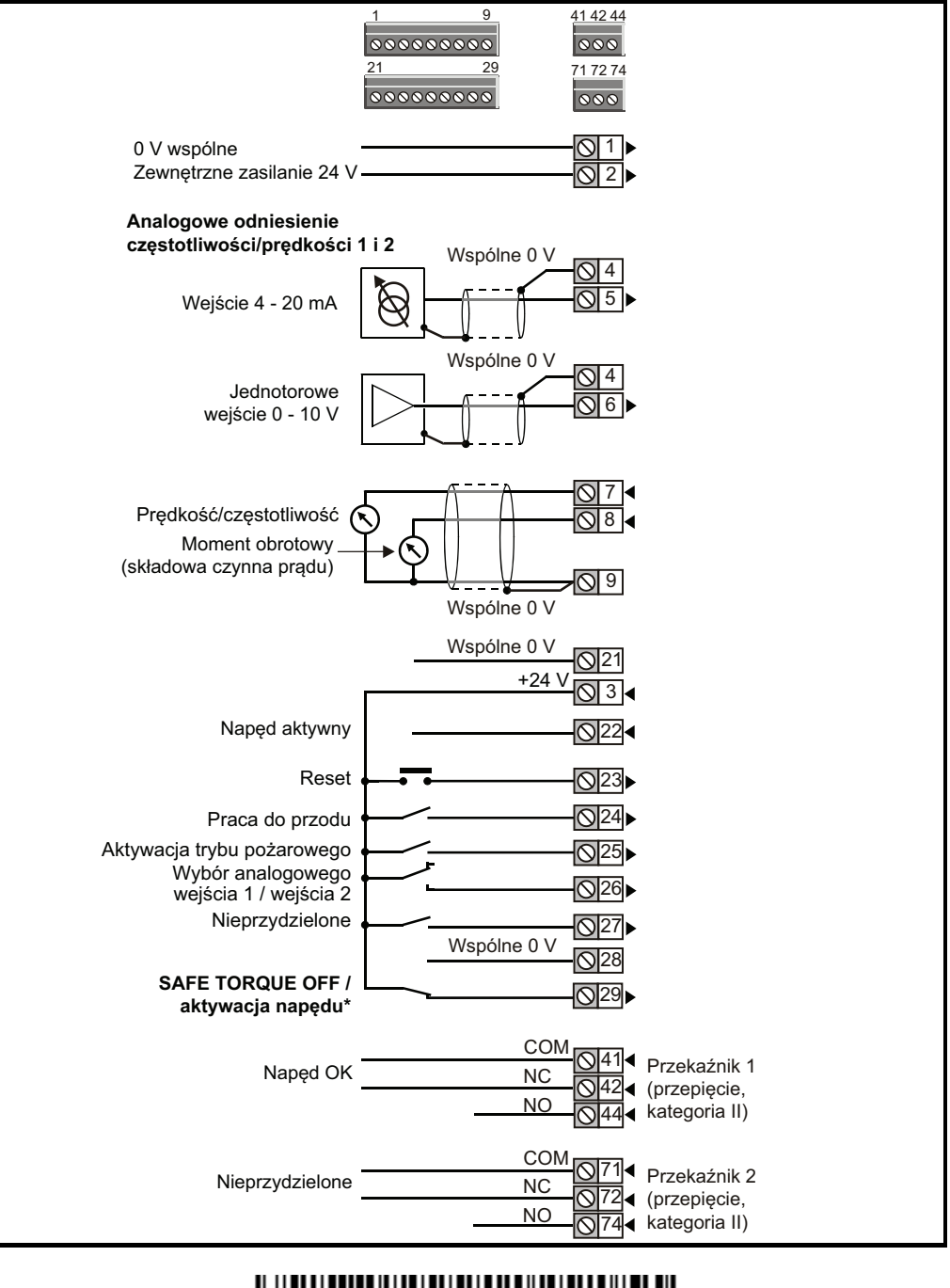

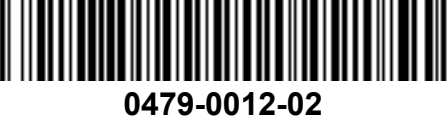